# **Dell™ PowerEdge™ 2800 Systems Installation and Troubleshooting Guide**

Introduction
Indicators, Messages, and Codes
Finding Software Solutions
Running the System Diagnostics
Troubleshooting Your System
Installing System Components
Installing Drives
Getting Help

Jumpers, Switches, and Connectors
1/O Connectors

# Notes, Notices, and Cautions

NOTE: A NOTE indicates important information that helps you make better use of your computer.

NOTICE: A NOTICE indicates either potential damage to hardware or loss of data and tells you how to avoid the problem.

⚠ CAUTION: A CAUTION indicates a potential for property damage, personal injury, or death.

### **Abbreviations and Acronyms**

For a complete list of abbreviations and acronyms, see the Glossary in your User's Guide.

Information in this document is subject to change without notice. © 2004 Dell Inc. All rights reserved.

 $Reproduction \ in \ any \ manner \ what so ever \ without \ the \ written \ permission \ of \ Dell \ Inc. \ is \ strictly \ forbidden.$ 

Trademarks used in this text: Dell, the DELL logo, PowerEdge, PowerVault, Dell OpenManage, Dimension, Inspiron, OptiPlex, Latitude, Dell Precision, PowerApp, PowerConnect, Axim, and DellNet are trademarks of Dell Inc.

Other trademarks and trade names may be used in this document to refer to either the entities claiming the marks and names or their products. Dell Inc. disclaims any proprietary interest in trademarks and trade names other than its own.

August 2004 P/N P1778 Rev. A00

# Jumpers, Switches, and Connectors

Dell™ PowerEdge™ 2800 Systems Installation and Troubleshooting Guide

- Jumpers—A General Explanation
- System Board Jumpers
- System Board Connectors
- Riser Card Connectors
- SCSI Backplane Connectors
- Disabling a Forgotten Password

This section provides specific information about the system jumpers. It also provides some basic information on jumpers and switches and describes the connectors on the various boards in the system

### Jumpers—A General Explanation

Jumpers provide a convenient and reversible way of reconfiguring the circuitry on a printed circuit board. When reconfiguring the system, you may need to change jumper settings on circuit boards or drives.

#### **Jumpers**

Jumpers are small blocks on a circuit board with two or more pins emerging from them. Plastic plugs containing a wire fit down over the pins. The wire connects the pins and creates a circuit. To change a jumper setting, pull the plug off its pin(s) and carefully fit it down onto the pin(s) indicated. Figure A-1 shows an example of a jumper.

Figure A-1. Example Jumper

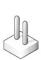

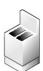

A jumper is referred to as open or unjumpered when the plug is pushed down over only one pin or if there is no plug at all. When the plug is pushed down over two pins, the jumper is referred to as jumpered. The jumper setting is often shown in text as two numbers, such as 1–2. The number 1 is printed on the circuit board with a triangle so that you can identify each pin number based on the location of pin 1.

Figure A-2 shows the location and default settings of the server-module jumper blocks. See Table A-1 for the designations, default settings, and functions of the jumpers

# **System Board Jumpers**

Figure A-2 shows the location of the configuration jumpers on the system board. Table A-1 lists the jumper settings.

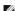

NOTE: To access the jumpers, remove the memory cooling shroud by lifting the release latch and sliding the shroud towards the front of the system. See Figure 6-16

Figure A-2. System Board Jumpers

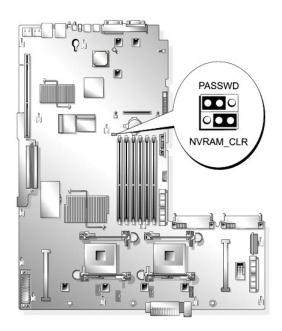

Table A-1. System Board Jumper Settings

| Jumper    | Setting                                 | Description                                                          |
|-----------|-----------------------------------------|----------------------------------------------------------------------|
| PASSWD    | (default)                               | The password feature is enabled.                                     |
|           | · • • • • • • • • • • • • • • • • • • • | The password feature is disabled.                                    |
| NVRAM_CLR | (default)                               | The configuration settings in NVRAM are retained at system boot.     |
|           |                                         | The configuration settings in NVRAM are cleared at next system boot. |

# **System Board Connectors**

See  $\underline{\text{Figure A-3}}$  and  $\underline{\text{Table A-2}}$  for the location and description of the system board connectors.

Figure A-3. System Board Connectors

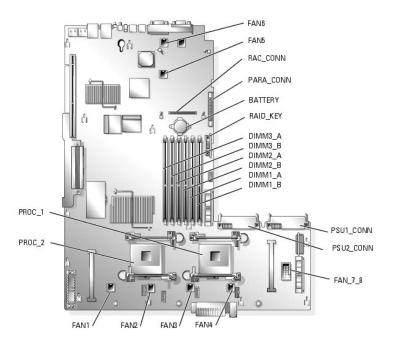

Table A-2. System Board Connectors

| Connector    | Description                                      |
|--------------|--------------------------------------------------|
| BATTERY      | Connector for the 3.0-V coin battery             |
| DIMMn_ x     | Memory module connector (6)                      |
| FAN <i>n</i> | Fan power connector (6)                          |
| FAN_7_8      | Fan power connector                              |
| PARA_CONN    | Parallel port connector                          |
| PROC_n       | Processor connector (2)                          |
| PSUn_CONN    | Power supply connector (2)                       |
| RAC_CONN     | Connector for the remote access controller (RAC) |
| RAID_KEY     | Connector for the optional RAID key              |

# **Riser Card Connectors**

See  $\underline{\text{Figure A-5}}$  for the location of the connectors on the riser card.

Figure A-4. Riser Card

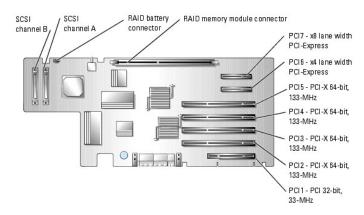

### **SCSI Backplane Connectors**

See Figure A-5 for the location and description of the connectors on the back of the SCSI backplane board.

Figure A-5. Connectors on Back of SCSI Backplane

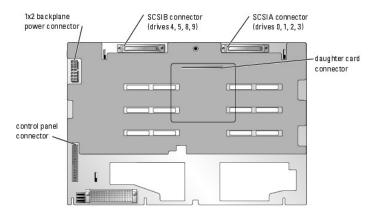

# **Disabling a Forgotten Password**

The system's software security features include a system password and a setup password, which are discussed in detail in "Using the System Setup Program" in your *User's Guide*. The password jumper enables these password features or disables them and clears any password(s) currently in use.

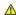

CAUTION: Only trained service technicians are authorized to remove the system cover and access any of the components inside the system. See your *Product Information Guide* for complete information about safety precautions, working inside the computer, and protecting against electrostatic discharge.

- 1. Turn off the system and attached peripherals, and disconnect the system from the electrical outlet.
- 2. Open the system. See "Opening the System" in "Troubleshooting Your System."
- 3. Remove the memory cooling shroud by lifting the release latch and sliding the shroud towards the front of the system. See Figure 6-16.
- 4. Remove the password jumper plug.

See Figure A-2 to locate the password jumper on the system board.

- 5. Replace the memory cooling shroud.
- 6. Close the system. See " $\underline{\text{Closing the System}}$ " in "Troubleshooting Your System."
- 7. Reconnect the system to the electrical outlet, and turn on the system.

The existing passwords are not disabled (erased) until the system boots with the password jumper plug removed. However, before you assign a new system and/or setup password, you must install the jumper plug.

NOTE: If you assign a new system and/or setup password with the jumper plug still removed, the system disables the new password(s) the next time it hours

- 8. Turn off the system, including any attached peripherals, and disconnect the system from the electrical outlet.
- 9. Open the system.
- 10. Remove the memory cooling shroud.
- 11. Reinstall the password jumper plug in its original position to enable the password protection feature.
- 12. Reinstall the memory cooling shroud.

- 13. Close the system, reconnect the system to the electrical outlet, and turn on the system.
- 14. Assign a new system and/or setup password.

To assign a new password using the System Setup program, see "Using the System Setup Program" in your User's Guide.

Back to Contents Page

#### I/O Connectors

#### Dell™ PowerEdge™ 2800 Systems Installation and Troubleshooting Guide

- Serial Connector
- PS/2-Compatible Keyboard and Mouse Connectors
- Video Connector
- USB Connectors
- Integrated NIC Connectors
- Network Cable Requirements

I/O connectors are the gateways that the system uses to communicate with external devices, such as a keyboard, mouse, printer, or monitor. This section describes the various connectors on your system. If you reconfigure the hardware connected to the system, you may also need the pin number and signal information for these connectors. Figure B-1 illustrates the connectors on the system.

Figure B-1. I/O Connectors

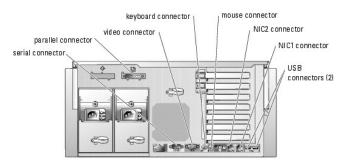

Table B-1 shows the icons used to label the connectors on the system.

Table B-1. I/O Connector I cons

| Icon  | Connector          |
|-------|--------------------|
| 10101 | Serial connector   |
| ₽     | Parallel connector |
| 4     | Mouse connector    |
|       | Keyboard connector |
| ₽     | Video connector    |
| •     | USB connector      |
| 80    | NIC connector      |

#### **Serial Connector**

Serial connectors support devices such as external modems, printers, and mice that require serial data transmission. The serial connector is also used by the BMC to provide remote access to the system. The serial connector uses a 9-pin D-subminiature connector.

#### **Serial Connector Autoconfiguration**

The default designation of the integrated serial connector is COM1. When you add an expansion card containing a serial connector that has the same designation as the integrated connector, the system's autoconfiguration feature remaps (reassigns) the integrated serial connector to the next available designation. Both the new and the remapped COM connectors share the same IRQ setting. COM1 and COM3 share IRQ4, while COM2 and COM4 share IRQ3.

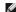

NOTE: If two COM connectors share an IRQ setting, you may not be able to use them both at the same time. In addition, if you install one or more expansion cards with serial connectors designated as COM1 and COM3, the integrated serial connector is disabled.

Before adding a card that remaps the COM connectors, check the documentation that came with the software to make sure that the software can accommodate the new COM connector designation

Figure B-2 illustrates the pin numbers for the serial connector and Table B-2 defines the pin assignments for the connector.

Figure B-2. Serial Connector Pin Numbers

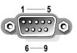

Table B-2. Serial Connector Pin Assignments

| Pin   | Signal | 1/0 | Definition          |
|-------|--------|-----|---------------------|
| 1     | DCD    | _   | Data carrier detect |
| 2     | SIN    | _   | Serial input        |
| 3     | SOUT   | 0   | Serial output       |
| 4     | DTR    | 0   | Data terminal ready |
| 5     | GND    | N/A | Signal ground       |
| 6     | DSR    | I   | Data set ready      |
| 7     | RTS    | 0   | Request to send     |
| 8     | CTS    | 1   | Clear to send       |
| 9     | RI     | 1   | Ring indicator      |
| Shell | N/A    | N/A | Chassis ground      |

#### **Parallel Connector**

The integrated parallel connector, intended primarily for use by printers that require data in parallel format, uses a 25-pin D-subminiature connector on the system's back panel. The default designation of the system's parallel connector is LPT1. If you add an expansion card containing a parallel connector configured as LPT1 (IRQ7, I/O address 378h), use the System Setup program to remap the integrated parallel connector. See "Using the System Setup Program" in the *User's Guide*. Figure B-3 illustrates the pin numbers for the parallel connector and Table B-3 defines the pin assignments for the connector.

Figure B-3. Parallel Connector Pin Numbers

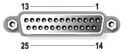

Table B-3. Parallel Connector Pin Assignments

| Pin   | Signal | 1/0 | Definition         |
|-------|--------|-----|--------------------|
| 1     | STB#   | 1/0 | Strobe             |
| 2     | PD0    | 1/0 | Printer data bit 0 |
| 3     | PD1    | 1/0 | Printer data bit 1 |
| 4     | PD2    | 1/0 | Printer data bit 2 |
| 5     | PD3    | 1/0 | Printer data bit 3 |
| 6     | PD4    | 1/0 | Printer data bit 4 |
| 7     | PD5    | 1/0 | Printer data bit 5 |
| 8     | PD6    | 1/0 | Printer data bit 6 |
| 9     | PD7    | 1/0 | Printer data bit 7 |
| 10    | ACK#   | _   | Acknowledge        |
| 11    | BUSY   | _   | Busy               |
| 12    | PE     | 1   | Paper end          |
| 13    | SLCT   | 1   | Select             |
| 14    | AFD#   | 0   | Automatic feed     |
| 15    | ERR#   | 1   | Error              |
| 16    | INIT#  | 0   | Initialize printer |
| 17    | SLIN#  | 0   | Select in          |
| 18-25 | GND    | N/A | Ground             |

# PS/2-Compatible Keyboard and Mouse Connectors

The PS/2-compatible keyboard and mouse cables attach to 6-pin, miniature DIN connectors. Figure B-4 illustrates the pin numbers for these connectors and Table B-4 defines the pin assignments for these connectors.

Figure B-4. PS/2-Compatible Keyboard and Mouse Connector Pin Numbers

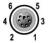

Table B-4. Keyboard and Mouse Connector Pin Assignments

| Pin   | Signal          | 1/0 | Definition                    |
|-------|-----------------|-----|-------------------------------|
| 1     | KBDATA or MDATA | 1/0 | Keyboard data or mouse data   |
| 2     | NC              | N/A | No connection                 |
| 3     | GND             | N/A | Signal ground                 |
| 4     | FVcc            | N/A | Fused supply voltage          |
| 5     | KBCLK or MCLK   | 1/0 | Keyboard clock or mouse clock |
| 6     | NC              | N/A | No connection                 |
| Shell | N/A             | N/A | Chassis ground                |

#### **Video Connector**

You can attach a VGA-compatible monitor to the system's integrated video controller using a 15-pin high-density D-subminiature connector on the system front or back panel. Figure B-5 illustrates the pin numbers for the video connector and Table B-5 defines the pin assignments for the connector.

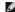

NOTE: Installing a video card automatically disables the system's integrated video controller.

Figure B-5. Video Connector Pin Numbers

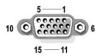

Table B-5. Video Connector Pin Assignments

| Pin     | Signal       | 1/0 | Definition                 |
|---------|--------------|-----|----------------------------|
| 1       | RED          | 0   | Red video                  |
| 2       | GREEN        | 0   | Green video                |
| 3       | BLUE         | 0   | Blue video                 |
| 4       | NC           | N/A | No connection              |
| 5-8, 10 | GND          | N/A | Signal ground              |
| 9       | VCC          | N/A | Vcc                        |
| 11      | NC           | N/A | No connection              |
| 12      | DDC data out | 0   | Monitor detect data        |
| 13      | HSYNC        | 0   | Horizontal synchronization |
| 14      | VSYNC        | 0   | Vertical synchronization   |
| 15      | NC           | N/A | No connection              |

### **USB Connectors**

The system's USB connectors support USB-compliant peripherals such as keyboards, mice, and printers and may also support USB-compliant devices such as diskette drives and optical drives. Figure B-6 illustrates the pin numbers for the USB connector and Table B-6 defines the pin assignments for the connector.

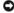

NOTICE: Do not attach a USB device or a combination of USB devices that draw a maximum current of more than 500 mA per channel or +5 V. Attaching devices that exceed this threshold may cause the USB connectors to shut down. See the documentation that accompanied the USB devices for their maximum current ratings.

Figure B-6. USB Connector Pin Numbers

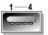

Table B-6. USB Connector Pin Assignments

| Pin | Signal | 1/0 | Definition     |
|-----|--------|-----|----------------|
| 1   | Vcc    | N/A | Supply voltage |
| 2   | DATA   | 1   | Data in        |
| 3   | +DATA  | 0   | Data out       |
| 4   | GND    | N/A | Signal ground  |

# **Integrated NIC Connectors**

Each of the system's integrated NICs function as a separate network expansion card while providing fast communication between servers and workstations. Figure B-7 illustrates the pin numbers for the NIC connector and Table B-7 defines the pin assignments for the connectors.

Figure B-7. NIC Connector

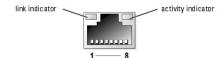

Table B-7. NIC Connector Pin Assignments

| Pin | Signal | 1/0 | Definition    |
|-----|--------|-----|---------------|
| 1   | TD+    | 0   | Data out (+)  |
| 2   | TD-    | 0   | Data out (-)  |
| 3   | RD+    | 1   | Data in (+)   |
| 4   | NC     | N/A | No connection |
| 5   | NC     | N/A | No connection |
| 6   | RD-    | 1   | Data in (-)   |
| 7   | NC     | N/A | No connection |
| 8   | NC     | N/A | No connection |

# **Network Cable Requirements**

The NIC supports a UTP Ethernet cable equipped with a standard RJ45-compatible plug.

Observe the following cabling restrictions.

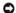

NOTICE: To avoid line interference, voice and data lines must be in separate sheaths.

- 1 Use Category 5 or greater wiring and connectors.
- 1 Do not exceed a cable run length (from a workstation to a hub) of 100 m (328 ft).

For detailed guidelines on operation of a network, see "Systems Considerations of Multi-Segment Networks" in the IEEE 802.3 standard.

#### Introduction

#### Dell™ PowerEdge™ 2800 Systems Installation and Troubleshooting Guide

Other Documents You May Need

Your system includes the following significant service and upgrade features:

- 1 2x5-character LCD display for error messaging at system startup
- Baseboard Management Controller (BMC), which monitors temperatures and voltages throughout the system and notifies you if the system overheats, if a system cooling fan malfunctions, or if a power supply fails
- 1 Hot-pluggable cooling fans
- 1 System diagnostics, which checks for hardware problems (if the system can boot)

System upgrade options are offered, including:

- 1 An additional microprocessor
- 1 Additional system memory
- 1 An additional hot-pluggable power supply to allow AC redundancy
- 1 A variety of PCI, PCI-X, and PCIe expansion-card options (including RAID controller cards)
- 1 Remote access controller (RAC) for remote systems management
- 1 An integrated RAID controller that can be activated with an additional memory module, key, and battery
- 1 IDE optical drive
- Diskette drive
- 1 Additional hard drives

# Other Documents You May Need

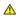

The Product Information Guide provides important safety and regulatory information. Warranty information may be included within this document or as a

- 1 The Rack Installation Guide or Rack Installation Instructions included with your rack solution describes how to install your system into a rack.
- 1 The Getting Started Guide provides an overview of initially setting up your system.
- 1 The User's Guide provides information about system features and technical specifications.
- 1 Systems management software documentation describes the features, requirements, installation, and basic operation of the software.
- 1 Operating system documentation describes how to install (if necessary), configure, and use the operating system software.
- 1 Documentation for any components you purchased separately provides information to configure and install these options.
- ${\it i} \quad \text{Updates are sometimes included with the system to describe changes to the system, software, and/or documentation.}$

NOTE: Always read the updates first because they often supersede information in other documents.

Release notes or readme files may be included to provide last-minute updates to the system or documentation or advanced technical reference material intended for experienced users or technicians.

# Indicators, Messages, and Codes

Dell™ PowerEdge™ 2800 Systems Installation and Troubleshooting Guide

- Front-Panel Indicators and Features
- Back-Panel Features and Indicators
- SCSI Hard-Drive Indicator Codes
- Power Indicator Codes
- NIC Indicator Codes
- LCD Status Messages
- System Messages
- System Beep Codes
- Warning Messages
- Diagnostics Messages
- Alert Messages
- Baseboard Management Controller Messages

The system, applications, and operating systems can identify problems and alert you to them. Any of the following can indicate when the system is not operating properly:

- 1 System indicators
- System messages
- 1 Beep codes
- 1 Warning messages
- 1 Diagnostics messages
- Alert messages

This section describes each type of message, lists the possible causes, and provides steps to resolve any problems indicated by a message. The system indicators and features are illustrated in this section.

#### **Front-Panel Indicators and Features**

# **System Status Indicators**

The system front panel incorporates blue and amber system status indicators. The blue indicator lights up when the system is operating correctly. The amber indicator lights up when the system needs attention due to a problem with power supplies, fans, system temperature, or hard drives.

 $\underline{\textbf{Table 2-1}} \text{ lists the system's indicator patterns. Different patterns are displayed as events occur in the system}$ 

#### Table 2-1. System Status Indicator Patterns

| Blue indicator | Amber indicator | Description                                                                                                    |
|----------------|-----------------|----------------------------------------------------------------------------------------------------|
| Off            | Off             | Power is not available to the system.                                                                                                    |
| Off            | Blinking        | The system has detected an error. See "System Messages" and "Troubleshooting Your System" for more information.                           |
| On             | Off             | Power is on, and the system is operational.                                                                                               |
| Blinking       | Off             | The indicator has been activated through system management software or the system identification button to identify the system in a rack. |

**NOTE**: While the system is being identified, the blue indicator blinks even though an error has been detected. After the system is identified, the blue indicator stops blinking and the amber indicator resumes blinking.

Figure 2-1 shows the controls, indicators, and connectors located behind the optional bezel on the system's front panel. Table 2-2 describes the front-panel features.

Figure 2-1. Front-Panel Features and Indicators

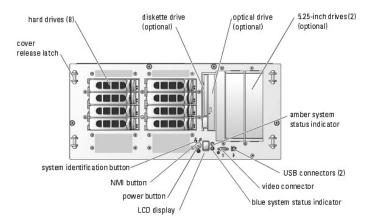

Table 2-2. Front-Panel LED Indicators, Buttons, and Connectors

|                                     |      | T                                                                                                    |
|-------------------------------------|------|----------------------------------------------------------------------------------------------------|
| Indicator, Button,<br>or Connector  | Icon | Description                                                                                                    |
| Blue system status indicator        |      | Does not operate when the bezel is removed. The LCD display indicates the status.                                                                                                    |
| Amber system status indicator       |      | Does not operate when the bezel is removed. The LCD display indicates the status.                                                                                                    |
| LCD display                         |      | Provides system ID, status information, and system error messages.                                                                                                    |
|                                     |      | The LCD display lights blue during normal system operation. Both the systems management software and the identification buttons located on the front and back of the system can cause the LCD to flash blue to identify a particular system.                                                                                          |
|                                     |      | The LCD display lights amber when the system needs attention due to a problem with power supplies, fans, system temperature, or hard drives.                                                                                                    |
|                                     |      | NOTE: If the system is connected to AC power and an error has been detected, the LCD display flashes amber regardless of whether the system has been powered on.                                                                                                    |
| Power-on indicator,<br>power button | ტ    | The power-on indicator lights when the system power is on. The power-on indicator blinks when power is available to the system, but the system is not powered on.                                                                                                    |
|                                     |      | The power button controls the DC power supply output to the system.                                                                                                    |
|                                     |      | NOTE: If you turn off the system using the power button and the system is running an ACPI-compliant operating system, the system performs a graceful shutdown before the power is turned off. If the system is not running an ACPI-compliant operating system, the power is turned off immediately after the power button is pressed. |
| System identification button        | ①    | The identification buttons on the front and back panels can be used to locate a particular system within a rack. When one of these buttons is pushed, the blue system status indicator on the front and back blinks until one of the buttons is pushed again.                                                                         |
| USB connectors                      | •    | Connects USB 2.0-compliant devices to the system.                                                                                                    |
| NMI button                          | Ø    | Used to troubleshoot software and device driver errors when using certain operating systems. This button can be pressed using the end of a paper clip.                                                                                                    |
|                                     |      | Use this button only if directed to do so by qualified support personnel or by the operating system's documentation.                                                                                                    |
| Video connector                     | 101  | Connects a monitor to the system.                                                                                                    |
|                                     |      |                                                                                                    |

# **Back-Panel Features and Indicators**

Figure 2-2 shows the controls, indicators, and connectors located on the system's back panel.

NOTE: Connect the power cable to connector PS1 if your system only has one power supply. See Figure 2-2.

Figure 2-2. Back-Panel Features and Indicators

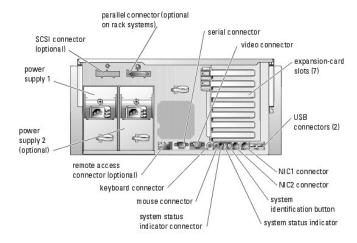

#### **SCSI Hard-Drive Indicator Codes**

If RAID is activated, two indicators on each of the hard-drive carriers provide information on the status of the SCSI hard drives. RAID can be enabled either by activating the system's integrated RAID controller or by using a RAID expansion card connected to the backplane. See <a href="Figure 2-3">Figure 2-3</a> and <a href="Table 2-3">Table 2-3</a>. The SCSI backplane firmware controls the drive power-on/fault indicator.

Figure 2-3. SCSI Hard-Drive Indicators

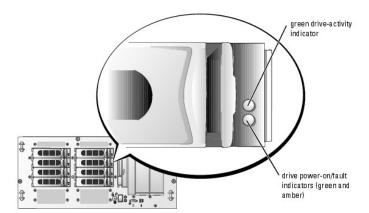

Table 2-3 lists the drive indicator patterns. Different patterns are displayed as drive events occur in the system. For example, if a hard drive fails, the "drive failed" pattern appears. After the drive is selected for removal, the "drive being prepared for removal" pattern appears, followed by the "drive ready for insertion or removal" pattern. After the replacement drive is installed, the "drive being prepared for operation" pattern appears, followed by the "drive online"

NOTE: If a RAID controller is not installed, only the "drive online" indicator pattern appears. The drive-activity indicator also blinks when the drive is being accessed.

Table 2-3. Hard-Drive Indicator Patterns

| Condition                            | Indicator Pattern                                                 |
|--------------------------------------|-------------------------------------------------------------------|
| Identify drive                       | The green power-on/fault indicator blinks four times per second.  |
| Drive being prepared for removal     | The green power-on/fault indicator blinks two times per second.   |
| Drive ready for insertion or removal | Both drive indicators are off.                                    |
| Drive being prepared for operation   | The green power-on/fault indicator is on.                         |
| Drive predicted failure              | The power-on/fault indicator slowly blinks green, amber, and off. |
| Drive failed                         | The amber power-on/fault indicator blinks four times per second.  |
| Drive rebuilding                     | The green power-on/fault indicator blinks slowly.                 |
| Drive online                         | The green power-on/fault indicator is on.                         |

# **Power Indicator Codes**

The power button on the front panel controls the power input to the system's power supplies. The power indicator can provide information on power status (see <a href="Figure 2-1">Figure 2-1</a>). <a href="Table 2-4">Table 2-4</a> lists the power button indicator codes.

Table 2-4. Power Button Indicators

| Indicator | Function                                                                                                    |  |
|-----------|----------------------------------------------------------------------------------------------------|--|
| On        | Indicates that power is supplied to the system and the system is operational.                                                                                     |  |
| Off       | Indicates that no power is supplied to the system.                                                                                                    |  |
| Blinking  | Indicates that power is supplied to the system, but the system is in a standby state. For information on standby states, see your operating system documentation. |  |

The indicators on the optional redundant power supplies show whether power is present or whether a power fault has occurred (see Figure 2-4).

Figure 2-4. Redundant Power Supply Indicators

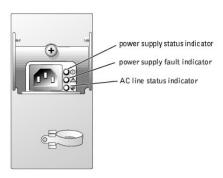

Table 2-5. Redundant Power Supply Indicators

| Indicator           | Function                                                                 |
|---------------------|--------------------------------------------------------------------------|
| Power supply status | Green indicates that the power supply is operational.                    |
| Power supply fault  | Amber indicates a problem with the power supply.                         |
| AC line status      | Green indicates that a valid AC source is connected to the power supply. |

# **NIC Indicator Codes**

Figure 2-5. NIC Indicators

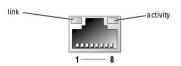

Table 2-6. NIC Indicators

| Link<br>indicator | Activity indicator | Description                                                                                                    |
|-------------------|--------------------|----------------------------------------------------------------------------------------------------|
| Off               | Off                | The NIC is not connected to the network or the NIC is disabled in the System Setup screen. See "Using the System Setup Program" in the <i>User's Guide</i> . |
| Green             | Off                | Indicates that the network adapter is connected to a valid link partner on the network, but data is not currently being sent or received.                    |
| Green             | Blinking amber     | Indicates that network data is being sent or received.                                                                                                    |

# **LCD Status Messages**

The system status indictor can signify when the system is operating correctly or when the system needs attention. When the system status indicator signifies

an error condition, remove the optional bezel to see further information provided by the status LCD.

The LCD can display two lines of alphanumeric characters. The display codes are presented in two color combinations:

- 1 White characters on a blue background Information only; no action is required.
- 1 Amber characters on a black background The system needs attention.

Table 2-7 lists the LCD status messages that can occur and the probable cause for each message. The LCD messages refer to events recorded in the system event log (SEL). For information on the SEL and configuring system management settings, see the systems management software documentation.

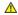

CAUTION: Only trained service technicians are authorized to remove the system cover and access any of the components inside the system. See your *Product Information Guide* for complete information about safety precautions, working inside the computer, and protecting against electrostatic discharge.

Table 2-7. LCD Status Messages

| Line 1<br>Message | Line 2<br>Message   | Causes                                                                                                    | Corrective Actions                                                                                                    |  |
|-------------------|---------------------|----------------------------------------------------------------------------------------------------|----------------------------------------------------------------------------------------------------|--|
| SYSTEM<br>ID      | SYSTEM NAME         | SYSTEM ID is a unique name, five characters or less, defined by the user.                                                            | This message is for information only.                                                                                                    |  |
|                   |                     | SYSTEM NAME is a unique name, 16 characters or less, defined by the user.                                                            | You can change the system ID and name in the System Setup program. See your system's <i>User's Guide</i> for instructions.                                                                                                    |  |
|                   |                     | The system ID and name display under the following conditions:                                                                       |                                                                                                    |  |
|                   |                     | The system is powered on.     The power is off and active POST errors are displayed.                                                 |                                                                                                    |  |
| E0000             | OVRFLW CHECK        | LCD overflow message.                                                                                                    | Check the SEL for details on the events.                                                                                                    |  |
|                   | LOG                 | A maximum of three error messages can display sequentially on the LCD. The fourth message displays as the standard overflow message. |                                                                                                    |  |
| E0119             | TEMP AMBIENT        | Ambient system temperature is out of acceptable range.                                                                               | See " <u>Troubleshooting System Cooling Problems</u> " in "Troubleshooting Your System."                                                                                                    |  |
| E0119             | TEMP BP             | Backplane board is out of acceptable temperature range.                                                                              |                                                                                                    |  |
| E0119             | TEMP CPU n          | Specified microprocessor is out of acceptable temperature range.                                                                     | See " <u>Troubleshooting System Cooling Problems</u> " in "Troubleshooting Your System." If the problem persists, ensure that the microprocessor heat sinks are properly installed (see " <u>Replacing a Processor</u> " in "Installing System Components"). |  |
| E0119             | TEMP SYSTEM         | System board is out of acceptable temperature range.                                                                                 | See " <u>Troubleshooting System Cooling Problems</u> " in "Troubleshooting Your System."                                                                                                    |  |
| E0212             | VOLT 3.3            | System power supply is out of acceptable voltage                                                                                     | See "Troubleshooting Redundant Power Supplies" in "Troubleshooting Your                                                                                                    |  |
| E0212             | VOLT 5              | range; faulty or improperly installed power supply.                                                                                  | System."                                                                                                    |  |
| E0212             | VOLT 12             |                                                                                                    |                                                                                                    |  |
| E0212             | VOLT BATT           | Faulty battery; faulty system board.                                                                                                 | See " <u>Troubleshooting the System Battery</u> " in "Troubleshooting Your System."                                                                                                    |  |
| E0212             | VOLT BP 12          | Backplane board is out of acceptable voltage                                                                                         | See "Troubleshooting Redundant Power Supplies" in "Troubleshooting Your                                                                                                    |  |
| E0212             | VOLT BP 3.3         | range.                                                                                                    | System."                                                                                                    |  |
| E0212             | VOLT BP 5           |                                                                                                    |                                                                                                    |  |
| E0212             | VOLT CPU VRM        | Microprocessor VRM voltage is out of acceptable range; faulty or improperly installed microprocessor VRM; faulty system board.       | This message is not applicable to this system.                                                                                                    |  |
| E0212             | VOLT NIC 1.8V       | Integrated NIC voltage is out of acceptable                                                                                          | See "Troubleshooting Redundant Power Supplies" in "Troubleshooting Your                                                                                                    |  |
| E0212             | VOLT NIC 2.5V       | range; faulty or improperly installed power supply; faulty system board.                                                             | System."                                                                                                    |  |
| E0212             | VOLT PLANAR<br>REG  | System board is out of acceptable voltage range; faulty or improperly installed system board.                                        |                                                                                                    |  |
| E0276             | CPU VRM n           | Specified microprocessor VRM is faulty,                                                                                              | These messages are not applicable to this system.                                                                                                    |  |
| E0276             | MISMATCH VRM        | unsupported, improperly installed, or missing.                                                                                       |                                                                                                    |  |
| E0280             | MISSING VRM n       |                                                                                                    |                                                                                                    |  |
| E0319             | PCI OVER<br>CURRENT | Faulty or improperly installed expansion card.                                                                                       | See " <u>Troubleshooting Expansion Cards</u> " in "Troubleshooting Your System."                                                                                                    |  |
| E0412             | RPM FAN n           | Specified cooling fan is faulty, improperly installed, or missing.                                                                   | See " <u>Troubleshooting System Cooling Problems</u> " in "Troubleshooting Your System."                                                                                                    |  |
| E0780             | MISSING CPU 1       | Microprocessor is not installed in socket 1.                                                                                         | Install a microprocessor in socket 1 (see "Replacing a Processor" in "Installing System Components"). To identify microprocessor socket 1, see Figure A-3.                                                                                                   |  |
| E07F0             | CPU IERR            | Faulty or improperly installed microprocessor.                                                                                       | See " <u>Troubleshooting the Microprocessors</u> " in "Troubleshooting Your System."                                                                                                    |  |
| E07F0             | CPU IERR            | Faulty or improperly installed microprocessor.                                                                                       | See "Troubleshooting the Microprocessors" in "Troubleshooting Your System                                                                                                    |  |

| E07F1 | TEMP CPU n<br>HOT           | Specified microprocessor is out of acceptable temperature range and has halted operation.                                                                                                    | See " <u>Troubleshooting System Cooling Problems</u> " in "Troubleshooting Your System." If the problem persists, ensure that the microprocessor heat sinks are properly installed (see " <u>Replacing a Processor</u> " in "Installing System Components"). |
|-------|-----------------------------|----------------------------------------------------------------------------------------------------|----------------------------------------------------------------------------------------------------|
| E07F4 | POST CACHE                  | Faulty or improperly installed microprocessor.                                                                                                    | See " <u>Troubleshooting the Microprocessors</u> " in "Troubleshooting Your System."                                                                                                    |
| E07F4 | POST CPU REG                |                                                                                                    |                                                                                                    |
| E07F4 | POST CPU SMI                | SMI handler failed to initialize; faulty system board.                                                                                                    | See "Getting Help."                                                                                                    |
| E07FA | TEMP CPU n<br>THERM         | Specified microprocessor is out of acceptable temperature range and is operating at a reduced speed, or frequency.                                                                                                    | See " <u>Troubleshooting System Cooling Problems</u> " in "Troubleshooting Your System." If the problem persists, ensure that the microprocessor heat sinks are properly installed (see " <u>Replacing a Processor</u> " in "Installing System Components"). |
| E0876 | POWER PS n                  | No power available from the specified power<br>supply; specified power supply is improperly<br>installed or faulty.                                                                                                    | See " <u>Troubleshooting Redundant Power Supplies</u> " in "Troubleshooting Your System."                                                                                                    |
| E0880 | INSUFFICIENT<br>PS          | Insufficient power is being supplied to the system; power supplies are improperly installed, faulty, or missing.                                                                                                    | See " <u>Troubleshooting Redundant Power Supplies</u> " in "Troubleshooting Your System."                                                                                                    |
| E0CB2 | MEM SPARE ROW               | Correctable errors threshold was met in a memory bank: errors were remapped to the spare row.                                                                                                    | See " <u>Troubleshooting System Memory</u> " in "Troubleshooting Your System."                                                                                                    |
| E0CF1 | MBE DIMM Bank               | Memory modules installed in the specified bank are not the same type and size; faulty memory module(s).                                                                                                    | Ensure that both memory modules in the bank are the same type and size and that they are properly installed. If the problem persists, see "Troubleshooting System Memory" in "Troubleshooting Your System."                                                  |
| E0CF1 | POST MEM 64K                | Parity failure in the first 64 KB of main memory.                                                                                                    | See "Troubleshooting System Memory" in "Troubleshooting Your System."                                                                                                    |
| E0CF1 | POST NO<br>MEMORY           | Main-memory refresh verification failure.                                                                                                    | See "Troubleshooting System Memory" in "Troubleshooting Your System."                                                                                                    |
| E0CF5 | LOG DISABLE<br>SBE          | Multiple single-bit errors on a single memory module.                                                                                                    | See "Troubleshooting System Memory" in "Troubleshooting Your System."                                                                                                    |
| EOD76 | BP DRIVE FAIL  n  1x2 DRIVE | Faulty or improperly installed hard drive or RAID controller.                                                                                                    | See "Troubleshooting SCSI Hard Drives" "Troubleshooting a RAID Controller Card, " and "Troubleshooting the Integrated RAID Controller" in "Troubleshooting Your System."                                                                                     |
|       | FAIL n                      |                                                                                                    |                                                                                                    |
| E0F04 | POST CMOS POST CPU          | CMOS write/read failure; faulty system board.  Microprocessor speed control sequence failure.                                                                                                    | See "Getting Help." See "Getting Help."                                                                                                    |
| E0F04 | POST DMA INIT               | DMA initialization failure; DMA page register                                                                                                    | See " <u>Troubleshooting System Memory</u> " in "Troubleshooting Your System."                                                                                                    |
|       |                             | write/read failure.                                                                                                    |                                                                                                    |
| E0F04 | POST DMA REG                | Faulty system board.  Faulty keyboard controller; faulty system board.                                                                                                    | See "Getting Help." See "Getting Help."                                                                                                    |
|       | CNTRL                       | Maile and the second of the second of the se | Con WT-sold should be Contained Manager William WT-sold be benefit as Very Contained W                                                                                                    |
| E0F04 | POST MEM RFSH               | Main-memory refresh verification failure.                                                                                                    | See " <u>Troubleshooting System Memory</u> " in "Troubleshooting Your System."                                                                                                    |
| E0F04 | POST PIC REG                | Master or slave PIC register test failure.                                                                                                    | See "Getting Help."                                                                                                    |
| E0F04 | POST SHADOW                 | BIOS-shadowing failure.                                                                                                    | See " <u>Troubleshooting System Memory</u> " in "Troubleshooting Your System."                                                                                                    |
| EOF04 | POST SHD TEST               | Shutdown test failure.                                                                                                    |                                                                                                    |
| E0F04 | POST SIO POST TIMER         | Super I/O chip failure; faulty system board.  Programmable interval timer test failure; faulty                                                                                                    | See "Getting Help." See "Getting Help."                                                                                                    |
| 20104 | FOOT TIMES                  | system board.                                                                                                    | Getting Help.                                                                                                    |
| E0F0B | POST ROM<br>CHKSUM          | Faulty or improperly installed expansion card.                                                                                                    | See " <u>Troubleshooting Expansion Cards</u> " in "Troubleshooting Your System."                                                                                                    |
| E0F0C | VID MATCH CPU               | Specified microprocessor is faulty, unsupported, improperly installed, or missing.                                                                                                    | See " <u>Troubleshooting the Microprocessors</u> " in "Troubleshooting Your System."                                                                                                    |
| E10F3 | LOG DISABLE<br>BIOS         | BIOS disabled logging errors.                                                                                                    | Check the SEL for details on the errors.                                                                                                    |
| E13F2 | IO CHANNEL<br>CHECK         | Faulty or improperly installed expansion card; faulty system board.                                                                                                    | See "Troubleshooting Expansion Cards" in "Troubleshooting Your System."                                                                                                    |
| E13F4 | PCI PARITY                  |                                                                                                    |                                                                                                    |
| E13F5 | PCI SYSTEM                  |                                                                                                    |                                                                                                    |
| E13F8 | CPU BUS INIT                | Faulty or improperly installed microprocessor or system board.                                                                                                    | See " <u>Troubleshooting the Microprocessors</u> " in "Troubleshooting Your System." If the problem persists, see " <u>Getting Help</u> ."                                                                                                    |
| E13F8 | CPU BUS<br>PARITY           | Faulty system board.                                                                                                    | See "Getting Help."                                                                                                    |
| E13F8 | CPU MCKERR                  | Machine check error; faulty or improperly installed microprocessor; faulty system board.                                                                                                    | See "Troubleshooting the Microprocessors" in "Troubleshooting Your System."                                                                                                    |
| E13F8 | HOST BUS                    | Faulty system board.                                                                                                    | See "Getting Help."                                                                                                    |
| E13F8 | HOST TO PCI<br>BUS          |                                                                                                    |                                                                                                    |
| E13F8 | MEM                         | Faulty or improperly installed memory module;                                                                                                    | See "Troubleshooting System Memory" in "Troubleshooting Your System."                                                                                                    |
|       | CONTROLLER                  | faulty system board.                                                                                                    |                                                                                                    |

| E20F1 | OS HANG            | Operating system watchdog timer timed out.                      | Restart your system. If the problem persists, see your operating system documentation.                                                                 |
|-------|--------------------|-----------------------------------------------------------------|----------------------------------------------------------------------------------------------------|
| EB107 | MEMORY<br>MIRRORED | Memory mirroring enabled                                        | Information only.                                                                                                    |
| EB107 | MEMORY SPARED      | Memory spare bank enabled                                       | Information only.                                                                                                    |
| EFFF0 | RAC ERROR          | Remote access controller firmware failure; faulty system board. | See "Getting Help."                                                                                                    |
| EFFF1 | POST ERROR         | BIOS error.                                                     | Update the BIOS firmware (see "Getting Help").                                                                                                    |
| EFFF2 | BP ERROR           | Faulty or improperly installed backplane board.                 | Ensure that the interface cables are securely connected to the backplane board (see "Installing Drives"). If the problem persists, see "Getting Help." |
|       |                    |                                                                 |                                                                                                    |

NOTE: For the full name of an abbreviation or acronym used in this table, see the "Glossary" in the User's Guide.

# **System Messages**

System messages appear on the screen during system boot to notify you of a possible problem with the system. <u>Table 2-8</u> lists the system messages that can occur and the probable cause and corrective action for each message.

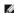

NOTE: If you receive a system message that is not listed in Table 2-8, check the documentation for the application that is running when the message appears or the operating system's documentation for an explanation of the message and recommended action.

Table 2-8. System Messages

| Message                                                                                   | Causes                                                                                                    | Corrective Actions                                                                                                    |
|-------------------------------------------------------------------------------------------|----------------------------------------------------------------------------------------------------|----------------------------------------------------------------------------------------------------|
| Alert! Redundant memory disabled! Memory configuration does not support redundant memory. | The current memory configuration does not support redundant memory.                                                   | Install a memory configuration that supports redundant memory (spare bank feature). See " <u>General Memory Module Installation Guidelines</u> " in "Installing System Components."                                                            |
|                                                                                           |                                                                                                    | Disable the <b>Redundant Memory</b> option in the System Setup program. See "Using the System Setup Program" in your <i>User's Guide</i> .                                                                                                    |
| Amount of available memory limited to 256MB!                                              | OS Install Mode is enabled in the System Setup program.                                                               | Disable <b>OS Install Mode</b> in the System Setup program. See "Using the System Setup Program" in your <i>User's Guide</i> .                                                                                                    |
| Attempting to update Remote Configuration. Please wait                                    | Remote Configuration is in progress.                                                                                  | Wait until the process is complete.                                                                                                    |
| BIOS Update Attempt Failed                                                                | BIOS remote update failed.                                                                                            | Retry update.                                                                                                    |
| Caution! NVRAM_CLR jumper is installed on system board.                                   | NVRAM_CLR jumper is installed.                                                                                        | Remove the NVRAM_CLR jumper. See Figure A-2 for the jumper location.                                                                                                    |
| CD-ROM drive not found                                                                    | Improperly connected or missing CD drive.                                                                             | If no optical drive is installed, disable the IDE controller. See "Using the System Setup Program" in the User's Guide.                                                                                                    |
|                                                                                           |                                                                                                    | If an optical drive is installed, see " <u>Troubleshooting an Optical Drive</u> " in "Troubleshooting Your System."                                                                                                    |
| CPUs with different cache sizes detected.                                                 | Mismatched processors are installed.                                                                                  | Install a correct version of the microprocessor so that both microprocessors have the same cache size. See "Replacing a Processor" in "Installing System Components."                                                                          |
| Decreasing available memory                                                               | Faulty or improperly installed memory modules.                                                                        | Ensure that all memory modules are properly installed. See " <u>Troubleshooting System Memory</u> " in "Troubleshooting Your System."                                                                                                    |
| Diskette drive 0 seek failure                                                             | Incorrect configuration settings in System Setup program.                                                             | Run the System Setup program to correct the settings. See "Using the System Setup Program" in your <i>User's Guide</i> .                                                                                                    |
|                                                                                           | Faulty or improperly installed diskette, loose diskette drive or optical drive interface cable, or loose power cable. | Replace the diskette. Ensure that the diskette drive and optical drive cables are properly connected. See " <u>Troubleshooting a Diskette Drive</u> ," and " <u>Troubleshooting an Optical Drive</u> ," in "Troubleshooting Your System."      |
| Diskette read failure                                                                     | Faulty or improperly inserted diskette.                                                                               | Replace the diskette.                                                                                                    |
| Diskette subsystem reset failed                                                           | Faulty diskette drive or optical drive controller.                                                                    | Ensure that the diskette drive and optical drive cables are properly connected. See "Troubleshooting a Diskette Drive," and "Troubleshooting an Optical Drive," in "Troubleshooting Your System." If the problem persists, see "Getting Help." |
| Drive not ready                                                                           | Diskette missing or improperly inserted in diskette drive.                                                            | Reinsert or replace the diskette.                                                                                                    |
| Embedded RAID error                                                                       | An error has been generated by the firmware used by the optional integrated RAID controller.                          | Update the RAID firmware using the Dell Support website at support.dell.com.                                                                                                    |
| Embedded RAID firmware is not present                                                     | The firmware used by the optional integrated RAID controller is not responding to system requests.                    | Restore the RAID firmware using the Dell Support website at support.dell.com.                                                                                                    |

| Ensure memory in slots DIMM1_A and DIMM1_B, DIMM2_A and DIMM2_B, DIMM3_A and DIMM3_B match identically in size, speed, and rank.                                    | pairs of memory modules are detected                                                                                      | Memory Module Installation Guidelines" in "Installing System Components."                                                                                                    |
|----------------------------------------------------------------------------------------------------|----------------------------------------------------------------------------------------------------|----------------------------------------------------------------------------------------------------|
| Error: Incorrect memory configuration.  Memory slots DIMM3_A and DIMM3_B only support single rank DIMMs. Remove the dual rank DIMMs from slots DIMM3_A and DIMM3_B. | Dual-rank memory modules<br>are installed in slots<br>DIMM3_A and DIMM3_B.                                                | Ensure that only single-rank memory modules are installed in slots DIMM3_A and DIMM3_B. See "General Memory Module Installation Guidelines" in "Installing System Components."                                                                                                    |
| Error: Incorrect memory configuration.  Move DIMM3_A and DIMM3_B into DIMM2_A and DIMM2_B.                                                                          | Memory modules are not installed in consecutive banks.                                                                    | Move memory modules from slots DIMM3_A and DIMM3_B into DIMM2_A and DIMM2_B. See "General Memory Module Installation Guidelines" in "Installing System Components."                                                                                                    |
| Error: Incorrect memory configuration. Swap the DIMMs in slots DIMM1_A and DIMM1_B with DIMMs in slots DIMM2_A and DIMM2_B.                                         | If dual-rank memory<br>modules are installed in the<br>system, they must be<br>installed in slots DIMM1_A<br>and DIMM1_B. | Swap memory modules in slots DIMM2_A and DIMM2_B with modules in DIMM1_A and DIMM1_B. See "General Memory Module Installation Guideline in "Installing System Components."                                                                                                    |
| Error: Incorrect memory configuration.  Memory slots DIMM3_A and DIMM3_B must be empty if dual rank memory DIMMS are in slots DIMM2_A and DIMM2_B.                  | Memory modules are<br>installed in bank 3. Dual-<br>rank memory modules are<br>installed in banks 1 and 2.                | Remove memory modules from slots DIMM3_A and DIMM3_B. See "General Memory Module Installation Guidelines" in "Installing System Components."                                                                                                    |
| Error: More than one RAC detected, system halted.                                                                                                    | Two RACs are installed, or faulty or improperly installed RAC.                                                            | Ensure that only one RAC is installed. Ensure that the RAC is properly installed. See " <u>Troubleshooting Expansion Cards</u> " in "Troubleshooting Your System," or " <u>Installing a RAC Card</u> " in "Installing System Components."                                                                                                    |
| Error: Remote Access Card initialization failure.                                                                                                    | Faulty or improperly installed RAC.                                                                                       | Ensure that the RAC is properly installed. See " <u>Troubleshooting Expansion Cards</u> " in "Troubleshooting Your System," or " <u>Installing a RAC Card</u> " in "Installing System Components."                                                                                                    |
| Error 8602: Auxiliary device failure.<br>Verify that the keyboard and mouse are<br>securely attached to correct connectors.                                         | Loose or improperly connected mouse or keyboard cable; faulty mouse or keyboard.                                          | Replace the mouse. If the problem persists, replace the keyboard.                                                                                                    |
| Gate A20 failure                                                                                                    | Faulty keyboard controller (faulty system board).                                                                         | See "Getting Help."                                                                                                    |
| General failure                                                                                                    | Operating system corrupted or improperly installed.                                                                       | Reinstall the operating system.                                                                                                    |
| Keyboard controller failure                                                                                                    | Faulty keyboard controller (faulty system board).                                                                         | See "Getting Help"                                                                                                    |
| Keyboard data line failure                                                                                                    | Loose or improperly                                                                                                    | Ensure that the keyboard is properly connected. If the problem persists,                                                                                                    |
| Keyboard failure                                                                                                    | connected keyboard cable;<br>faulty keyboard; faulty<br>keyboard controller.                                              | replace the keyboard. If the problem persists, see "Getting Help."                                                                                                    |
| Keyboard stuck key failure                                                                                                    |                                                                                                    |                                                                                                    |
| Keyboard fuse has failed.                                                                                                    | Keyboard fuse has failed.                                                                                                 | Replace the keyboard.  Faulty system board. See "Getting Help."                                                                                                    |
| Manufacturing mode detected                                                                                                    | System is incorrectly configured.                                                                                         | After the message appears during system boot, press <alt><f> to turn off manufacturing mode.</f></alt>                                                                                                    |
| Memory address line failure at address, read value expecting value                                                                                                  | Faulty or improperly installed memory modules, or faulty system board.                                                    | Ensure that all memory modules are properly installed. See " <u>Troubleshootin System Memory</u> " in "Troubleshooting Your System." If the problem persists, see " <u>Getting Help.</u> "                                                                                                    |
| Memory double word logic failure at address, read value expecting value                                                                                             | system board.                                                                                                    | Social Social Property Social Social |
| Memory odd/even logic failure at start address to end address                                                                                                    |                                                                                                    |                                                                                                    |
| Memory write/read failure at address, read value expecting value                                                                                                    |                                                                                                    |                                                                                                    |
| Memory mirroring enabled                                                                                                    | Memory mirroring enabled                                                                                                  | You can enable memory mirroring using the System Setup program if the memory is configured to support mirroring. For more information, see "General Memory Module Installation Guidelines" in "Installing System Components," and Using the System Setup Program" in your User's Guide.                                                                                                    |
| Memory tests terminated by keystroke                                                                                                    | The spacebar was pressed during POST to terminate the memory test.                                                        | Information only.                                                                                                    |
| No boot device available                                                                                                    | Faulty or missing diskette<br>drive, optical drive, or hard<br>drive.                                                     | Check the Integrated Devices configuration settings in the System Setup program. See "Using the System Setup Program" in your <i>User's Guide</i> . Ensur that either SCSI Controller, Diskette Controller, or IDE CD-ROM Controlle is enabled. If the system is booting from a SCSI controller, ensure that the controller is properly connected. If the problem persists, replace the drive. See "Installing Drives."                                                                                                    |
| No boot sector on hard-disk drive                                                                                                    | An operating system is not on the hard drive.                                                                             | Check the hard-drive configuration settings in the System Setup program.<br>See "Using the System Setup Program" in your <i>User's Guide</i> .                                                                                                    |
| No timer tick interrupt                                                                                                    | Faulty system board.                                                                                                    | See "Getting Help."                                                                                                    |
|                                                                                                    | Not a bootable diskette.                                                                                                  | Use a bootable diskette.                                                                                                    |
| Not a boot diskette                                                                                                    | Not a bootable diskette.                                                                                                  |                                                                                                    |

| Bus#nn/Dev#nn/Funcn                                                                 | PCIe card or expansion-card cage.                                                                            | <u>Expansion-Card Cage</u> " and " <u>Expansion Cards</u> " If the problem persists, see " <u>Getting Help.</u> "                                                                                                    |
|-------------------------------------------------------------------------------------|----------------------------------------------------------------------------------------------------|----------------------------------------------------------------------------------------------------|
| Expected Link Width is n                                                            |                                                                                                    |                                                                                                    |
| Actual Link Width is n                                                              |                                                                                                    |                                                                                                    |
| PCIe Degraded Link Width Error: Slot n                                              | Faulty or improperly installed PCIe card in the specified                                                    | Reseat the PCIe card in the specified slot number. See "Expansion Cards." If the problem persists, see "Getting Help."                                                                                                    |
| Expected Link Width is n                                                            | slot number.                                                                                                 |                                                                                                    |
| Actual Link Width is n                                                              |                                                                                                    |                                                                                                    |
| PCIe Training Error: Embedded<br>Bus# <i>nn</i> /Dev# <i>nn</i> /Func <i>n</i>      | Faulty or improperly installed PCIe card or expansion-card cage.                                             | Reseat the PCIe cards and the expansion-card cage. See " <u>Installing the Expansion-Card Cage</u> " and " <u>Expansion Cards</u> ." If the problem persists, see " <u>Getting Help</u> ."                                                                                                    |
| PCIe Training Error: Slot n                                                         | Faulty or improperly installed PCIe card in the specified slot number.                                       | Reseat the PCIe card in the specified slot number. See "Expansion Cards." If the problem persists, see "Getting Help."                                                                                                    |
| Plug & Play Configuration Error                                                     | Error encountered in initializing PCI device; faulty system board.                                           | Install the NVRAM_CLR jumper and reboot the system. See Figure A-2 for jumper location. Check for a BIOS update. If the problem persists, see "Troubleshooting Expansion Cards" in "Troubleshooting Your System." If the problem persists, see "Getting Help."                                                                                        |
| Read fault Requested sector not found                                               | Faulty diskette, diskette<br>drive, optical drive, or hard<br>drive.                                         | Replace the diskette. Ensure that the diskette, optical, and hard-drive cables are properly connected. See " <u>Iroubleshooting a Diskette Drive</u> ," " <u>Iroubleshooting an Optical Drive</u> ," or " <u>Iroubleshooting SCSI Hard Drives</u> ," in " <u>Iroubleshooting Your System</u> " for the appropriate drive(s) installed in your system. |
| Remote Configuration update attempt failed                                          | System could not implement<br>Remote Configuration<br>request.                                               | Retry Remote Configuration.                                                                                                    |
| ROM bad checksum = address                                                          | Faulty or improperly installed expansion card.                                                               | Remove and reseat the expansion cards. See " <u>Troubleshooting Expansion Cards</u> " in "Troubleshooting Your System."                                                                                                    |
| Sector not found                                                                    | Faulty diskette or hard drive.                                                                               | Replace the diskette. If the problem persists, see <u>Troubleshooting SCSI Hard Drives</u> " in "Troubleshooting Your System" for the appropriate drive installed in your system.                                                                                                    |
| Seek operation failed                                                               |                                                                                                    |                                                                                                    |
| Shutdown failure                                                                    | Shutdown test failure.                                                                                       | Ensure that all memory modules are properly installed. See " <u>Troubleshooting System Memory</u> " in "Troubleshooting Your System." If the problem persists, see " <u>Getting Help.</u> "                                                                                                    |
| Spare bank enabled                                                                  | Memory spare bank enabled.                                                                                   | You can enable memory spare bank using the System Setup program if the memory is configured to support this feature. For more information, see "General Memory Module Installation Guidelines" in "Installing System Components," and Using the System Setup Program" in your User's Guide.                                                           |
| The amount of system memory has changed.                                            | Faulty memory module.                                                                                        | See "Troubleshooting System Memory" in "Troubleshooting Your System." If the problem persists, see "Getting Help."                                                                                                    |
|                                                                                     | Information only, if you have changed the memory configuration.                                              |                                                                                                    |
| Time-of-day clock stopped                                                           | Faulty battery; faulty system board.                                                                         | See " <u>Troubleshooting the System Battery</u> " in "Troubleshooting Your System." If the problem persists, see " <u>Getting Help</u> ."                                                                                                    |
| Time-of-day not set - please run SETUP program                                      | Incorrect <b>Time</b> or <b>Date</b> settings; faulty system battery.                                        | Check the <b>Time</b> and <b>Date</b> settings See "Using the System Setup Program" in your <i>User's Guide</i> . If the problem persists, see " <u>Troubleshooting the System Battery</u> " in "Troubleshooting Your System."                                                                                                    |
| Timer chip counter 2 failed                                                         | Faulty system board.                                                                                         | See "Getting Help."                                                                                                    |
| Unsupported RAID key detected.                                                      | A RAID key intended for use with another system is installed.                                                | Replace the RAID key.                                                                                                    |
| Unexpected interrupt in protected mode                                              | Faulty or improperly installed memory modules or faulty system board.                                        | Ensure that all memory modules are properly installed. See "General Memory Module Installation Guidelines" in "Installing System Components." If the problem persists, see "Troubleshooting System Memory" in "Troubleshooting Your System." If the problem persists, see "Getting Help."                                                             |
| Unsupported CPU combination                                                         | Mismatched processors are installed.                                                                         | Replace a microprocessor so that both microprocessors match. See "Adding of Replacing a Microprocessor" in "Installing System Components."                                                                                                    |
|                                                                                     | Processor is not supported by the system.                                                                    | Check for a BIOS update using the Dell Support website at <b>support.dell.com</b> If the problem persists, install a supported processor. See " <u>Replacing a Processor</u> " in "Installing System Components."                                                                                                    |
| Unsupported CPU stepping detected                                                   | Processor is not supported by the system.                                                                    | Check for a BIOS update using the Dell Support website at <b>support.dell.com</b> If the problem persists, install a supported processor. See "Replacing a Processor" in "Installing System Components."                                                                                                    |
| Utility partition not available                                                     | <f10> key was pressed<br/>during POST, but no utility<br/>partition exists on the boot<br/>hard drive.</f10> | Create a utility partition on the boot hard drive. See "Using the Dell OpenManage Server Assistant CD" in your <i>User's Guide</i> .                                                                                                    |
| Warning: Detected mode change from RAID to SCSI $x$ of the embedded RAID subsystem. | Type of controller has changed from optional RAID to SCSI since previous system boot.                        | Back up information on the hard drives before changing the type of controller used with the drives.                                                                                                    |
| Warning: Detected mode change from SCSI to RAID $x$ of the embedded RAID subsystem. | Type of controller has changed from SCSI to optional RAID since previous                                     | Back up information on the hard drives before changing the type of controller used with the drives.                                                                                                    |

| Warning! No microcode update loaded for processor $\boldsymbol{n}$ | Unsupported processor.     | Update the BIOS firmware using the Dell Support website at support.dell.com.                                                                                                    |
|--------------------------------------------------------------------|----------------------------|----------------------------------------------------------------------------------------------------|
| Write fault Write fault on selected drive                          | drive, optical drive, hard | Replace the diskette. Ensure that the diskette drive, optical drive, and hard-drive cables are properly connected. See "Troubleshooting a Diskette Drive," "Troubleshooting an Optical Drive," or "Troubleshooting SCSI Hard Drives" in "Troubleshooting Your System" for the appropriate drive(s) installed in your system. |

# **System Beep Codes**

If an error that cannot be reported on the screen occurs during POST, the system may emit a series of beeps that identifies the problem.

NOTE: If the system boots without a keyboard, mouse, or monitor attached, the system does not issue beep codes related to those peripherals.

If a beep code is emitted, write down the series of beeps and then look it up in <u>Table 2-9</u>. If you are unable to resolve the problem by looking up the meaning of the beep code, use system diagnostics to identify the possible cause. If you are still unable to resolve the problem, see "<u>Getting Help</u>."

Table 2-9. System Beep Codes

| Code                      | Cause                                                            | Corrective Action                                                                                                    |
|---------------------------|------------------------------------------------------------------|----------------------------------------------------------------------------------------------------|
| 1-1-2                     | CPU register test failure                                        | See "Troubleshooting the Microprocessors" in "Troubleshooting Your System."                                                         |
| 1-1-3                     | CMOS write/read failure; faulty system board                     | Faulty system board. See "Getting Help."                                                                                            |
| 1-1-4                     | BIOS error                                                       | Reflash the BIOS.                                                                                                    |
| 1-2-1                     | Programmable interval-timer failure; faulty system board         | Faulty system board. See "Getting Help."                                                                                            |
| 1-2-2                     | DMA initialization failure                                       | See "Troubleshooting System Memory" in "Troubleshooting Your System."                                                               |
| 1-2-3                     | DMA page register write/read failure                             |                                                                                                    |
| 1-3-1                     | Main-memory refresh verification failure                         |                                                                                                    |
| 1-3-2                     | No memory installed                                              |                                                                                                    |
| 1-3-3                     | Chip or data line failure in the first 64 KB of main memory      |                                                                                                    |
| 1-3-4                     | Odd/even logic failure in the first 64 KB of main memory         |                                                                                                    |
| 1-4-1                     | Address line failure in the first 64 KB of main memory           |                                                                                                    |
| 1-4-2                     | Parity failure in the first 64 KB of main memory                 |                                                                                                    |
| 1-4-3                     | Fail-safe timer test failure                                     |                                                                                                    |
| 1-4-4                     | Software NMI port test failure                                   |                                                                                                    |
| 2-1-1<br>through<br>2-4-4 | Bit failure in the first 64 KB of main memory                    |                                                                                                    |
| 3-1-1                     | Slave DMA-register failure                                       | Faulty system board. See "Getting Help."                                                                                            |
| 3-1-2                     | Master DMA-register failure                                      |                                                                                                    |
| 3-1-3                     | Master interrupt-mask register failure                           |                                                                                                    |
| 3-1-4                     | Slave interrupt-mask register failure                            |                                                                                                    |
| 3-2-2                     | Interrupt vector loading failure                                 |                                                                                                    |
| 3-2-4                     | Keyboard-controller test failure                                 |                                                                                                    |
| 3-3-1                     | CMOS failure                                                     |                                                                                                    |
| 3-3-2                     | System configuration check failure                               |                                                                                                    |
| 3-3-3                     | Keyboard controller not detected                                 |                                                                                                    |
| 3-3-4                     | Video memory test failure                                        |                                                                                                    |
| 3-4-1                     | Screen initialization failure                                    |                                                                                                    |
| 3-4-2                     | Screen-retrace test failure                                      |                                                                                                    |
| 3-4-3                     | Video ROM search failure                                         |                                                                                                    |
| 4-2-1                     | No timer tick                                                    | Faulty system board. See "Getting Help."                                                                                            |
| 4-2-2                     | Shutdown test failure                                            |                                                                                                    |
| 4-2-3                     | Gate A20 failure                                                 |                                                                                                    |
| 4-2-4                     | Unexpected interrupt in protected mode                           | See " <u>Troubleshooting Expansion Cards</u> " in "Troubleshooting Your System."                                                    |
| 4-3-1                     | Improperly installed or faulty memory modules                    | See " <u>Troubleshooting System Memory</u> " in "Troubleshooting Your System."                                                      |
| 4-3-2                     | No memory modules installed in the first memory module connector | Install a memory module in the first memory module connector. See "System Memory" "Installing System Components."                   |
| 4-3-3                     | Faulty system board                                              | Faulty system board. See "Getting Help."                                                                                            |
| 4-3-4                     | Time-of-day clock stopped                                        | See " <u>Troubleshooting System Memory</u> " in "Troubleshooting Your System." If the proble persists, see " <u>Getting Help</u> ." |

| 4-4-1 | Super I/O chip failure; faulty system board | Faulty system board. See "Getting Help."                                             |
|-------|---------------------------------------------|--------------------------------------------------------------------------------------|
| 4-4-4 | Cache test failure; faulty processor        | See " <u>Troubleshooting the Microprocessors</u> " in "Troubleshooting Your System." |

#### **Warning Messages**

A warning message alerts you to a possible problem and prompts you to respond before the system continues a task. For example, before you format a diskette, a message will warn you that you may lose all data on the diskette. Warning messages usually interrupt the task and require you to respond by typing y (yes) or p (no).

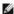

NOTE: Warning messages are generated by either the application or the operating system. For more information, see "Finding Software Solutions" and the documentation that accompanied the operating system or application.

# **Diagnostics Messages**

When you run system diagnostics, an error message may result. Diagnostic error messages are not covered in this section. Record the message on a copy of the Diagnostics Checklist in "Getting Help," and then follow the instructions in that section for obtaining technical assistance.

# **Alert Messages**

Systems management software generates alert messages for your system. Alert messages include information, status, warning, and failure messages for drive, temperature, fan, and power conditions. For more information, see the systems management software documentation.

# **Baseboard Management Controller Messages**

The Baseboard Management Controller (BMC) enables you to configure, monitor, and recover systems remotely. BMC uses the system's serial port and integrated NIC1 to support fault logging and SNMP alerting.

NOTE: If the integrated network controller is used in an Ether Channel team or link aggregation team, the BMC management traffic will not function properly. For more information about network teaming, see the documentation for the network controller.

For additional information on using BMC, see the documentation for the BMC and systems management applications.

Back to Contents Page

# Finding Software Solutions

Dell™ PowerEdge™ 2800 Systems Installation and Troubleshooting Guide

- Before You Begin
- Troubleshooting Errors and Conflicts

Software problems can be caused by:

- 1 Improper installation or configuration of an application
- 1 Application conflicts
- Input errors
- Interrupt assignment conflicts

Ensure that you are installing the software application according to the software manufacturer's recommended procedures. If a problem occurs after you install the software, you might need to troubleshoot your software application and your system.

See the documentation that accompanied the software or contact the software manufacturer for detailed troubleshooting information.

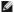

MOTE: If all of the system diagnostic tests complete successfully, then the problem is most likely caused by the software and not the hardware.

#### **Before You Begin**

- 1 Scan the software media with antivirus software
- 1 Read the software documentation before you run the installation utility
- Be prepared to respond to prompts from the installation utility.

The installation utility may require you to enter information about your system, such as how the operating system is configured, and the type of peripherals that are connected to the system. Have this information available before running the installation utility.

### **Troubleshooting Errors and Conflicts**

While configuring and running software, problems might occur that are caused by input errors, application conflicts, and/or IRQ assignment conflicts. The problems are sometimes indicated by error messages

Error messages are generated by system hardware or software. "Indicators, Messages, and Codes" provides information about error messages that are hardware-based. If you receive an error message that is not listed, see your operating system or software program documentation for troubleshooting information.

#### **Input Errors**

Pressing a specific key or set of keys at the wrong time may produce unexpected results. See the documentation that came with the software application to ensure that the values or characters you are entering are valid.

Ensure that your operating system is configured properly to run the application. Remember that whenever you change the parameters of the operating system, the changes can conflict with an application's operating requirements. After you configure the operating system, you may need to reinstall or reconfigure a software application so that it can run properly in its new environment.

#### **Application Conflicts**

Some applications can leave unnecessary files or data behind after they are deleted from your system. Device drivers can also create application errors. If application errors occur, see your application device driver or operating system documentation for troubleshooting information.

### **IRQ** Assignment Conflicts

Most PCI devices can share an IRQ, but they cannot use an IRQ simultaneously. To avoid this type of conflict, see the documentation for each PCI device for specific IRQ requirements.

Table 3-1. IRQ Assignment Defaults

| IRQ Line | Assignment          |
|----------|---------------------|
| IRQ0     | System timer        |
| IRQ1     | Keyboard controller |

| IRQ2  | Interrupt controller 1 to enable IRQ8 through IRQ15                           |  |
|-------|-------------------------------------------------------------------------------|--|
| IRQ3  | Available                                                                     |  |
| IRQ4  | Serial port 1 (COM1 and COM3)                                                 |  |
| IRQ5  | Remote access controller                                                      |  |
| IRQ6  | Diskette drive controller                                                     |  |
| IRQ7  | Parallel port                                                                 |  |
| IRQ8  | Real-time clock                                                               |  |
| IRQ9  | ACPI functions (used for power management)                                    |  |
| IRQ10 | Available                                                                     |  |
| IRQ11 | Available                                                                     |  |
| IRQ12 | PS/2 mouse port unless the mouse is disabled through the System Setup program |  |
| IRQ13 | Math coprocessor                                                              |  |
| IRQ14 | IDE optical drive controller                                                  |  |
| IRQ15 | Available                                                                     |  |

Back to Contents Page

# **Running the System Diagnostics**

Dell™ PowerEdge™ 2800 Systems Installation and Troubleshooting Guide

- Using Server Administrator Diagnostics
- System Diagnostics Features
- When to Use the System Diagnostics
- Running the System Diagnostics
- System Diagnostics Testing Options
- Using the Custom Test Options

If you experience a problem with your system, run the diagnostics before calling for technical assistance. The purpose of the diagnostics is to test your system's hardware without requiring additional equipment or risking data loss. If you are unable to fix the problem yourself, service and support personnel can use diagnostics test results to help you solve the problem.

# **Using Server Administrator Diagnostics**

To assess a system problem, first use the online Server Administrator diagnostics. If you are unable to identify the problem, then use the system diagnostics.

To access the online diagnostics, log into the Server Administrator home page, and then click the **Diagnostics** tab. For information about using diagnostics, see the online help. For additional information, see the Server Administrator User's Guide.

# **System Diagnostics Features**

The system diagnostics provides a series of menus and options for particular device groups or devices. The system diagnostics menus and options allow you to:

- 1 Run tests individually or collectively
- 1 Control the sequence of tests.
- 1 Repeat tests.
- 1 Display, print, or save test results.
- $\iota$  Temporarily suspend testing if an error is detected or terminate testing when a user-defined error limit is reached.
- 1 View help messages that briefly describe each test and its parameters.
- 1 View status messages that inform you if tests are completed successfully
- 1 View error messages that inform you of problems encountered during testing.

#### When to Use the System Diagnostics

If a major component or device in the system does not operate properly, component failure may be indicated. As long as the microprocessor and the system's input/output devices (monitor, keyboard, and diskette drive) are functioning, you can use the system diagnostics to help identify the problem.

# **Running the System Diagnostics**

The system diagnostics can be run either from the utility partition on your hard drive or from a set of diskettes that you create using the *Dell OpenManage Server Assistant* CD. To use diskettes you must either have the optional diskette drive installed in your system, or a USB diskette drive.

NOTICE: Use the system diagnostics to test only your system. Using this program with other systems may cause invalid results or error messages. In addition, use only the program that came with your system (or an updated version of that program).

#### From the Utility Partition

- As the system boots, press <F10> during POST.
- From the utility partition main menu under Run System Utilities, select Run System Diagnostics, or select Run Memory Diagnostics if you are troubleshooting memory.

# From the Diagnostics Diskettes

- 1. Create a set of diagnostics diskettes from the Dell OpenManage Server Assistant CD. See "Using the Dell OpenManage Server Assistant CD" in your User's Guide for information on creating the diskettes
- 2. If your system does have the optional diskette drive installed, obtain a USB diskette drive and connect it to the system.
- 3. Insert the first system diagnostics diskette, or the MP Memory diskette (if you are troubleshooting memory).
- 4. Reboot the system.

If the system fails to boot, see "Getting Help."

When you start the system diagnostics, a message is displayed stating that the diagnostics are initializing. Next, the **Diagnostics** menu appears. The menu allows you to run all or specific diagnostics tests or to exit the system diagnostics.

NOTE: Before you read the rest of this section, start the system diagnostics so that you can see the utility on your screen.

### **System Diagnostics Testing Options**

Click the testing option in the Main Menu window. Table 4-1 provides a brief explanation of testing options.

Table 4-1. System Diagnostics Testing Options

| Testing<br>Option | Function                                                                                                    |  |
|-------------------|----------------------------------------------------------------------------------------------------|--|
| Express Test      | Performs a quick check of the system. This option runs device tests that do not require user interaction. Use this option to quickly identify the source of your problem. |  |
| Extended Test     | Performs a more thorough check of the system. This test can take an hour or longer.                                                                                       |  |
| Custom Test       | Tests a particular device.                                                                                                    |  |
| Information       | Displays test results.                                                                                                    |  |

# **Using the Custom Test Options**

When you select **Custom Test** in the **Main Menu** window, the **Customize** window appears and allows you to select the device(s) to be tested, select specific options for testing, and view the test results.

# **Selecting Devices for Testing**

The left side of the **Customize** window lists devices that can be tested. Devices are grouped by device type or by module, depending on the option you select. Click the **(+)** next to a device or module to view its components. Click **(+)** on any component to view the tests that are available. Clicking a device, rather than its components, selects all of the components of the device for testing.

### **Selecting Diagnostics Options**

Use the Diagnostics Options area to select how you want to test a device. You can set the following options

- 1 Non-Interactive Tests Only When checked, runs only tests that require no user intervention.
- 1 Quick Tests Only When checked, runs only the quick tests on the device. Extended tests will not run when you select this option.
- 1 Show Ending Timestamp When checked, time stamps the test log.
- 1 Test Iterations Selects the number of times the test is run.
- 1 Log output file pathname When checked, enables you to specify where the test log file is saved.

# **Viewing Information and Results**

The tabs in the Customize window provide information about the test and the test results. The following tabs are available:

- 1 Results Displays the test that ran and the result.
- 1 Errors Displays any errors that occurred during the test.
- 1 Help Displays information about the currently selected device, component, or test.
- 1 Configuration Displays basic configuration information about the currently selected device.
- Parameters If applicable, displays parameters that you can set for the test.

Back to Contents Page

# **Troubleshooting Your System**

Dell™ PowerEdge™ 2800 Systems Installation and Troubleshooting Guide

- Safety First—For You and Your System
- Start-Up Routine
- Checking Basic Power Problems
- Checking the Equipment
- Troubleshooting Basic I/O Functions
- Troubleshooting a NIC
- Responding to a Systems Management Software Alert Message
- Inside the System
- Opening the System
- Closing the System
- Troubleshooting a Wet System
- Troubleshooting a Damaged System

- Troubleshooting the System Battery
- Troubleshooting Redundant Power Supplies
- Troubleshooting System Cooling Problems
- Troubleshooting System Memory
- Troubleshooting a Diskette Drive
- Troubleshooting an Optical Drive
- Troubleshooting a SCSI Tape Drive
- Troubleshooting SCSI Hard Drives
- Troubleshooting the Integrated RAID Controller
- Troubleshooting a RAID Controller Card
- Troubleshooting Expansion Cards
- Troubleshooting the Microprocessors

# Safety First-For You and Your System

To perform certain procedures in this document, you must remove the system cover and work inside the system. While working inside the system, do not attempt to service the system except as explained in this guide and elsewhere in your system documentation.

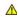

A CAUTION: Only trained service technicians are authorized to remove the system cover and access any of the components inside the system. See your Product Information Guide for complete information about safety precautions, working inside the computer, and protecting against electrostatic discharge.

### **Start-Up Routine**

Look and listen during the system's start-up routine for the indications described in Table 5-1.

#### Table 5-1. Start-Up Routine Indications

| Look/listen for:                                                           | Action                                                        |
|----------------------------------------------------------------------------|---------------------------------------------------------------|
| An error message displayed on the monitor.                                 | See "System Messages" in "Indicators, Codes, and Messages."   |
| A series of beeps emitted by the system.                                   | See "System Beep Codes" in "Indicators, Codes, and Messages." |
| Alert messages from the systems management software.                       | See the systems management software documentation.            |
| The monitor's power indicator.                                             | See "Troubleshooting the Video Subsystem."                    |
| The keyboard indicators.                                                   | See "Troubleshooting the Keyboard."                           |
| The diskette drive activity indicator.                                     | See "Troubleshooting a Diskette Drive."                       |
| The optical drive activity indicator.                                      | See "Troubleshooting an Optical Drive."                       |
| The hard-drive activity indicator.                                         | See "Troubleshooting SCSI Hard Drives."                       |
| An unfamiliar constant scraping or grinding sound when you access a drive. | See "Getting Help."                                           |

# **Checking Basic Power Problems**

- 1. If the power indicator on the system front panel or power supply does not indicate that power is available to the system, ensure that the power cable is securely connected to the power supply.
- 2. If the system is connected to a PDU or UPS, turn the PDU or UPS off and then on.
- 3. If the PDU or UPS is not receiving power, plug it into another electrical outlet. If it still is not receiving power, try another PDU or UPS.
- 4. Reconnect the system to the electrical outlet and turn on the system.

If the system still is not working properly, see "<u>Troubleshooting Redundant Power Supplies</u>."

#### Checking the Equipment

This section provides troubleshooting procedures for external devices attached to the system, such as the monitor, keyboard, or mouse. Before you perform any of the procedures, see "<u>Troubleshooting External Connections</u>."

# **Troubleshooting External Connections**

Loose or improperly connected cables are the most likely source of problems for the system, monitor, and other peripherals (such as a printer, keyboard, mouse, or other external device). Ensure that all external cables are securely attached to the external connectors on your system. See <a href="Figure 2-1">Figure 2-1</a> and <a href="Figure 2-2">Figure 2-2</a> for the front-panel and back-panel connectors on your system.

# Troubleshooting the Video Subsystem

#### **Problem**

- 1 Monitor is not working properly.
- 1 Video memory is faulty.

#### Action

- 1. Check the system and power connections to the monitor.
- 2. Run the appropriate online diagnostic test. See "Using Server Administrator Diagnostics" in "Running System Diagnostics."

If the tests run successfully, the problem is not related to video hardware. See "Finding Software Solutions."

If the tests fail, see "Getting Help."

#### Troubleshooting the Keyboard

#### Problem

- 1 System message indicates a problem with the keyboard.
- Keyboard is not functioning properly.

#### Action

- 1. Run the appropriate online diagnostic test. See "<u>Using Server Administrator Diagnostics</u>" in "Running System Diagnostics."
- 2. Examine the keyboard and its cable for signs of damage.
- 3. Swap the faulty keyboard with a working keyboard.

If the problem is resolved, replace the faulty keyboard.

4. If the keyboard is a USB keyboard, enter the System Setup program and ensure that the USB ports are enabled. See "Using the System Setup Program" in your *User's Guide*.

If the problem is not resolved, see "Getting Help."

# **Troubleshooting the Mouse**

### Problem

- 1 System message indicates a problem with the mouse.
- Mouse is not functioning properly.

#### Action

1. Run the appropriate online diagnostic test. See "Using Server Administrator Diagnostics" in "Running System Diagnostics."

If the test fails, continue to the next step.

2. Examine the mouse and its cable for signs of damage.

If the mouse is not damaged, go to step 5.

If the mouse is damaged, continue to the next step.

3. Swap the faulty mouse with a working mouse.

If the problem is resolved, replace the faulty mouse.

- 4. If the mouse is a USB mouse, enter the System Setup program and ensure that the USB ports are enabled. See "Using the System Setup Program" in your *User's Guide*.
- 5. If the problem is not resolved, see "Getting Help."

# **Troubleshooting Basic I/O Functions**

#### Problem

- 1 Error message indicates a problem with the serial port.
- 1 Device connected to the serial port is not operating properly.

#### Action

- 1. Enter the System Setup program and ensure that the serial port is enabled. See "Using the System Setup Program" in the User's Guide.
- 2. If the problem is confined to a particular application, see the application documentation for specific port configuration requirements that the program may require.
- 3. Run the appropriate online diagnostic test. See "<u>Using Server Administrator Diagnostics</u>" in "Running System Diagnostics."

If the tests run successfully but the problem persists, see the appropriate procedure—"<u>Troubleshooting a Serial I/O Device</u>" or "<u>Troubleshooting a Non-USB Parallel Printer</u>."

# Troubleshooting a Serial I/O Device

#### Problem

1 Device connected to the serial port is not operating properly.

### Action

- 1. Turn off the system and any peripheral devices connected to the serial port.
- 2. Swap the serial interface cable with a working cable, and turn on the system and the serial device.

If the problem is resolved, replace the interface cable.

- 3. Turn off the system and the serial device, and swap the device with a comparable device.
- 4. Turn on the system and the serial device.

If the problem is resolved, replace the serial device.

If the problem persists, see "Getting Help."

#### Troubleshooting a USB Device

#### Problem

- 1 System message indicates a problem with a USB device.
- 1 Device connected to a USB port is not operating properly.

#### Action

- 1. Enter the System Setup program, and ensure that the USB ports are enabled. See "Using the System Setup Program" in your User's Guide.
- 2. Turn off the system and any USB devices.
- 3. Disconnect the USB devices, and connect the malfunctioning device to another USB connector.
- 4. Turn on the system and the reconnected device.

If the problem is resolved, the USB connector might be defective. See "Getting Help."

5. If possible, swap the interface cable with a working cable.

If the problem is resolved, replace the interface cable.

- 6. Turn off the system and the USB device, and swap the device with a comparable device.
- 7. Turn on the system and the USB device.

If the problem is resolved, replace the USB device.

If the problem persists, see "Getting Help."

# Troubleshooting a Non-USB Parallel Printer

#### Problem

- 1 Parallel printer is not operating properly.
- 1 Parallel printer interface cable.

#### Action

- 1. Turn off the system and the parallel printer.
- 2. Swap the parallel printer interface cable with a known working cable, and turn on the system and the printer.
- 3. Attempt a print operation.
- 4. If the print operation is successful, replace the interface cable (see "Getting Help").
- 5. Run the printer's self-test.
- 6. If the self-test fails, the printer is malfunctioning (see "Getting Help").

CAUTION: Only trained service technicians are authorized to remove the system cover and access any of the components inside the system. See your *Product Information Guide* for complete information about safety precautions, working inside the computer, and protecting against electrostatic discharge.

7. Open the system. See "Opening the System."

Ensure that the cable leading to the parallel port on the system back panel is properly connected to the parallel port connector on the system board. See Figure A-3.

- 8. Close the system. See "Closing the System."
- 9. Reconnect the system to the electrical outlet, and turn on the system and attached peripherals.
- 10. If the problem is not resolved, see "Getting Help."

# Troubleshooting a NIC

#### Problem

1 NIC cannot communicate with network.

#### Action

- 1. Run the appropriate online diagnostic test. See "<u>Using Server Administrator Diagnostics</u>" in "Running System Diagnostics."
- 2. Enter the System Setup program and confirm that the NICs are enabled. See "Using the System Setup Program" in your User's Guide.
- 3. Check the appropriate indicator on the NIC connector. See "NIC Indicator Codes" in "Indicators, Messages, and Codes."
  - 1 If the link indicator does not light, check all cable connections.
  - 1 If the activity indicator does not light, the network driver files might be damaged or missing.
  - Remove and reinstall the drivers if applicable. See the NIC's documentation.
  - 1 Use another connector on the switch or hub.

If you are using a NIC card instead of an integrated NIC, see the documentation for the NIC card.

- 4. Ensure that the appropriate drivers are installed and the protocols are bound. See the NIC's documentation.
- 5. Ensure that the NICs, hubs, and switches on the network are all set to the same data transmission speed. See the network equipment documentation.
- 6. Ensure that all network cables are of the proper type and do not exceed the maximum length. See "Network Cable Requirements" in your User's Guide.

# Responding to a Systems Management Software Alert Message

Systems management software monitors critical system voltages and temperatures, fans, and hard drives in the system. Alert messages appear in the **Alert Log** window. For information about the **Alert Log** window, see the systems management software documentation.

# Inside the System

In Figure 5-1, the bezel and system cover are removed to provide an interior view of the system.

Figure 5-1. Inside the System

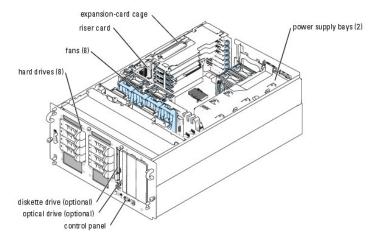

The system board holds the system's control circuitry and other electronic components. The processor and memory are installed directly on the system board. Using a riser card, the system can accommodate up to seven expansion cards

The SCSI backplane supports up to eight SCSI hard drives. A removable drive carrier supports an optional diskette drive and optional optical drive. The peripheral bays provide space for two half-height or one full-height 5 1/4-inch form factor devices, or two additional SCSI hard drives and a half-height 5 1/4-inch form factor device. Power is supplied to the system board and drives through one or two (optional) power supplies.

# **Opening the System**

The system is enclosed by an optional bezel and cover. To upgrade or troubleshoot the system, remove the bezel and cover to access the drives and internal system components.

NOTE: The following procedure applies to rack systems. The procedure for a tower system is similar, except the keylock and release latch are at the upper edge of the bezel when the system is upright.

- 1. If applicable, remove the bezel. See Figure 5-2.
  - a. Unlock the keylock at the left end of the bezel.
  - b. While grasping the bezel, depress the release latch on the left edge of the bezel, adjacent to the keylock.
  - c. Rotate the left end of the bezel away from the front panel.
  - d. Unhook the right end of the bezel and pull the bezel away from the system.

Figure 5-2. Installing and Removing the Optional Bezel

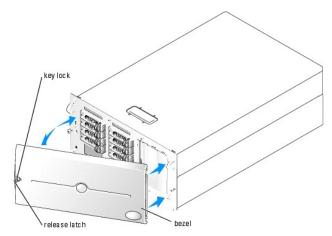

CAUTION: Only trained service technicians are authorized to remove the system cover and access any of the components inside the system. See your *Product Information Guide* for complete information about safety precautions, working inside the computer, and protecting against electrostatic discharge.

2. Unless you are installing a hot-plug component such as a cooling fan or hot-plug expansion card, turn off the system and attached peripherals, and disconnect the system from the electrical outlet and peripherals.

- 3. If you are working with a tower system, place the system on its side as shown in Figure 5-2.
- 4. To remove the system cover, loosen the two thumbscrews at the front of the system. See Figure 5-3.
- 5. Slide the cover backward about 1.3 cm (0.5 inch), and grasp the cover on both sides.
- 6. Carefully lift the cover away from the system.

Figure 5-3. Installing and Removing the System Cover

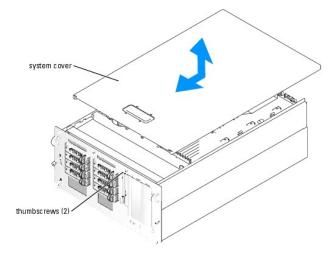

# **Closing the System**

- 1. Ensure that you did not leave tools or parts inside the system.
- 2. Place the cover over the sides of the chassis, and slide the cover forward.
- 3. Tighten the two thumbscrews at the front of the system to secure the cover. See <u>Figure 5-3</u>.
- 4. Reconnect the peripheral cables.
- 5. Reconnect the system to the electrical outlet, and turn on the system.
- To replace the optional bezel, hook the right end of the bezel onto the chassis, then fit the free end of the bezel onto the system. Secure the bezel with the keylock. See Figure 5-2

# Troubleshooting a Wet System

#### Problem

- 1 Liquid spilled on the system.
- 1 Excessive humidity.

### Action

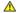

CAUTION: Only trained service technicians are authorized to remove the system cover and access any of the components inside the system. See your *Product Information Guide* for complete information about safety precautions, working inside the computer, and protecting against electrostatic discharge.

1. Turn off the system and attached peripherals, and disconnect the system from the electrical outlet.

- 2. Open the system. See "Opening the System."
- 3. Remove the expansion card cage from the system. See "Removing the Expansion-Card Cage" in "Installing System Components."
- 4. Remove all expansion cards installed in the system. See "Removing an Expansion Card" in "Installing System Components."
- 5. Remove all memory modules installed in the system. See "Removing Memory Modules" in "Installing System Components."
- 6. Remove the processor(s) from the system. See "Replacing a Processor" in "Installing System Components."
- 7. Let the system dry thoroughly for at least 24 hours.
- 8. Replace the processor(s), memory modules, and expansion cards. See "Replacing a Processor," "Installing Memory Modules," and "Installing an Expansion Card in "Installing System Components."
- 9. Replace the expansion card cage. See "Installing the Expansion-Card Cage" in "Installing System Components."
- 10. Close the system. See "Closing the System."
- 11. Reconnect the system to the electrical outlet, and turn on the system and peripherals.

If the system does not start properly, see "Getting Help."

12. Run the appropriate online diagnostic test. See "Using Server Administrator Diagnostics" in "Running the System Diagnostics."

If the tests fail, see "Getting Help."

# Troubleshooting a Damaged System

#### Problem

System was dropped or damaged.

#### Action

CAUTION: Only trained service technicians are authorized to remove the system cover and access any of the components inside the system. See your *Product Information Guide* for complete information about safety precautions, working inside the computer, and protecting against electrostatic discharge.

- 1. Open the system. See "Opening the System."
- 2. Ensure that the following components are properly installed:
  - 1 Expansion-card cage
  - Expansion cards
  - 1 Memory modules
  - 1 Processor(s)
  - 1 Power supplies
  - 1 Fans
  - 1 Hard drives
- 3. Ensure that all cables are properly connected.
- 4. Close the system. See "Closing the System."
- 5. Run the system board tests in the system diagnostics. See "Running the System Diagnostics."

If the tests fail, see "Getting Help."

#### Problem

- 1 System message indicates a problem with the battery.
- 1 System Setup program loses system configuration information.
- System date and time do not remain current.

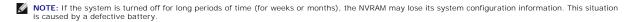

#### Action

- 1. Re-enter the time and date through the System Setup program. See "Using the System Setup Program" in your User's Guide.
- 2. Turn off the system and disconnect it from the electrical outlet for at least one hour
- 3. Reconnect the system to the electrical outlet and turn on the system.
- 4. Enter the System Setup program.

If the date and time are not correct in the System Setup program, replace the battery. See "System Battery" in "Installing System Components."

If the problem is not resolved by replacing the battery, see "Getting Help."

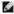

NOTE: Some software may cause the system time to speed up or slow down. If the system seems to operate normally except for the time kept in the System Setup program, the problem may be caused by software rather than by a defective battery.

# **Troubleshooting Redundant Power Supplies**

#### Problem

- 1 System status indicator is amber.
- Power supply fault indicator is amber.

#### Action

- 1. Run the appropriate online diagnostics test. See "Using Server Administrator Diagnostics" in "Running the System Diagnostics."
- 2. Identify the faulty power supply.

The power supply's fault indicator is lit. See "Power Indicator Codes" in "Indicators, Messages, and Codes."

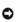

NOTICE: The power supplies are hot-pluggable. Remove and install only one power supply at a time in a system that is powered on. The system is in the redundant mode when two power supplies are installed and both power supplies are connected to an AC power source. Operating the system with only one power supply installed and without a power supply blank installed for extended periods of time can cause the system to overheat.

- 3. Ensure that the power supply is properly installed by removing and reinstalling it. See "Power Supplies" in "Installing System Components."
  - NOTE: After installing a power supply, allow several seconds for the system to recognize the power supply and to determine if it is working properly. The power indicator turns green to signify that the power supply is functioning properly. See "Power Indicator Codes" in "Indicators, Messages, and Codes."

If the problem persists, remove the faulty power supply. See "Removing a Power Supply" in "Installing System Components."

4. Install a new power supply. See "Installing a Power Supply" in "Installing System Components."

If the problem persists, see "Getting Help."

# **Troubleshooting System Cooling Problems**

- 1 System status indicator is amber.
- 1 Systems management software issues a fan-related error message.

#### Action

CAUTION: Only trained service technicians are authorized to remove the system cover and access any of the components inside the system. See your *Product Information Guide* for complete information about safety precautions, working inside the computer, and protecting against electrostatic discharge.

- 1. Run the appropriate diagnostic test. See "<u>Using Server Administrator Diagnostics</u>" in Running System Diagnostics."
- 2. Open the system. See "Opening the System."
- 3. Locate the fan referenced by the systems management software or diagnostics.

See Figure A-3 for the relative location of each fan.

- 4. Ensure that the faulty fan is firmly seated in the fan bracket, to ensure contact with the fan power connector on the system board.
- 5. Check that cables are not blocking the airflow within the system.
- 6. Close the system. See "Closing the System."
- 7. Reconnect the system to the electrical outlet, and turn on the system and attached peripherals.
- 8. If the problem is not resolved, install a new fan. See "Fans" in "Installing System Components."
- 9. If the replacement fan does not operate, see "Getting Help."

# **Troubleshooting System Memory**

#### Problem

- 1 Faulty memory module.
- Faulty system board.
- 1 System status indicator is amber.
- 1 LCD error code or system beep code indicates a memory problem.
- 1 Systems management software issues a memory-related message through the LCD display or systems management software.

#### Action

### Memory-related beep code during system startup.

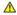

AUTION: Only trained service technicians are authorized to remove the system cover and access any of the components inside the system. See your Product Information Guide for complete information about safety precautions, working inside the computer, and protecting against electrostatic discharge.

- 1. Turn off the system and attached peripherals, and disconnect the system from the electrical outlet.
- 2. Open the system. See "Opening the System."
- 3. Reseat the memory modules in their sockets. See "Installing Memory Modules" in "Installing System Components."
- 4. Close the system. See "Closing the System."
- 5. Reconnect the system to the electrical outlet, and turn on the system and attached peripherals.

If there is no memory-related beep code, the problem is resolved

- 6. Turn off the system and attached peripherals, and disconnect the system from the electrical outlet.
  - a. Open the system. See "Opening the System."
  - b. Remove all memory modules from the system. See "Removing Memory Modules" in "Installing System Components."
  - c. Replace one of the memory modules in socket DIMM1\_B.
  - d. Close the system. See "Closing the System."
  - e. Reconnect the system to the electrical outlet, and turn on the system and attached peripherals.
  - f. If there is no memory-related beep code, the memory module is not faulty.

If the beep code reoccurs, the memory module is faulty and should be replaced.

- 7. Perform the following steps:
  - a. Turn off the system and attached peripherals, and disconnect the system from its electrical outlet.
  - b. Open the system. See "Opening the System."
  - c. Repeat step c through step f in step 6 for each memory module installed.
- 8. If you have tested all the memory modules and the problem persists, or none of the memory modules passes, the system board is faulty. See "Getting Help."

#### The system starts up successfully but there are memory-related error messages.

AUTION: Only trained service technicians are authorized to remove the system cover and access any of the components inside the system. See your *Product Information Guide* for complete information about safety precautions, working inside the computer, and protecting against electrostatic discharge.

- 1. Turn off the system and attached peripherals, and disconnect the system from the electrical outlet.
- 2. Open the system. See "Opening the System."
- 3. Ensure that the memory modules are populated correctly. See "General Memory Module Installation Guidelines" in "Installing System Components."

  If the memory modules are populated correctly, continue to the next step.
- 4. Reseat the memory modules in their sockets. See "Installing Memory Modules" in "Installing System Components."
- 5. Close the system. See "Closing the System."
- 6. Reconnect the system to the electrical outlet, and turn on the system and attached peripherals.

If there is no memory-related error message, the problem is resolved.

If the problem persists, see " $\underline{\text{Getting Help}}.$ "

#### There are memory-related error messages on the system LCD, or in the SEL.

- 1. Enter the System Setup program and disable the Redundant Memory option, if applicable. See "Using the System Setup Program" in your User's Guide.
- 2. Run the appropriate online diagnostic test. See "Using Server Administrator Diagnostics" in "Running System Diagnostics."
- 3. Replace the memory module(s) identified by the diagnostics. See "Installing Memory Modules" in "Installing System Components."
- 4. Enter the System Setup program and enable the  $\bf Redundant\ Memory\ option$ , if disabled in  $\bf \underline{step\ 1}$ .
- $5. \quad \text{Restart the system. If there are still memory-related errors on the system LCD, or in the SEL, see "\underline{\text{Getting Help.}}"$

# Troubleshooting a Diskette Drive

1 Error message indicates a problem with the optional diskette drive.

#### Action

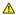

CAUTION: Only trained service technicians are authorized to remove the system cover and access any of the components inside the system. See your *Product Information Guide* for complete information about safety precautions, working inside the computer, and protecting against electrostatic discharge.

- Enter the System Setup program and verify that the diskette controller is enabled and the diskette drive is configured correctly. See "Using the System Setup Program" in the User's Guide.
- 2. Run the appropriate online diagnostic test. See "<u>Using Server Administrator Diagnostics</u>" in "Running System Diagnostics."
- 3. Turn off the system and attached peripherals, and disconnect the system from the electrical outlet.
- 4. Ensure that the diskette/optical drive carrier is fully inserted in the system chassis. See Figure 7-3.
- 5. Reconnect the system to the electrical outlet, and turn on the system and attached peripherals.
- 6. Run the appropriate online diagnostic test to see whether the diskette drive works correctly.
- 7. Turn off the system and attached peripherals, and disconnect the system from its electrical outlet.
- 8. Open the system. See "Opening the System."
- 9. Remove all expansion cards installed in the system. See "Removing an Expansion Card" in "Installing System Components."
- 10. Close the system. See "Closing the System."
- 11. Reconnect the system to the electrical outlet, and turn on the system and attached peripherals.
- 12. Run the appropriate online diagnostic test to see whether the diskette drive works correctly.

If the tests run successfully, an expansion card may be conflicting with the diskette drive logic, or an expansion card may be faulty. Continue to the next

If the tests fail, see "Getting Help."

- 13. Turn off the system and attached peripherals, and disconnect the system from the electrical outlet.
- 14. Open the system. See "Opening the System."
- 15. Reinstall one of the expansion cards you removed in step 9. See "Installing an Expansion Card" in "Installing System Components."
- 16. Close the system. See "Closing the System."
- 17. Reconnect the system to the electrical outlet, and turn on the system and attached peripherals.
- 18. Run the appropriate online diagnostic test to see whether the diskette drive works correctly.
- 19. Repeat step 13 through step 18 until all expansion cards are reinstalled or one of the expansion cards causes the tests to fail.

If the problem is not resolved, see "Getting Help."

# Troubleshooting an Optical Drive

#### Problem

- System cannot read data from a CD.
- 1 Optical drive indicator does not blink during boot

#### Action

CAUTION: Only trained service technicians are authorized to remove the system cover and access any of the components inside the system. See your *Product Information Guide* for complete information about safety precautions, working inside the computer, and protecting against electrostatic discharge.

- 1. Try using a different CD that you know works properly.
- 2. Enter the System Setup program and ensure that the drive's IDE controller is enabled. See "Using the System Setup Program" in the User's Guide.
- 3. Run the appropriate online diagnostic test. See "Using Server Administrator Diagnostics" in "Running System Diagnostics."
- 4. Turn off the system and attached peripherals, and disconnect the system from the electrical outlet.
- 5. Remove and reinstall the diskette/optical drive carrier, making sure it is fully inserted in the system chassis. See Figure 7-3.
- 6. Reconnect the system to the electrical outlet, and turn on the system and attached peripherals.

If the problem is not resolved, see "Getting Help."

# Troubleshooting a SCSI Tape Drive

#### Problem

- 1 Defective tape drive.
- Defective tape cartridge.
- 1 Missing or corrupted tape-backup software or tape drive device driver.
- Defective optional SCSI controller card.

#### Action

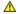

CAUTION: Only trained service technicians are authorized to remove the system cover and access any of the components inside the system. See your *Product Information Guide* for complete information about safety precautions, working inside the computer, and protecting against electrostatic discharge.

- 1. Run the System Setup program and ensure that the secondary SCSI channel is enabled and set to SCSI.
  - See "Using the System Setup Program" in the User's Guide.
- 2. Remove the tape cartridge you were using when the problem occurred, and replace it with a tape cartridge that you know works.
- 3. Ensure that the SCSI device drivers for the tape drive are installed and are configured correctly.
- 4. Reinstall the tape-backup software as instructed in the tape-backup software documentation.
- 5. Ensure that the tape drive's interface cable is connected to the tape drive and SCSI controller card, or the external SCSI connector on the system back
- 6. Verify that the tape drive is configured for a unique SCSI ID number and that the tape drive is terminated or not terminated, based on the interface cable used to connect the drive

See the documentation for the tape drive for instructions on selecting the SCSI ID number and enabling or disabling termination.

- 7. Run the appropriate online diagnostics tests. See "Using Server Administrator Diagnostics" in "Running System Diagnostics."
- 8. Turn off the system and attached peripherals, and disconnect the system from the electrical outlet.
- 9. Open the system. See "Opening the System."
- 10. If the drive is connected to an optional SCSI controller card, check that the card is firmly seated in its connector. See "Installing an Expansion Card" in "Installing System Components
- 11. If the drive is connected to the integrated SCSI controller on the riser card using the optional external SCSI connector on the system back panel, check the cable connection to the riser card.

- 12. Close the system. See "Closing the System."
- 13. Reconnect the system to the electrical outlet, and turn on the system, including attached peripherals.
- 14. If the problem is not resolved, see the documentation for the tape drive for additional troubleshooting instructions.
- 15. If you cannot resolve the problem, see "Getting Help" for information on obtaining technical assistance.

# **Troubleshooting SCSI Hard Drives**

#### Problem

- 1 Device driver error.
- 1 Hard drive not recognized by the system.

#### Action

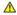

CAUTION: Only trained service technicians are authorized to remove the system cover and access any of the components inside the system. See your *Product Information Guide* for complete information about safety precautions, working inside the computer, and protecting against electrostatic discharge.

NOTICE: This procedure can destroy data stored on the hard drive. Before you continue, back up all files on the hard drive.

1. Run the appropriate online diagnostic test. See "<u>Using Server Administrator Diagnostics</u>" in "Running System Diagnostics."

For information about testing the controller, see the SCSI or RAID controller's documentation.

If the tests fail, continue to the next step.

2. Run the System Setup program and ensure that the SCSI controller is enabled.

See "Using the System Setup Program" in the User's Guide.

3. If the integrated SCSI host adapter controls the SCSI hard drives, restart the system and press <Ctrl><a> to enter the SCSI configuration utility

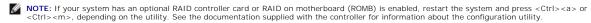

4. Ensure that the primary SCSI channel is enabled, and restart the system.

See the documentation supplied with the controller for information about the configuration utility.

- 5. Verify that the device drivers are installed and configured correctly. See the operating system documentation.
- 6. Remove the hard drive and install it in another drive bay.
- 7. If the problem is resolved, reinstall the hard drive in the original bay. See "Installing a SCSI Hard Drive" in "Installing Drives."

If the hard drive functions properly in the original bay, the drive carrier could have intermittent problems. Replace the drive carrier. See "Getting Help."

If the problem persists, the SCSI backplane board has a defective connector. See "Getting Help."

- 8. Check the SCSI cable connections inside the system:
  - a. Turn off the system, including any attached peripherals, and disconnect the system from the electrical outlet.
  - b. Open the system. See "Opening the System."
  - c. Verify that the SCSI cable is securely connected to the SCSI backplane, and to the SCSI host adapter on the riser card, or a SCSI host adapter card installed in an expansion slot
  - d. Close the system. See "Closing the System."
- 9. Format and partition the hard drive. See the operating system documentation.
- 10. If possible, restore the files to the drive.

## Troubleshooting the Integrated RAID Controller

#### Problem

1 Error message indicates a problem with the optional integrated RAID controller.

#### Action

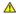

CAUTION: Only trained service technicians are authorized to remove the system cover and access any of the components inside the system. See your *Product Information Guide* for complete information about safety precautions, working inside the computer, and protecting against electrostatic discharge.

- 1. Run the appropriate online diagnostic test. See "<u>Using Server Administrator Diagnostics</u>" in "Running System Diagnostics."
- Enter the System Setup program and ensure that the **Embedded RAID Controller** option is set to **RAID Enabled**. See "Using the System Setup Program" in your *User's Guide*.
- 3. Ensure that the integrated RAID controller is configured properly. See the RAID controller's documentation for information about configuration settings. If the problem is not resolved, continue to the next step.
- 4. Turn off the system and attached peripherals, and disconnect the system from its electrical outlet.
- 5. Open the system. See "Opening the System."
- 6. Ensure that the following RAID components are properly installed:
  - 1 Memory module
  - 1 RAID key
  - 1 Battery

See "Activating the Optional Integrated RAID Controller" in "Installing Drives."

- 7. Close the system. See "Closing the System."
- 8. Reconnect the system to its electrical outlet, and turn on the system and attached peripherals.

If the problem is not resolved, continue to the next step.

- 9. Turn off the system and attached peripherals, and disconnect the system from its electrical outlet.
- 10. Open the system. See "Opening the System."

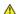

CAUTION: Replace the battery only with the same or equivalent type recommended by the manufacturer. Discard used batteries according to the manufacturer's instructions. See the *Product Information Guide* for more information.

- 11. Replace the RAID battery. See "Activating the Optional Integrated RAID Controller" in "Installing Drives."
- 12. Close the system. See "Closing the System."
- 13. Reconnect the system to its electrical outlet, and turn on the system and attached peripherals.

If the problem persists, see "Getting Help."

### Troubleshooting a RAID Controller Card

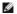

MOTE: When troubleshooting a RAID controller card, also see the documentation for your operating system and the RAID controller.

#### Problem

- Error message indicates a RAID controller problem.
- 1 RAID controller performs incorrectly or not at all.

#### Action

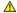

CAUTION: Only trained service technicians are authorized to remove the system cover and access any of the components inside the system. See your *Product Information Guide* for complete information about safety precautions, working inside the computer, and protecting against electrostatic discharge.

- 1. Run the appropriate online diagnostic test. See "<u>Using Server Administrator Diagnostics</u>" in "Running the System Diagnostics."
- 2. Turn off the system and attached peripherals, and disconnect the system from the electrical outlet.
- 3. Open the system. See "Opening the System."
- 4. Ensure that the controller card is firmly seated in its connector. See "Installing an Expansion Card" in "Installing System Components."
- 5. Ensure that the appropriate cables are firmly connected to their corresponding connectors on the controller card and SCSI backplane.
- 6. Close the system. See "Closing the System."
- 7. Reconnect the system to the electrical outlet, and turn on the system and attached peripherals.

If the problem persists, see the RAID controller's documentation for more information on troubleshooting

# **Troubleshooting Expansion Cards**

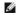

MOTE: When troubleshooting an expansion card, see the documentation for your operating system and the expansion card.

#### Problem

- 1 Error message indicates a problem with an expansion card.
- 1 Expansion card performs incorrectly or not at all.

#### Action

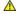

ACAUTION: Only trained service technicians are authorized to remove the system cover and access any of the components inside the system. See your Product Information Guide for complete information about safety precautions, working inside the computer, and protecting against electrostatic discharge.

- 1. Run the appropriate online diagnostic test. See "Using Server Administrator Diagnostics" in "Running System Diagnostics."
- 2. Turn off the system and attached peripherals, and disconnect the system from the electrical outlet.
- 3. Open the system. See "Opening the System."
- 4. Ensure that the expansion-card cage is securely installed. See "Removing the Expansion-Card Cage" in "Installing System Components."
- 5. Ensure that each expansion card is firmly seated in its connector. See "Installing an Expansion Card" in "Installing System Components."
- 6. Close the system. See "Closing the System."
- 7. Reconnect the system to the electrical outlet, and turn on the system and attached peripherals.

If the problem persists, go to the next step.

- 8. Turn off the system and attached peripherals, and disconnect the system from the electrical outlet.
- 9. Open the system. See "Opening the System."

- 10. Remove all expansion cards installed in the system. See "Removing an Expansion Card" in "Installing System Components."
- 11. Close the system. See "Closing the System."
- 12. Reconnect the system to the electrical outlet, and turn on the system and attached peripherals.
- 13. Run the appropriate online diagnostic test.

If the tests fail, see "Getting Help."

- 14. For each expansion card you removed in step 10, perform the following steps:
  - a. Turn off the system and attached peripherals, and disconnect the system from the electrical outlet.
  - b. Open the system. See "Opening the System."
  - c. Reinstall one of the expansion cards. See "Installing an Expansion Card."
  - d. Close the system. See "Closing the System."
  - e. Run the appropriate diagnostic test.

If the tests fail, see "Getting Help."

# Troubleshooting the Microprocessors

#### Problem

- 1 Error message indicates a processor problem.
- 1 A heat sink is not installed for each processor

#### Action

CAUTION: Only trained service technicians are authorized to remove the system cover and access any of the components inside the system. See your *Product Information Guide* for complete information about safety precautions, working inside the computer, and protecting against

- 1. Run the appropriate online diagnostics test. See "Using Server Administrator Diagnostics" in "Running the System Diagnostics."
- 2. Turn off the system and attached peripherals, and disconnect the system from the electrical outlet.
- 3. Open the system. See "Opening the System."
- 4. Remove the processor fan bracket from the system. See "Removing the Center Fan Bracket" in "Installing System Components."
- 5. Ensure that each processor and heat sink are properly installed. See "Replacing a Processor" in "Installing System Components."
- 6. Replace the processor fan bracket in the system. See "Removing the Center Fan Bracket" in "Installing System Components."
- 7. Close the system. See "Closing the System."
- 8. Reconnect the system to the electrical outlet, and turn on the system and attached peripherals.
- 9. Run the appropriate online diagnostic test.

If the tests fail or the problem persists, continue to the next step.

- 10. Turn off the system and attached peripherals, and disconnect the system from the electrical outlet.
- 11. Open the system. See "Opening the System."
- 12. Remove the second processor, leaving only processor 1 installed. See "Replacing a Processor" in "Installing System Components."

To locate the processors, see Figure A-3.

If only one processor is installed, see "Getting Help."

- 13. Close the system. See "Closing the System."
- 14. Reconnect the system to the electrical outlet, and turn on the system and attached peripherals.
- 15. Run the appropriate online diagnostic test.

If the tests complete successfully, go to step 21.

- 16. Turn off the system and attached peripherals, and disconnect the system from the electrical outlet.
- 17. Open the system. See "Opening the System."
- 18. Replace processor 1 with another processor of the same capacity. See "Replacing a Processor" in "Installing System Components."
- 19. Close the system. See "Closing the System."
- 20. Run the appropriate online diagnostic test.

If the tests complete successfully, replace processor 1. See " $\underline{\text{Getting Help}}.$ "

- 21. Turn off the system and attached peripherals, and disconnect the system from the electrical outlet.
- 22. Open the system. See "Opening the System."
- 23. Reinstall the second processor that you removed in step 12. See "Replacing a Processor" in "Installing System Components."
- 24. Close the system. See "Closing the System."
- 25. Reconnect the system to the electrical outlet, and turn on the system and attached peripherals.

If the problem persists, see " $\underline{\text{Getting Help}}."$ 

Back to Contents Page

# **Installing System Components**

Dell™ PowerEdge™ 2800 Systems Installation and Troubleshooting Guide

- System Board Components
- System Battery
- <u>Fans</u>
- Power Supplies
- Expansion Cards
- System Memory
- Processor
- Installing a RAC Card

This section describes how to install the following system components:

- 1 System battery
- 1 Cooling fans
- 1 Power supplies
- 1 Expansion cards
- Riser card
- 1 System memory
- 1 Processors
- 1 RAC card

For information on adding SCSI devices, other types of drives, or activating the optional integrated RAID controller, see "Installing Drives."

# **System Board Components**

When installing and replacing system board components, use  $\underline{\text{Figure 6-1}}$  to locate the components.

Figure 6-1. System Board Components and Connectors

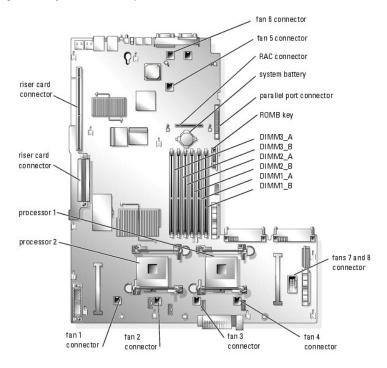

#### Replacing the System Battery

CAUTION: Only trained service technicians are authorized to remove the system cover and access any of the components inside the system. See your *Product Information Guide* for complete information about safety precautions, working inside the computer, and protecting against electrostatic discharge.

- 1. Enter the System Setup program and record the option settings on the System Setup screens.
  - See "Using the System Setup Program" in the User's Guide.
- 2. Open the system. See "Opening the System" in "Troubleshooting Your System."
- 3. Remove the memory cooling shroud by lifting the release latch and sliding the shroud forward. See Figure 6-16
- 4. Remove the system battery. See Figure A-3 for the battery connector location on the system board.
- NOTICE: To avoid damage to the battery connector, you must firmly support the connector while installing or removing a battery.
  - a. Support the battery connector by pressing down firmly on the positive side of the connector. See Figure 6-2.
  - b. While supporting the battery connector, press the battery toward the positive side of the connector and pry it up out of the securing tabs at the negative side of the connector.

Figure 6-2. Replacing the System Battery

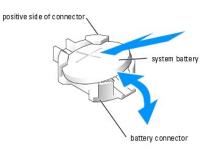

- 5. Install the new system battery with the side labeled "+" facing up. See Figure 6-2.
  - NOTE: The side of the battery labeled "+" must face toward the open side of the battery socket.
- 6. Install the new system battery.
  - a. Support the battery connector by pressing down firmly on the positive side of the connector.
  - b. Hold the battery with the "+" facing up, and slide it under the securing tabs at the positive side of the connector.
  - c. Press the battery straight down into the connector until it snaps into place.
- 7. Replace the memory cooling shroud.
- 8. Close the system. See "Closing the System" in "Troubleshooting Your System."
- 9. Enter the System Setup program to confirm that the battery operates properly.
- 10. From the main screen, select **System Time** to enter the correct time and date.
- 11. Re-enter any system configuration information that is no longer displayed on the System Setup screens, and then exit the System Setup program.
- 12. To test the newly installed battery, see "<u>Troubleshooting the System Battery</u>" in "Troubleshooting Your System."

#### **Fans**

The system's eight hot-plug fans provide cooling for the processors, memory modules, and expansion cards (see Figure 6-3.)

- $_{\rm 1}$   $\,$  Two processor cooling fans for each processor installed in the system (fans 1 through 4)
- 1 Two memory module cooling fans (fan 5 and fan 6)
- 1 Two expansion-card cooling fans (fan 7 and fan 8)

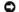

NOTICE: In the event of a problem with a particular fan, the fan's number is referenced by the system's management software, allowing you to easily identify and replace the proper fan.

Figure 6-3. Cooling Fans

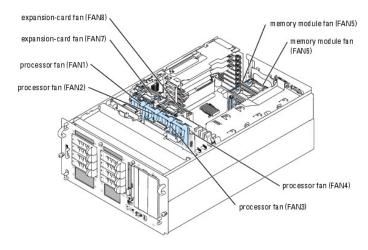

# Removing a Processor Fan

- 1. Open the system. See "Opening the System" in "Troubleshooting Your System."
- 2. Press the release tab on the fan carrier and lift the fan out of the center fan bracket. See Figure 6-4.

Figure 6-4. Installing and Removing a Processor Fan

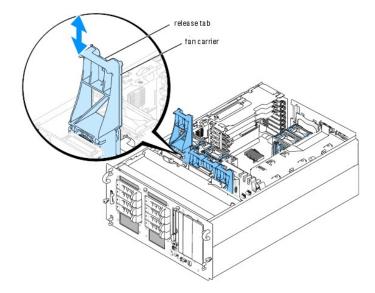

## Removing the Center Fan Bracket

CAUTION: Only trained service technicians are authorized to remove the system cover and access any of the components inside the system. See your *Product Information Guide* for complete information about safety precautions, working inside the computer, and protecting against electrostatic discharge.

- 1. Open the system. See "Opening the System" in "Troubleshooting Your System."
- 2. Remove the processor fans and expansion card fans. See "Removing a Processor Fan" and "Removing an Expansion-Card Fan."
- 3. Remove the expansion-card cage. See "Removing the Expansion-Card Cage."
- 4. Press the release tab on each end of the center fan bracket, then slide the bracket straight up and out of the system. See Figure 6-5.
- NOTE: When reinstalling the center fan bracket, ensure that the power connector on the bracket is aligned with the corresponding connector on the

Figure 6-5. Installing and Removing the Center Fan Bracket

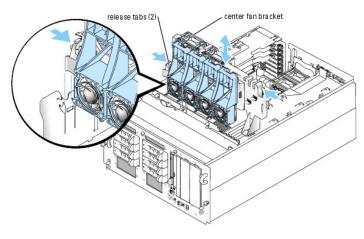

## Replacing the Center Fan Bracket

- 1. Slide the bracket into the system. Ensure that the power connector on the bracket is aligned with the corresponding connector on the system board.
- 2. Reinstall the expansion-card cage. See "Installing the Expansion-Card Cage."
- 3. Replace the processor fans and expansion-card fans.

# Removing a Memory Module Fan

- 1. Open the system. See "Opening the System" in "Troubleshooting Your System."
- 2. Compress the two latches on the top of the fan, then remove the fan. See Figure 6-6.

Figure 6-6. Installing and Removing a Memory Module Fan

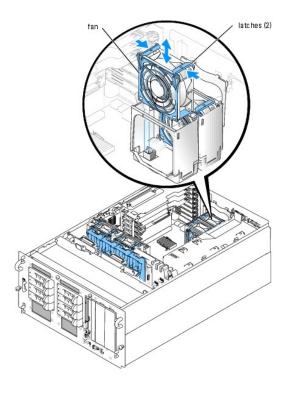

# Removing and Replacing the Back Fan Bracket

To remove the back fan bracket, pull the upper edge of the bracket away from the system back panel, then slide the bracket upwards. See Figure 6-7.

Figure 6-7. Removing and Replacing the Back Fan Bracket

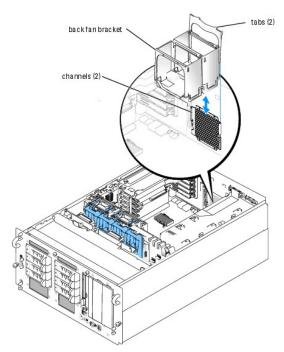

Replacing the Back Fan Bracket

- 1. Slide the left and right edges of the bracket into the two corresponding channels on the inside of the system chassis back panel. See Figure 6-7.
- 2. Lower the bracket into the system until the two tabs on the top edge of the bracket fit into the slots in the system back panel.

## Removing an Expansion-Card Fan

CAUTION: Only trained service technicians are authorized to remove the system cover and access any of the components inside the system. See your *Product Information Guide* for complete information about safety precautions, working inside the computer, and protecting against electrostatic discharge.

- 1. Open the system. See "Opening the System" in "Troubleshooting Your System."
- 2. Compress the two latches on the top of the fan, then remove the fan. See Figure 6-8.

When installing the fan, ensure that the power connector on the fan is aligned with the connector on the center fan bracket. See Figure 6-8.

Figure 6-8. Installing and Removing an Expansion-Card Fan

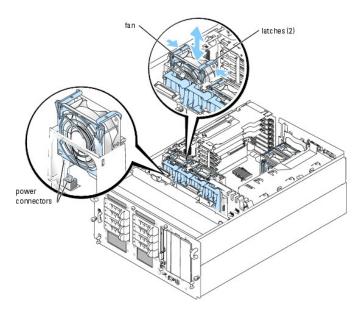

# **Power Supplies**

### Removing a Power Supply

- NOTICE: The system requires one power supply for the system to operate normally. The system is in the redundant mode when two power supplies are installed and both power supplies are connected to an AC power source. Remove and replace only one power supply at a time in a system that is powered on.
- NOTICE: If only one power supply is installed, it must be installed in the left power supply bay (1).
- 1. Disconnect the power cable from the power source.
- 2. Disconnect the power cable from the power supply.
- 3. Loosen the thumbscrew on the release lever, then open the lever and slide the power supply out of the chassis. See Figure 6-9.

Figure 6-9. Installing and Removing a Power Supply

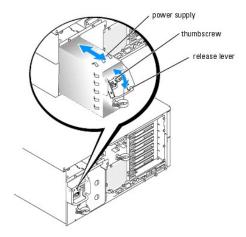

### **Installing a Power Supply**

- 1. If you are adding a second power supply, remove the power supply filler panel. See "Removing the Power Supply Bay Filler Panel."
- 2. Holding the release lever in the open position, slide the new power supply into the chassis until the release lever contacts the system chassis. See Figure 6-9.
- 3. Close the release lever until the power supply is fully seated.
- 4. Lock the retention lever in place using the thumbscrew. See Figure 6-9.
- 5. Connect the power cable to the power supply and plug the cable into a power outlet.
- NOTICE: When connecting the power cable, insert the cable through the strain-relief loop.

After installing a new power supply in a system with two power supplies, allow several seconds for the system to recognize the power supply and determine whether it is working properly. The power-on indicator will turn green to signify that the power supply is functioning properly (see <a href="Figure 2-4">Figure 2-4</a>).

## Removing the Power Supply Bay Filler Panel

- 1. Grasp the filler panel using the two holes. See Figure 6-10.
- 2. Lift the panel upwards, then rotate the lower edge of the panel away from the system back panel. See Figure 6-10.

Figure 6-10. Removing the Power Supply Bay Filler Panel

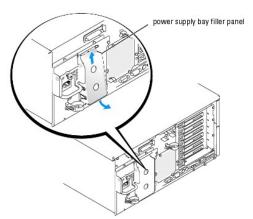

## **Expansion Cards**

Your system supports up to seven full-length expansion cards, installed in connectors on a riser card. The expansion slots are configured as follows:

- o Slot 1 is a 5-V, 32-bit, 33-MHz legacy PCI expansion slot.
- o Slots 2 through 5 are 3.3-V, 64-bit, 133-MHz PCI-X expansion slots.
- o Slot 6 is a hot-plug, x4 lane-width PCI-Express expansion slot.
- o Slot 7 is a hot-plug, x8 lane-width PCI-Express expansion slot.

Figure 6-11 shows the relative locations of the expansion-card slots

Figure 6-11. Expansion Slots

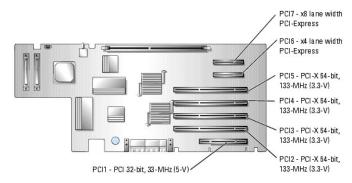

## **Hot-Plug Expansion Cards**

Your system supports PCI Express hot-plug expansion cards in slots 6 and 7. The indicators on each expansion slot insulator show the state of the expansion-card connector. See Figure 6-11 and Table 6-1.

NOTICE: Your system's operating system and the expansion card itself must both support hot-plug installation and removal.

NOTICE: To avoid damage to the expansion card or system board, refer to the expansion slot indicator when you add or remove a PCI-Express

Table 6-1. Hot-Plug Expansion Slot Indicators

| Green Power Indicator | Amber Attention Indicator | Safe to Add / Remove Card | Description                                   |
|-----------------------|---------------------------|---------------------------|-----------------------------------------------|
| Off                   | Off                       | Yes                       | Connector power is off                        |
| On                    | Off                       | No                        | Connector power is on                         |
| Flash                 | Off                       | No                        | Connector is being powered up or powered down |
| Off                   | On                        | Yes                       | Fault                                         |
| On                    | Flash                     | No                        | Slot is being identified                      |

#### Removing the Expansion-Card Cage

To install non-hot plug expansion cards or access certain system components such as the processors, you must remove the expansion-card cage.

NOTE: You should not remove the expansion-card cage in order to install or remove hot-plug expansion cards.

- 1. Turn off the system and attached peripherals, and disconnect the system from the electrical outlet.
- 2. Open the system. See "Opening the System" in "Troubleshooting Your System."
- NOTICE: If two SCSI data cables are connected to the riser card, carefully note their relative locations so you can reinstall them correctly.
- 3. Disconnect the SCSI data cable(s) from the riser card.

If two SCSI cables are connected, note their relative locations.

- 4. Unlock the expansion-card cage cam lever and rotate it to the vertical position. See Figure 6-12.
- 5. Lift the expansion-card cage from the chassis.

Figure 6-12. Installing and Removing the Expansion-Card Cage

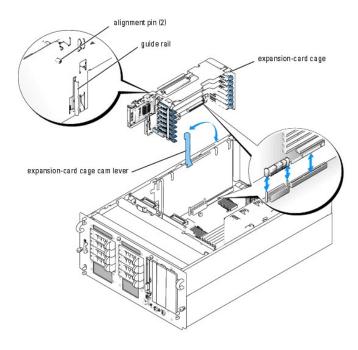

### Installing the Expansion-Card Cage

CAUTION: Only trained service technicians are authorized to remove the system cover and access any of the components inside the system. See your *Product Information Guide* for complete information about safety precautions, working inside the computer, and protecting against electrostatic discharge.

- 1. Reinstall any expansion card(s). See "Installing an Expansion Card."
- 2. Raise the expansion-card cage cam lever to a vertical position. See Figure 6-12.
- 3. Fit the guide rail on the back of the expansion-card cage into the corresponding notch in the system chassis, then lower the expansion-card cage into the system chassis. See Figure 6-12.
- 4. As you lower the cage into place, the two alignment pins fit into the slots in the side of the system.
- 5. Carefully close the cam lever to lock the card cage into place.
- NOTICE: If two SCSI data cables were connected to the riser card or SCSI controller, reinstall them in the same relative locations.
- 6. Reconnect the SCSI data cable(s) to the SCSI connector(s) on the riser card or SCSI controller. See Figure A-4.
- 7. Close the system. See "Closing the System" in "Troubleshooting Your System."

### **Installing an Expansion Card**

#### Installing a Non-Hot-Plug Expansion Card

- 1. Turn off the system and attached peripherals, and disconnect the system from the electrical outlet.
- 2. Open the system. See "Opening the System" in "Troubleshooting Your System."
- 3. Remove the expansion-card cage. See "Removing the Expansion-Card Cage."
- 4. Open the plastic expansion-card retainer adjacent to the back of the empty slot. See Figure 6-13.

Figure 6-13. Installing and Removing Non-Hot-Plug Expansion Cards

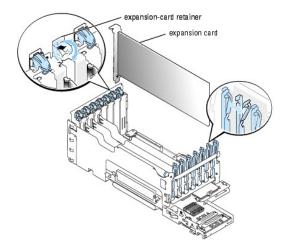

- 5. Remove the filler bracket on the slot you will be using.
  - NOTE: Keep this bracket if you need to remove the expansion card. Filler brackets must be installed over empty expansion-card slots to maintain Federal Communications Commission (FCC) certification of the system. The brackets also keep dust and dirt out of the system and aid in proper cooling and airflow inside the system.
- 6. Insert the expansion card firmly into the expansion-card connector until the card is fully seated.
  - MOTE: Ensure that the expansion-card bracket is also inserted into the securing slot on the back of the expansion-card cage.
- 7. Close the expansion-card retainer. See  $\underline{\text{Figure 6-13}}$ .
- 8. Reinstall the expansion-card cage. See "Installing the Expansion-Card Cage."
- 9. Connect any internal or external cable(s) to the expansion card.
- 10. Close the system. See " $\underline{\text{Closing the System}}$ " in "Troubleshooting Your System."

### Installing a Hot-Plug Expansion Card

- NOTICE: Your system's operating system and the expansion card itself must both support hot-plug installation and removal.
- 1. Open the system. See " ${\underline{\tt Opening\ the\ System}}$ " in "Troubleshooting Your System."
- 2. To power down the expansion slot, press the indicator/switch at the end of the expansion slot. See  $\underline{\text{Figure 6-14}}$
- 3. Wait until the green and amber indicators for the slot are both off. See Figure 6-14 and Table 6-1.

Figure 6-14. Installing and Removing Hot-Plug Expansion Cards

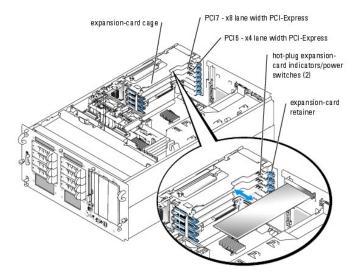

- 4. Open the plastic expansion-card retainer adjacent to the back of the empty slot. See Figure 6-14.
- 5. Remove the filler bracket on the slot you will be using.
- NOTICE: Be very careful when removing the bracket to avoid dropping it onto the system board and damaging the system board.
  - NOTE: Keep this bracket if you need to remove the expansion card. Filler brackets must be installed over empty expansion-card slots to maintain FCC certification of the system. The brackets also keep dust and dirt out of the system and aid in proper cooling and airflow inside the system.
- 6. Insert the expansion card firmly into the expansion-card connector until the card is fully seated, being careful not to remove the riser card from the system board. Ensure that the expansion-card bracket is also inserted into the securing slot on the chassis's back panel.
- 7. Close the expansion-card retainer.
- 8. Connect any internal or external cable(s) to the expansion card.
- 9. Power up the expansion slot.
- 10. Close the system. See "Closing the System" in "Troubleshooting Your System."

# Removing an Expansion Card

#### Removing a Non-Hot Plug Expansion Card

CAUTION: See your *Product Information Guide* for complete information about safety precautions, working inside the computer, and protecting against electrostatic discharge.

- 1. Turn off the system and attached peripherals, and disconnect the system from the electrical outlet.
- 2. Open the system. See "Opening the System" in "Troubleshooting Your System."
- 3. Disconnect any internal or external cable(s) that are connected to the expansion card.
- 4. Remove the expansion-card cage. See "Removing the Expansion-Card Cage."
- 5. Open the expansion-card retainer adjacent to the slot. See Figure 6-13.
- 6. Grasp the expansion card and carefully remove it from the riser-card connector.
- 7. If you are permanently removing the card, replace the metal filler bracket over the empty card-slot opening.
  - NOTE: Filler brackets must be installed over empty expansion-card slots to maintain FCC certification of the system. The brackets also keep dust and dirt out of the system and aid in proper cooling and airflow inside the system.

- 8. Close the expansion-card retainer.
- 9. Reinstall the expansion-card cage. See "Installing the Expansion-Card Cage."
- 10. Close the system. See "Closing the System" in "Troubleshooting Your System."

#### Removing a Hot-Plug Expansion Card

CAUTION: See your *Product Information Guide* for complete information about safety precautions, working inside the computer, and protecting against electrostatic discharge.

- 1. Open the system. See "Opening the System" in "Troubleshooting Your System."
- 2. To power down the expansion slot, press the indicator/switch at the end of the expansion slot. See Figure 6-14
- 3. Wait until the green and amber indicators for the slot are both off. See Figure 6-14 and Table 6-1.
- 4. Disconnect any internal or external cable(s) that are connected to the expansion card
- 5. Open the expansion-card retainer adjacent to the PCI slot.
- 6. Grasp the expansion card and carefully remove it from the riser-card connector
- 7. If you are permanently removing the card, replace the metal filler bracket over the empty card-slot opening.

NOTE: Filler brackets must be installed over empty expansion-card slots to maintain FCC certification of the system. The brackets also keep dust and dirt out of the system and aid in proper cooling and airflow inside the system.

- 8. Close the expansion-card retainer.
- 9. Close the system. See "Closing the System" in "Troubleshooting Your System."

### **System Memory**

You can upgrade your system memory to a maximum of 16 GB by installing combinations of 256-MB, 512-MB, 1-GB, 2-GB, or 4-GB (when available) 2-way registered ECC PC2-3200 (DDR II 400) memory. The memory sockets are located on the system board adjacent to the power supply bays. See Figure 6-1

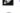

NOTE: Two-way interleaving is not supported in the 256-MB single memory module configuration.

**NOTICE:** If you remove your original memory modules from the system during a memory upgrade, keep them separate from any new memory modules that you may have. Use only registered ECC PC2-3200 compliant (DDR II 400) memory modules.

The system memory is located on the system board adjacent to the power supply bays. See Figure 6-1. The memory module sockets are arranged in three banks on two channels (A and B). The memory module banks are identified as follows:

- 1 Bank 1: DIMM1\_A and DIMM1\_B
- 1 Bank 2: DIMM2\_A and DIMM2\_B
- 1 Bank 3: DIMM3\_A and DIMM3\_B

#### **General Memory Module Installation Guidelines**

- 1 If only one memory module is installed, it must be installed in socket DIMM1\_A or DIMM1\_B.
- 1 If two or more memory modules are installed, they must be installed in pairs of matched memory size, speed, and technology.
- 1 The system supports both single-ranked and dual-ranked memory modules.
- 1 If you install both single-ranked and dual-ranked memory modules, the dual-ranked memory modules must be installed in bank 1.
- 1 Dual-ranked memory modules are not supported in bank 3.
- 1 If dual-ranked memory modules are installed in bank 2, you cannot install any memory modules in bank 3.

Memory modules marked with a 1R are single ranked and modules marked with a 2R are dual ranked. See Figure 6-15.

Figure 6-15. Determining a Memory Module's Capacity and Rank

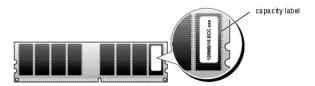

## **Spare Bank Support**

If six identical single-rank memory modules are installed, the memory modules in bank 3 (DIMM3\_A and DIMM3\_B) can function as a spare bank if you select the spare bank option using the System Setup program.

### **Memory Mirroring Support**

The system supports memory mirroring if identical memory modules are installed in bank 1 and bank 2, and no memory modules are installed in bank 3.

Table 6-2 and Table 6-3 show examples of different memory configurations. Table 6-3 lists the various allowable combinations of single- and dual-ranked memory modules

Table 6-2. Sample Memory Configurations

| Total Memory | DIMM1_A | DIMM1_B | DIMM2_A | DIMM2_B | DIMM3_A | DIMM3_B |
|--------------|---------|---------|---------|---------|---------|---------|
| 256 MB       | 256 MB  | none    | none    | none    | none    | none    |
| 1 GB         | 256 MB  | 256 MB  | 256 MB  | 256 MB  | none    | none    |
| 1 GB         | 512 MB  | 512 MB  | none    | none    | none    | none    |
| 2 GB         | 512 MB  | 512 MB  | 512 MB  | 512 MB  | none    | none    |
| 2 GB         | 1 GB    | 1 GB    | none    | none    | none    | none    |
| 3 GB         | 1 GB    | 1 GB    | 512 MB  | 512 MB  | none    | none    |
| 3 GB         | 512 MB  | 512 MB  | 512 MB  | 512 MB  | 512 MB  | 512 MB  |
| 4 GB         | 1 GB    | 1 GB    | 1 GB    | 1 GB    | none    | none    |
| 4 GB         | 1 GB    | 1 GB    | 512 MB  | 512 MB  | 512 MB  | 512 MB  |
| 6 GB         | 2 GB    | 2 GB    | 1 GB    | 1 GB    | none    | none    |
| 6 GB         | 1 GB    | 1 GB    | 1 GB    | 1 GB    | 1 GB    | 1 GB    |
| 8 GB         | 2 GB    | 2 GB    | 2 GB    | 2 GB    | none    | none    |
| 8 GB         | 4 GB    | 4 GB    | none    | none    | none    | none    |
| 12 GB        | 2 GB    | 2 GB    | 2 GB    | 2 GB    | 2 GB    | 2 GB    |
| 16 GB        | 4 GB    | 4 GB    | 4 GB    | 4 GB    | none    | none    |

Table 6-3. Allowable Memory Module Configurations - Single-Ranked and Dual-Ranked Memory Modules

| DIMM1_A     | DIMM1_B     | DIMM2_A     | DIMM2_B     | DIMM3_A     | DIMM3_B     |
|-------------|-------------|-------------|-------------|-------------|-------------|
| Single rank | none        | none        | none        | none        | none        |
| Single rank | Single rank | none        | none        | none        | none        |
| Dual rank   | Dual rank   | none        | none        | none        | none        |
| Single rank | Single rank | Single rank | Single rank | none        | none        |
| Dual rank   | Dual rank   | Dual rank   | Dual rank   | none        | none        |
| Dual rank   | Dual rank   | Single rank | Single rank | none        | none        |
| Single rank | Single rank | Single rank | Single rank | Single rank | Single rank |
| Dual rank   | Dual rank   | Single rank | Single rank | Single rank | Single rank |

## **Installing Memory Modules**

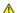

- 1. Open the system. See "Opening the System" in "Troubleshooting Your System."
- 2. To remove the memory cooling shroud, lift the release latch and slide the shroud forward. See Figure 6-16.

Figure 6-16. Removing the Memory Cooling Shroud

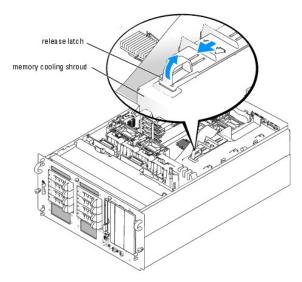

- 3. Locate the memory module sockets. See Figure A-3.
- 4. Press the ejectors on the memory module socket down and out, as shown in Figure 6-17, to allow the memory module to be inserted into the socket.

Figure 6-17. Installing and Removing a Memory Module

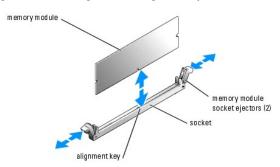

- 5. Align the memory module's edge connector with the alignment key on the memory module socket, and insert the memory module in the socket.
  - NOTE: The memory module socket has an alignment key that allows you to install the memory module in the socket in only one way.
- 6. Press down on the memory module with your thumbs while pulling up on the ejectors with your index fingers to lock the memory module into the socket.

When the memory module is properly seated in the socket, the ejectors on the memory module socket align with the ejectors on the other sockets that have memory modules installed.

- 7. Repeat step 3 through step 6 of this procedure to install the remaining memory modules. See Table 6-2 and Table 6-3 for sample memory configurations.
- 8. Replace the memory cooling shroud.
- 9. Close the system. See "Closing the System" in "Troubleshooting Your System."
- 10. (Optional) Press <F2> to enter the System Setup program, and check the System Memory setting on the main System Setup screen.
  The system should have already changed the value to reflect the newly installed memory.

- 11. If the value is incorrect, one or more of the memory modules may not be installed properly. Repeat step 1 through step 10 of this procedure, checking to ensure that the memory modules are firmly seated in their sockets.
- 12. Run the system memory test in the system diagnostics. See "Running the System Diagnostics."

#### **Removing Memory Modules**

CAUTION: Only trained service technicians are authorized to remove the system cover and access any of the components inside the system. See your *Product Information Guide* for complete information about safety precautions, working inside the computer, and protecting against electrostatic discharge.

- 1. Open the system. See "Opening the System" in "Troubleshooting Your System."
- 2. Locate the memory module sockets. See Figure 6-1.
- 3. Press down and out on the ejectors on each end of the socket until the memory module pops out of the socket. See Figure 6-17.
- 4. Close the system. See "Closing the System" in "Troubleshooting Your System."

#### **Processor**

You can upgrade the system processor(s) to take advantage of future options in speed and functionality, or add a second processor. Each processor and its associated internal cache memory are contained in a pin grid array (PGA) package that is installed in a ZIF socket on the system board.

The following items are included in the processor upgrade kit:

- 1 Processor
- 1 Heat sink
- 1 Two processor cooling fans (if you are adding a second processor)

### Replacing a Processor

- 1. Open the system. See "Opening the System" in "Troubleshooting Your System."
- 2. Remove the center fan bracket. See "Removing the Center Fan Bracket."
- NOTICE: When you remove the heat sink, the possibility exists that the processor might adhere to the heat sink and be removed from the socket. It is recommended that you remove the heat sink while the processor is still warm.
- NOTICE: Never remove the heat sink from a processor unless you intend to remove the processor. The heat sink is necessary to maintain proper thermal conditions.
- 3. Press the blue tab on the end of one of the heat-sink retention levers to disengage the lever, then lift the lever 90 degrees. See Figure 6-18.

Figure 6-18. Installing and Removing the Heat Sink

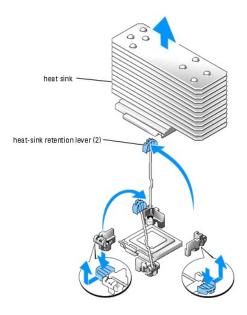

- 4. Wait 30 seconds for the heat sink to loosen from the processor.
- 5. Open the other heat sink retention lever.
- 6. If the heat sink has not separated from the processor, carefully rotate the heat sink in a clockwise, then counterclockwise, direction until it releases from the processor. Do not pry the heat sink off of the processor.
- 7. Lift the heat sink off of the processor and set the heat sink upside down so as not to contaminate the thermal grease.
- 8. Pull the socket-release lever straight up until the processor is released from the socket. See Figure 6-19.

Figure 6-19. Installing and Removing a Processor

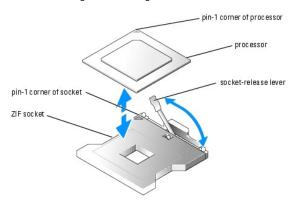

- 9. Lift the processor out of the socket and leave the release lever up so that the socket is ready for the new processor.
- NOTICE: Be careful not to bend any of the pins when removing the processor. Bending the pins can permanently damage the processor.
- 10. Unpack the new processor.

If any of the pins on the processor appear bent, see "Getting Help."

- 11. Align the pin-1 corner of the processor with the pin-1 corner of the ZIF socket. See Figure 6-19.
  - NOTE: Identifying the pin-1 corners is critical to positioning the processor correctly.

Identify the pin-1 corner of the processor by locating the tiny gold triangle on one corner of the processor. Place this corner in the same corner of the ZIF

socket identified by a corresponding triangle.

12. Install the processor in the socket.

NOTICE: Positioning the processor incorrectly can permanently damage the processor and the system when you turn it on. When placing the processor in the socket, be sure that all of the pins on the processor enter the corresponding holes. Be careful not to bend the pins.

- a. If the release lever on the processor socket is not positioned all the way up, move it to that position.
- b. With the pin-1 corners of the processor and socket aligned, set the processor lightly in the socket, making sure all pins are matched with the

Because the system uses a ZIF processor socket, do not use force, which could bend the pins if the processor is misaligned.

When the processor is positioned correctly, it drops down into the socket with minimal pressure.

- c. When the processor is fully seated in the socket, rotate the socket release lever back down until it snaps into place, securing the processor.
- 13. Install the heat sink.
  - a. Using a clean lint-free cloth, remove the existing thermal grease from the heat sink.
  - **NOTE**: Use the heat sink that you removed in step 7.
  - b. Apply thermal grease evenly to the top of the processor.
  - c. Place the heat sink onto the processor. See Figure 6-18.
  - d. Close one of the two heat sink retention levers until it locks. See Figure 6-18.
  - e. Repeat for the other heat sink retention lever.
- 14. Reinstall the center fan bracket. See "Replacing the Center Fan Bracket."
- 15. If you have added a second processor, install the two processor cooling fans for the new processor. See "Installing and Removing a Processor Fan."
- 16. Close the system. See "Closing the System" in "Troubleshooting Your System."

As the system boots, it detects the presence of the new processor and automatically changes the system configuration information in the System Setup

17. Press <F2> to enter the System Setup program, and check that the processor information matches the new system configuration.

See your User's Guide for instructions about using the System Setup program.

18. Run the system diagnostics to verify that the new processor operates correctly.

See "Running the System Diagnostics" for information about running the diagnostics and troubleshooting processor problems.

## Installing a RAC Card

CAUTION: Only trained service technicians are authorized to remove the system cover and access any of the components inside the system. See your *Product Information Guide* for complete information about safety precautions, working inside the computer, and protecting against electrostatic discharge.

- 1. Turn off the system, including any attached peripherals, and disconnect the system from the electrical outlet.
- 2. Open the system. See "Opening the System" in "Troubleshooting Your System."
- 3. Remove the memory cooling shroud by lifting the release latch and sliding the shroud forward. See Figure 6-16.
- 4. Remove the two memory module fans at the back of the system. See "Removing a Memory Module Fan."
- 5. Remove the back fan bracket. See "Removing and Replacing the Back Fan Bracket."
- 6. Remove the filler plug from the system back panel. See Figure 6-20.

#### Figure 6-20. Installing a RAC Card

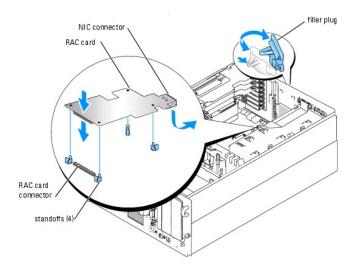

- 7. Angle the RAC card so that its NIC connector inserts through the back-panel RAC card opening, and then straighten the card. See Figure 6-20.
- 8. Install the card:
  - a. Hold the card by its edges with the holes in the corners of the card aligned with the four plastic standoffs on the system board. See Figure 6-20.
  - b. Carefully press the left end of the card onto the RAC card connector on the system board, until the clips on the plastic standoffs snap over that end of the card. See Figure 6-20.
  - c. Press down on the other end of the card until the remaining two standoffs fit over the card edge.
- 9. Reinstall the back fan bracket. See "Removing and Replacing the Back Fan Bracket."
- 10. Reinstall the two memory module fans.
- 11. Reinstall the memory cooling shroud.
- 12. Close the system. See "Closing the System" in "Troubleshooting Your System."
- 13. Reconnect the system and peripherals to their power sources, and turn them on.
- 14. Enter the System Setup program and verify that the setting for the RAC card has changed to reflect the presence of the card. See "Using the System Setup Program" in your *User's Guide*.

See the RAC card documentation for information on configuring and using the RAC card.

Back to Contents Page

### Installing Drives

Dell™ PowerEdge™ 2800 Systems Installation and Troubleshooting Guide

- Installing SCSI Hard Drives
- Installing a Diskette Drive
- Removing the Peripheral Bay Filler Panel (Tower Systems Only)
- Installing an Optical Drive
- Installing an Internal SCSI Tape Drive
- Connecting an External SCSI Tape Drive
- Onfiguring the Boot Drive
- Activating the Optional Integrated RAID Controller
- Installing a RAID Controller Card
- SCSI Hard-Drive Cabling Guidelines

Your system features eight standard internal hard-drive bays that accommodate up to eight SCSI hard drives. Systems with an optional RAID controller card or optional ROMB support hot-plug SCSI drive operation.

The system's two peripheral bays can accommodate up to two 5-1/4-inch form-factor devices (such as tape drives) or an optional 1x2 SCSI backplane to enable installation of two additional SCSI hard drives.

# **Installing SCSI Hard Drives**

Figure 7-1 shows the SCSI ID numbers of the eight standard drive bays. (SCSI ID 6 and SCSI ID 7 are reserved for use by the system's integrated SCSI host adapter and SCSI enclosure management controller.)

Figure 7-1. Hard-Drive SCSI ID Numbers

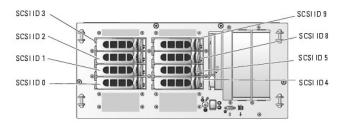

### Before You Begin

SCSI hard drives are supplied in special drive carriers that fit in the hard-drive bays.

NOTICE: Before attempting to remove or install a drive while the system is running, see the documentation for the optional RAID controller card or optional ROMB to ensure that the host adapter is configured correctly to support hot-plug drive removal and insertion.

MOTE: It is recommended that you use only drives that have been tested and approved for use with the SCSI backplane board.

You may need to use different programs than those provided with the operating system to partition and format SCSI hard drives.

NOTICE: Do not turn off or reboot your system while the drive is being formatted. Doing so can cause a drive failure.

When you format a high-capacity SCSI hard drive, allow enough time for the formatting to be completed. Long format times for these drives are normal. A 9-GB hard drive, for example, can take up to 2.5 hours to format.

# Installing a SCSI Hard Drive

NOTICE: Hot-plug drive installation is not supported for systems without an optional RAID controller card or optional ROMB.

- 1. If the system does not have an optional RAID controller card or optional riser card with ROMB, shut down the system.
- 2. Remove the front bezel, if attached. See "Opening the System" in "Troubleshooting Your System."
- 3. Open the hard-drive handle. See Figure 7-2

Figure 7-2. Installing a SCSI Hard Drive

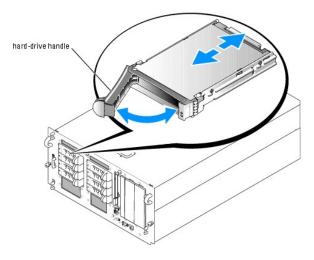

- 4. Insert the hard drive into the drive bay. See Figure 7-2.
- 5. Close the hard-drive handle to lock the drive in place.
- 6. Replace the front bezel, if it was removed in step 2.
- 7. If the hard drive is a new drive, run the SCSI Controllers test in the system diagnostics.

### Removing a SCSI Hard Drive

- NOTICE: Hot-plug drive removal is not supported for systems without an optional RAID controller card or optional ROMB.
- 1. If the system does not have an optional RAID controller card or optional ROMB, shut down the system.
- 2. Remove the front bezel, if attached. See "Opening the System" in "Troubleshooting Your System."
- 3. For systems with a RAID controller card or ROMB, power down the hard-drive bay and wait until the SCSI hard-drive indicators on the drive carrier signal
  - If the drive has been online, the green power on/fault indicator will flash as the drive is powered down. When both drive indicators are off, the drive is
- 4. Open the hard-drive handle to release the drive.
- 5. Slide the hard drive out until it is free of the drive bay.
- 6. Replace the front bezel, if it was removed in step 2.

# Installing a Diskette Drive

- 1. Turn off the system, including any attached peripherals, and disconnect the system from the electrical outlet.
- 2. Remove the front bezel, if attached. See "Opening the System" in "Troubleshooting Your System."
- 3. Open the system. See "Opening the System" in "Troubleshooting Your System."
- 4. To remove the drive carrier, pull the release latch forward, then slide the carrier out of the chassis. See Figure 7-3.

Figure 7-3. Installing and Removing the Diskette/Optical Drive Carrier

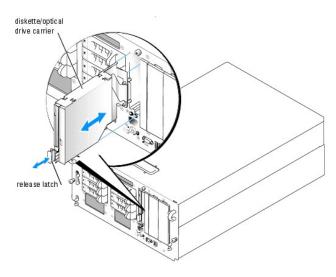

- 5. Remove the optical drive or optical drive filler plate from the carrier.
  - a. Loosen the thumbscrew on the latch securing the optical drive or filler plate. See Figure 7-4.
  - b. Remove the latch.
  - c. Lift the optical drive or optical drive filler plate from the carrier.

Figure 7-4. Installing a Diskette Drive in the Drive Carrier

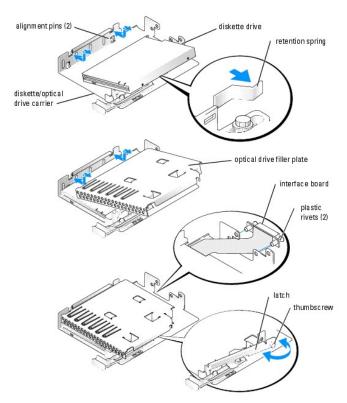

- 6. To remove the diskette drive filler plate, pull the retention spring slightly away from the filler plate, then lift the filler plate from the carrier.
- 7. Deflect the retention spring slightly, then insert the diskette drive into the carrier.

The pins on the carrier fit into the corresponding holes in the side of the drive. See Figure 7-3.

- 8. Replace the optical drive or optical drive filler plate in the carrier.
  - The pins on the carrier fit into the corresponding holes in the side of the drive.
- 9. Reinstall the latch and tighten the thumbscrew.
- 10. Close the system. See "Closing the System" in "Troubleshooting Your System."
- 11. Replace the front bezel, if it was removed in <a href="step:2">step 2</a>. See "Closing the System" in "Troubleshooting Your System."
- 12. Reconnect the system and peripherals to their electrical outlets.

# Removing the Peripheral Bay Filler Panel (Tower Systems Only)

To facilitate access to optional drives in the peripheral bays, you can remove the peripheral bay filler panel from the system bezel.

- 1. Remove the front bezel. See "Opening the System" in "Troubleshooting Your System."
- 2. From the back of the bezel, press outwards on the four hooks securing the filler panel, then remove the filler panel. See Figure 7-5.

Figure 7-5. Removing the Peripheral Bay Filler Panel from the Bezel

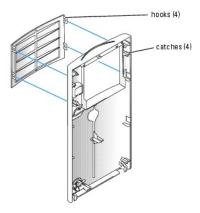

## **Installing an Optical Drive**

- 1. Turn off the system, including any attached peripherals, and disconnect the system from the electrical outlet.
- 2. Remove the front bezel, if attached. See "Opening the System" in "Troubleshooting Your System."
- 3. Open the system. See "Opening the System" in "Troubleshooting Your System."
- 4. To remove the drive carrier, pull the release latch forward, then slide the carrier out of the chassis. See Figure 7-3.
- 5. Remove the optical drive filler plate from the carrier.
  - a. Loosen the thumbscrew from the latch securing the optical drive or filler plate. See Figure 7-6.
  - b. Remove the latch.
  - c. Lift the optical drive filler plate from the carrier.

Figure 7-6. Installing an Optical Drive in the Drive Carrier

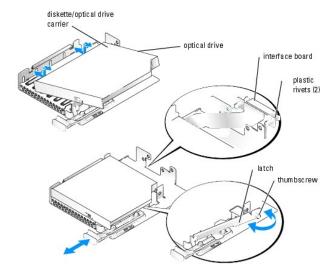

6. Install the new optical drive in the carrier. See Figure 7-6

The pins on the carrier fit into the corresponding holes in the side of the drive.

- 7. Attach the interposer board to the back of the carrier, using the two plastic rivets. See Figure 7-6.
- 8. Reinstall the latch and tighten the thumbscrew.
- 9. Close the system. See "Closing the System" in "Troubleshooting Your System."
- 10. Replace the front bezel, if it was removed in step 2. See "Closing the System" in "Troubleshooting Your System."
- 11. Reconnect the system and peripherals to their electrical outlets.

### Installing an Internal SCSI Tape Drive

This subsection describes how to configure and install an internal SCSI tape drive in the peripheral bays.

- 1. Turn off the system, including any attached peripherals, and disconnect the system from the electrical outlet.
- 2. Remove the front bezel, if attached. See "Opening the System" in "Troubleshooting Your System."
- 3. Open the system. See "Opening the System" in "Troubleshooting Your System."
- Ground yourself by touching an unpainted metal surface on the back of the system, unpack the drive, and compare the jumper and switch settings with those in the documentation that came with the drive.
- 5. Unpack the tape drive (and controller card, if applicable) and configure the tape drive according to the documentation that came with the tape drive, based on the following guidelines:
  - Each device attached to a SCSI host adapter must have a unique SCSI ID number. (Narrow SCSI devices use IDs 0 to 7; wide SCSI devices use IDs from 0 to 15). Set the drive's SCSI ID to avoid conflicts with other devices on the SCSI bus. For the default SCSI ID setting, see the documentation provided with the drive.
  - NOTE: There is no requirement that SCSI ID numbers be assigned sequentially or that devices be attached to the cable in order by ID number.
  - SCSI logic requires that the two devices at opposite ends of a SCSI chain be terminated and that all devices in between be unterminated. Therefore, you enable the tape drive's termination if it is the last device in a chain of devices (or sole device) connected to the SCSI controller.
- 6. If a controller card was included in the drive kit, install the card now. See"<a href="Installing an Expansion Card" in "Installing System Components."</a>

- 7. Remove the filler plate from the peripheral bay
- 8. If the mounting rails are not attached to the drive, install them now
- 9. Insert the drive into the peripheral bay.
- 10. Connect the SCSI interface cable in the drive kit to the drive.
- 11. Connect the drive to a SCSI controller:
  - 1 To use the system's intergrated SCSI controller, connect the SCSI interface cable to connector SCSI B on the riser card. See Figure A-4.
  - 1 If you are connecting the card to an optional SCSI controller card, connect the SCSI interface cable to the SCSI connector on the card.
- 12. Connect the power cable supplied with the tape drive to the connector on the drive, and to the power connector on the SCSI backplane. See Figure A-5.
- 13. Close the system. See "Closing the System" in "Troubleshooting Your System."
- 14. Replace the front bezel, if it was removed in <a href="step:2">step 2</a>. See "Closing the System" in "Troubleshooting Your System."
- 15. Reconnect the system and peripherals to their electrical outlets, and turn them on.
- 16. If you connected the drive to the integrated SCSI controller on the riser card, enter the System Setup program.

From the Integrated Devices Screen, ensure that Channel B under the Embedded RAID Controller option is set to SCSI. See "Using the System Setup Program" in your User's Guide.

17. Perform a tape backup and verification test with the drive as instructed in the software documentation that came with the drive

# Connecting an External SCSI Tape Drive

This subsection describes how to configure and install an external SCSI tape drive. The drive may be connected to the integrated SCSI controller using the SCSI connector on the system back panel, or to an optional SCSI controller card.

- 1. Turn off the system, including any attached peripherals, and disconnect the system from the electrical outlet.
- 2. Remove the front bezel, if attached. See "Opening the System" in "Troubleshooting Your System."
- 3. Open the system. See "Opening the System" in "Troubleshooting Your System."
- 4. Ground yourself by touching an unpainted metal surface on the back of the system, unpack the drive, and compare the jumper and switch settings with those in the documentation that came with the drive.
- 5. Unpack the tape drive (and controller card, if applicable) and configure the tape drive according to the documentation that came with the tape drive, based on the following guidelines:
  - Each device attached to a SCSI host adapter must have a unique SCSI ID number. (Narrow SCSI devices use IDs 0 to 7; wide SCSI devices use IDs from 0 to 15). Set the drive's SCSI ID to avoid conflicts with other devices on the SCSI bus. For the default SCSI ID setting, see the documentation provided with the drive.
  - NOTE: There is no requirement that SCSI ID numbers be assigned sequentially or that devices be attached to the cable in order by ID number.
  - b. SCSI logic requires that the two devices at opposite ends of a SCSI chain be terminated and that all devices in between be unterminated. Therefore, you enable the tape drive's termination if it is the last device in a chain of devices (or sole device) connected to the SCSI controller.
- 6. If you are connecting the drive to a controller card, install the controller card in an expansion slot. See "Installing an Expansion Card" in "Installing System Components
- 7. Connect the tape drive's SCSI interface cable to the drive.
- 8. Connect the other end of the SCSI interface cable to the SCSI controller card, or the external SCSI connector on the system's back panel (see Figure 2-
- 9. Connect the tape drive's power cable to an electrical outlet.
- 10. Close the system. See "Closing the System" in "Troubleshooting Your System."

- 11. Replace the front bezel, if it was removed in <a href="step 2">step 2</a>. See "Closing the System" in "Troubleshooting Your System."
- 12. Reconnect the system and peripherals to their electrical outlets, and turn them on.
- 13. Perform a tape backup and verification test with the drive as instructed in the software documentation that came with the drive.

# Configuring the Boot Drive

The drive or device from which the system boots is determined by the boot order specified in the System Setup program. See "Using the System Setup Program" in your *User's Guide.* 

# **Activating the Optional Integrated RAID Controller**

This subsection explains how to activate your system's integrated RAID controller.

CAUTION: Only trained service technicians are authorized to remove the system cover and access any of the components inside the system. See your *Product Information Guide* for complete information about safety precautions, working inside the computer, and protecting against electrostatic discharge.

CAUTION: Replace the battery only with the same or equivalent type recommended by the manufacturer. Discard used batteries according to the manufacturer's instructions. See your *Product Information Guide* for additional information.

NOTICE: To avoid possible data loss, back up all data on the hard drives before changing the mode of operation of the integrated SCSI controller from SCSI to RAID.

- 1. Turn off the system, including any attached peripherals, and disconnect the system from the electrical outlet.
- 2. Remove the cover. See "Opening the System."
- 3. Remove the memory cooling shroud by lifting the release latch and sliding the shroud forward. See Figure 6-16.
- 4. Insert the RAID hardware key into its connector on the system board and secure the key with the latches on each end of the connector. See <u>Figure 7-7</u> and <u>Figure A-3</u>.

Figure 7-7. Activating the Integrated RAID Controller

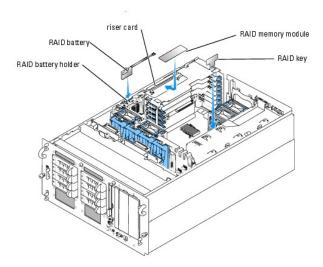

- 5. Locate the RAID memory module connector on the riser card. See Figure 7-7.
- 6. Push the ejectors on the RAID memory module connector outward to allow the memory module to be inserted into the connector.
- 7. Align the RAID memory module's edge connector with the alignment keys, and insert the memory module into the connector.
  - NOTE: Do not substitute registered memory modules such as those used for system memory. Use the memory module supplied in the RAID upgrade kit.

- 8. Press on the memory module with your thumbs while closing the ejectors with your index fingers to lock the memory module into the connector.
- 9. Insert the RAID battery into the battery holder. See Figure 7-7.
- 10. Thread the battery power cable through the hole in the back of the battery holder.
- 11. Connect the battery power cable to the RAID battery cable connector on the riser card. See Figure A-4.
- 12. Replace the memory cooling shroud.
- 13. Replace the cover. See "Closing the System."
- 14. Reconnect the system to its electrical outlet and turn the system on, including any attached peripherals.
- 15. Enter the System Setup program and verify that the setting for the SCSI controller has changed to reflect the presence of the RAID hardware. See "Using the System Setup Program" in your *User's Guide*.
- 16. Install and configure the RAID software.

See the RAID software documentation for more information

# Installing a RAID Controller Card

See "Installing an Expansion Card" in "Installing System Components" for instructions about installing the card. See the RAID controller documentation for information on installing and configuring the RAID software.

## SCSI Hard-Drive Cabling Guidelines

### Non-RAID Configurations

For a system without an optional RAID controller installed, connect SCSI channel A on the riser card to connector SCSIA on the SCSI backplane board. If the optional external SCSI cable is installed, connect it to SCSI channel B on the riser card.

## **RAID** Configurations

If the optional ROMB controller is enabled, or an optional RAID controller card is installed, you can configure the hard drives for RAID operation. The general cabling configurations for various system options are discussed in the following subsections. For details on drive requirements for specific RAID types, see your RAID controller documentation.

### 1x8 Drive Configuration

For a 1x8 drive configuration with no optional 1x2 backplane installed in the system, connect SCSI channel A on the riser card (see <u>Figure A-4</u>) or SCSI channel A on the optional RAID card to connector SCSIA on the 1x8 backplane (see <u>Figure A-5</u>). Drive 0 functions as the boot drive.

#### 1x8 plus 1x2 Drive Configuration

If an optional 1x2 backplane is installed in the peripheral bay, follow these guidelines:

- 1 Connect the 1x2 backplane to SCSI channel A on the riser card (see Figure A-4) or SCSI channel A on the optional RAID controller card. Drive 0 in the 1x2 drive cage functions as the boot drive.
- Connect a SCSI cable from connector SCSIA on the 1x8 backplane (see <u>Figure A-5</u>) to SCSI channel B on the riser card (see <u>Figure A-5</u>) or channel B of the optional RAID controller card.

#### 2x4 Split Backplane Configurations

NOTICE: An optional daughter card must be installed on the back of the 1x8 SCSI backplane to support split 2x4 backplane operation.

- $\scriptstyle 1$   $\,$  To use the optional integrated ROMB controller in a split 2x4 backplane configuration:
  - o Connect SCSI channel A on the riser card (see Figure A-4) to connector SCSIA on the SCSI backplane (see Figure A-5). This channel controls the boot drive (drive 0) and drives 1, 2, and 3.

- o Connect SCSI channel B on the riser card (see Figure A-4) to connector SCSIB on the SCSI backplane (see Figure A-5). This channel controls drives 4 through 7.
- 1 To use an optional RAID controller card in a split 2x4 backplane configuration:
  - o Connect SCSI channel A (channel 0) on the controller card to connector SCSIA on the SCSI backplane (see Figure A-5). This channel controls the boot drive (drive 0) and drives 1, 2, and 3.
  - o Connect SCSI channel B (channel 1) on the controller card to connector SCSIB on the SCSI backplane (see Figure A-5). This channel controls drives 4, 5, 7, and 9.

Back to Contents Page

## Getting Help

#### Dell™ PowerEdge™ 2800 Systems Installation and Troubleshooting Guide

- Technical Assistance
- Dell Enterprise Training and Certification
- Problems With Your Order
- Product Information
- Returning Items for Warranty Repair or Credit
- Before You Call
- Contacting Dell

### **Technical Assistance**

If you need assistance with a technical problem, perform the following steps:

- 1. Complete the procedures in "Troubleshooting Your System."
- 2. Run the system diagnostics and record any information provided.
- 3. Make a copy of the Diagnostics Checklist, and fill it out.
- 4. Use Dell's extensive suite of online services available at Dell Support at support.dell.com for help with installation and troubleshooting procedures.

For more information, see "Online Services."

5. If the preceding steps have not resolved the problem, call Dell for technical assistance.

NOTE: Call technical support from a phone near or at the system so that technical support can assist you with any necessary procedures.

**NOTE:** Dell's Express Service Code system may not be available in all countries.

When prompted by Dell's automated telephone system, enter your Express Service Code to route the call directly to the proper support personnel. If you do not have an Express Service Code, open the **Dell Accessories** folder, double-click the **Express Service Code** icon, and follow the directions.

 $For instructions \ on \ using \ the \ technical \ support \ service, \ see \ "\underline{Technical \ Support \ Service}" \ and \ "\underline{Before \ You \ Call}."$ 

**NOTE:** Some of the following services are not always available in all locations outside the continental U.S. Call your local Dell representative for information on availability.

### **Online Services**

You can access Dell Support at support.dell.com. Select your region on the WELCOME TO DELL SUPPORT page, and fill in the requested details to access help tools and information.

You can contact Dell electronically using the following addresses:

World Wide Web

www.dell.com/

www.dell.com/ap/ (Asian/Pacific countries only)

www.dell.com/jp (Japan only)

www.euro.dell.com (Europe only)

www.dell.com/la (Latin American countries)

www.dell.ca (Canada only)

1 Anonymous file transfer protocol (FTP)

ftp.dell.com/

 $\label{loginal} \mbox{Log in as user:anonymous, and use your e-mail address as your password.}$ 

1 Electronic Support Service

support@us.dell.com

apsupport@dell.com (Asian/Pacific countries only)

support.jp.dell.com (Japan only)

support.euro.dell.com (Europe only)

1 Electronic Quote Service

sales@dell.com

apmarketing@dell.com (Asian/Pacific countries only)

sales\_canada@dell.com (Canada only)

1 Electronic Information Service

info@dell.com

#### **AutoTech Service**

Dell's automated technical support service—AutoTech—provides recorded answers to the questions most frequently asked by Dell customers about their portable and desktop computer systems.

When you call AutoTech, use your touch-tone telephone to select the subjects that correspond to your questions.

The AutoTech service is available 24 hours a day, 7 days a week. You can also access this service through the technical support service. See the contact information for your region.

#### **Automated Order-Status Service**

To check on the status of any Dell<sup>TM</sup> products that you have ordered, you can go to support.dell.com, or you can call the automated order-status service. A recording prompts you for the information needed to locate and report on your order. See the contact information for your region.

## **Technical Support Service**

Dell's technical support service is available 24 hours a day, 7 days a week, to answer your questions about Dell hardware. Our technical support staff use computer-based diagnostics to provide fast, accurate answers.

To contact Dell's technical support service, see "Before You Call" and then see the contact information for your region.

# **Dell Enterprise Training and Certification**

Dell Enterprise Training and Certification is available; see www.dell.com/training for more information. This service may not be offered in all locations.

#### **Problems With Your Order**

If you have a problem with your order, such as missing parts, wrong parts, or incorrect billing, contact Dell for customer assistance. Have your invoice or packing slip available when you call. See the contact information for your region.

## **Product Information**

If you need information about additional products available from Dell, or if you would like to place an order, visit the Dell website at **www.dell.com**. For the telephone number to call to speak to a sales specialist, see the contact information for your region.

## **Returning Items for Warranty Repair or Credit**

Prepare all items being returned, whether for repair or credit, as follows:

- 1. Call Dell to obtain a Return Material Authorization Number, and write it clearly and prominently on the outside of the box.
  - For the telephone number to call, see the contact information for your region.
- 2. Include a copy of the invoice and a letter describing the reason for the return.
- 3. Include a copy of any diagnostic information (including the Diagnostics Checklist) indicating the tests you have run and any error messages reported by

the system diagnostics.

- 4. Include any accessories that belong with the item(s) being returned (such as power cables, media such as CDs and diskettes, and guides) if the return is for credit.
- 5. Pack the equipment to be returned in the original (or equivalent) packing materials.

You are responsible for paying shipping expenses. You are also responsible for insuring any product returned, and you assume the risk of loss during shipment to Dell. Collect-on-delivery (C.O.D.) packages are not accepted.

Returns that are missing any of the preceding requirements will be refused at our receiving dock and returned to you.

#### **Before You Call**

NOTE: Have your Express Service Code ready when you call. The code helps Dell's automated-support telephone system direct your call more efficiently.

Remember to fill out the <u>Diagnostics Checklist</u>. If possible, turn on your system before you call Dell for technical assistance and call from a telephone at or near the computer. You may be asked to type some commands at the keyboard, relay detailed information during operations, or try other troubleshooting steps possible only at the computer system itself. Ensure that the system documentation is available.

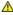

⚠ CAUTION: Before servicing any components inside your computer, see your Product Information Guide for important safety information.

Diagnostics Checklist Date: Address: Phone number Service Tag (bar code on the back of the computer): Express Service Code: Return Material Authorization Number (if provided by Dell support technician): Operating system and version: Peripherals: Are you connected to a network? Yes No Network, version, and network card Programs and versions: See your operating system documentation to determine the contents of the system's start-up files. If possible, print each file. Otherwise, record the contents of each file before calling Dell. Error message, beep code, or diagnostic code: Description of problem and troubleshooting procedures you performed:

# Contacting Dell

To contact Dell electronically, you can access the following websites:

- 1 www.dell.com
- 1 support.dell.com (technical support)
- premiersupport.dell.com (technical support for educational, government, healthcare, and medium/large business customers, including Premier,

For specific web addresses for your country, find the appropriate country section in the table below.

NOTE: Toll-free numbers are for use within the country for which they are listed.

When you need to contact Dell, use the electronic addresses, telephone numbers, and codes provided in the following table. If you need assistance in determining which codes to use, contact a local or an international operator.

|                | Department Name or Service Area,<br>Website and E-Mail Address | Area Codes,<br>Local Numbers, and |
|----------------|----------------------------------------------------------------|-----------------------------------|
| Country (City) |                                                                | Toll-Free Numbers                 |

| Artigua and Bartusda   Carecal Support   Carecal Support   Carec                                                                                                  | International Access Code<br>Country Code<br>City Code |                                                |                           |
|----------------------------------------------------------------------------------------------------|--------------------------------------------------------|------------------------------------------------|---------------------------|
| Westile: www.del.com.ar                                                                                                    | Anguilla                                               | General Support                                | toll-free: 800-335-0031   |
| Email: us_birty_code: \$4                                                                                                    | Antigua and Barbuda                                    | General Support                                | 1-800-805-5924            |
| Email for desklop and partiable computers                                                                                                    | Argentina (Buenos Aires)                               | Website: www.dell.com.ar                       |                           |
| Secondary Code: \$4   Secondary Code: \$4   Seconda | International Assess Code: 00                          | E-mail: us_latin_services@dell.com             |                           |
| City Code: 11                                                                                                    | International Access Code: 00                          |                                                |                           |
| Customer Care                                                                                                    | •                                                      | E-mail for servers and EMC:                    |                           |
| Tech Support   Tech Support   Tech Support   Tech Support   Services   Tech Support   Tech Support   Tech Sup                                                                                                  | City Code: 11                                          |                                                |                           |
| Tech Support Services   Icel-Free: 0-900-144.0                                                                                                    |                                                        |                                                | toll-free: 0-800-444-0730 |
| Sailes                                                                                                    |                                                        |                                                | toll-free: 0-800-444-0733 |
| Arustralia (Sydney)                                                                                                    |                                                        | • •                                            | toll-free: 0-800-444-0724 |
| E-mill (Australia): au_lest_support@dell.com                                                                                                    |                                                        |                                                | 0-810-444-3355            |
| E-mail (New Zealand): nz_tech_support@dell.com                                                                                                    | Aruba                                                  | General Support                                | toll-free: 800-1578       |
| Home and Small Business   1-300-68-51                                                                                                    | Australia (Sydney)                                     | E-mail (Australia): au_tech_support@dell.com   |                           |
| Country Code: 61   Government and Business   Italifere: 1:800-633   Perferred Accounts Division (PAD)   Italifere: 1:800-635   For desktop and portable computers   Italifere: 1:800-636   For desktop and portable computers   Italifere: 1:800-808   To desktop and portable computers   Italifere: 1:800-808   To desktop and portable com                                                                                                  |                                                        | E-mail (New Zealand): nz_tech_support@dell.com |                           |
| City Code: 2   Preferred Accounts Division (PAD)   toli free: 1.600-060                                                                                                    | 0011                                                   | Home and Small Business                        | 1-300-65-55-33            |
| For servers and storage   toil-free: 1-800-505-                                                                                                    | Country Code: 61                                       |                                                | toll-free: 1-800-633-559  |
| For desktop and portable computers   1001-free; 1-900-793-                                                                                                    | City Codo: 2                                           | Preferred Accounts Division (PAD)              | toll-free: 1-800-060-889  |
| Customer Care   Itil-free: 1-800-819-   Corporate Sales   Itil-free: 1-800-819-   Corporate Sales   Itil-free: 1-800-819-   Customer Care   Itil-free: 1-800-818-   Itil-free: 1-800-818-   Itil-free: 800-810-81-   Itil-free: 800-810-81-   I                                                                                                  | City Code: 2                                           | For servers and storage                        | toll-free: 1-800-505-095  |
| Corporate Sales   Toll-free: 1-800-808-                                                                                                    |                                                        | For desktop and portable computers             | toll-free: 1-800-733-314  |
| Transaction Sales   toil-free: 1-800-808-                                                                                                    |                                                        | Customer Care                                  | toll-free: 1-800-819-339  |
| Fax                                                                                                    |                                                        | Corporate Sales                                | toll-free: 1-800-808-385  |
| Austria (Vienna)   Website: support.euro.dell.com                                                                                                    |                                                        | Transaction Sales                              | toll-free: 1-800-808-312  |
| E-mail: tech_support_central_europe@dell.com                                                                                                    |                                                        | Fax                                            | toll-free: 1-800-818-341  |
|                                                                                                    | Austria (Vienna)                                       | Website: support.euro.dell.com                 |                           |
| Home/Small Business Sales   0820 240 53                                                                                                    | International Access Code: 900                         | E-mail: tech_support_central_europe@dell.com   |                           |
| Home/Small Business Fax   0822 240 53                                                                                                    |                                                        | Home/Small Business Sales                      | 0820 240 530 00           |
| Preferred Accounts/Corporate Customer Care                                                                                                    | Country Code: 43                                       | Home/Small Business Fax                        | 0820 240 530 49           |
| Home/Small Business Technical Support   0820 240 531                                                                                                    | City Code: 1                                           | Home/Small Business Customer Care              | 0820 240 530 14           |
| Preferred Accounts/Corporate Technical Support                                                                                                    |                                                        | Preferred Accounts/Corporate Customer Care     | 0820 240 530 16           |
| Switchboard   0820 240 531                                                                                                    |                                                        | Home/Small Business Technical Support          | 0820 240 530 14           |
| Bahamas         General Support         toll-free: 1-866-278-6           Barbados         General Support         1-800-534-3           Belgium (Brussels)         Website: support.euro.dell.com                                                                                                    |                                                        | Preferred Accounts/Corporate Technical Support | 0660 8779                 |
| Barbados   General Support   1-800-534-3   Belgium (Brussels)   Website: support.euro.dell.com                                                                                                    |                                                        | Switchboard                                    | 0820 240 530 00           |
| Mebsite: support.euro.dell.com                                                                                                    | Bahamas                                                | General Support                                | toll-free: 1-866-278-6818 |
| E-mail for French Speaking Customers: support.euro.dell.com/be/fr/emaildell/   Technical Support                                                                                                    | Barbados                                               | General Support                                | 1-800-534-3066            |
| Support   Support   Supp                                                                                                  | Belgium (Brussels)                                     | Website: support.euro.dell.com                 |                           |
| Technical Support Fax   02 481 92                                                                                                    | International Access Code: 00                          |                                                |                           |
| City Code: 2         Customer Care         02 713 15           Corporate Sales         02 481 9           Fax         02 481 9           Switchboard         02 481 9           Bermuda         General Support         1-800-342-0           Bolivia         General Support         toll-free: 800-10-0           Brazil         Website: www.dell.com/br         Customer Support, Technical Support         0800 90 3           Country Code: 55         Customer Support, Technical Support         51 481 5           City Code: 51         Sales         0800 90 3           British Virgin Islands         General Support         toll-free: 1-866-278-6           Brunei         Customer Technical Support (Penang, Malaysia)         504 633 4           Country Code: 673         Customer Service (Penang, Malaysia)         604 633 4           Canada (North York, Ontario)         International Access Code: 011         Online Order Status: www.dell.ca/ostatus           International Access Code: 011         AutoTech (automated technical support)         toll-free: 1-800-247-9                                                                                                    | Country Code: 32                                       | Technical Support                              | 02 481 92 88              |
| Customer Care         02 713 15           Corporate Sales         02 481 9           Fax         02 481 9           Switchboard         02 481 9           Switchboard         02 481 9           Bermuda         General Support         1.800-342-0           Bolivia         General Support         toll-free: 800-10-0           Brazil         Website: www.dell.com/br         Website: www.dell.com/br           Customer Support, Technical Support         0800 90 3           Technical Support Fax         51 481 5           City Code: 51         Sales         0800 90 3           British Virgin Islands         General Support         toll-free: 1-866-278-6           Brunei         Customer Technical Support (Penang, Malaysia)         604 633 4           Country Code: 673         Customer Service (Penang, Malaysia)         604 633 4           Transaction Sales (Penang, Malaysia)         604 633 4           Canada (North York, Ontario)         Online Order Status: www.dell.ca/ostatus           International Access Code: 011         AutoTech (automated technical support)         toll-free: 1-800-247-9                                                                                                    | City Code: 2                                           | Technical Support Fax                          | 02 481 92 95              |
| Fax                                                                                                    | City Code. 2                                           | Customer Care                                  | 02 713 15 .65             |
| Bermuda         General Support         1-800-342-0           Bolivia         General Support         toll-free: 800-10-0           Brazil         Website: www.dell.com/br         Customer Support, Technical Support         0800 90 3           Technical Support Fax         51 481 5         51 481 5           Country Code: 51         Sales         0800 90 3           Brunei         Customer Technical Support (Penang, Malaysia)         toll-free: 1-866-278-6           Brunei         Customer Technical Support (Penang, Malaysia)         604 633 4           Country Code: 673         Customer Service (Penang, Malaysia)         604 633 4           Canada (North York, Ontario)         Online Order Status: www.dell.ca/ostatus           International Access Code: 011         AutoTech (automated technical support)         toll-free: 1-800-247-9                                                                                                    |                                                        | Corporate Sales                                | 02 481 91 00              |
| Bermuda         General Support         1-800-342-0           Bolivia         General Support         toll-free: 800-10-0           Brazil         Website: www.dell.com/br         Customer Support, Technical Support         0800 90 3           Technical Support Fax         51 481 5         51 481 5           Country Code: 55         Sales         0800 90 3           British Virgin Islands         General Support         toll-free: 1-866-278-6           Brunel         Customer Technical Support (Penang, Malaysia)         604 633 4           Country Code: 673         Customer Service (Penang, Malaysia)         604 633 4           Canada (North York, Ontario)         Online Order Status: www.dell.ca/ostatus           International Access Code: 011         AutoTech (automated technical support)         toll-free: 1-800-247-9                                                                                                    |                                                        | Fax                                            | 02 481 92 99              |
| Bolivia   General Support   toll-free: 800-10-00                                                                                                    |                                                        | Switchboard                                    | 02 481 91 00              |
| Nebsite: www.dell.com/br                                                                                                    | Bermuda                                                | General Support                                | 1-800-342-0671            |
| Customer Support, Technical Support   0800 90 3                                                                                                    | Bolivia                                                | General Support                                | toll-free: 800-10-0238    |
| Technical Support Fax   51 481 5                                                                                                    | Brazil                                                 | Website: www.dell.com/br                       |                           |
| Technical Support Fax   51 481 51                                                                                                    | International Access Code: 00                          | Customer Support, Technical Support            | 0800 90 3355              |
| Customer Care Fax   51 481 5                                                                                                    |                                                        | Technical Support Fax                          | 51 481 5470               |
| British Virgin Islands General Support toll-free: 1-866-278-6  Brunei Customer Technical Support (Penang, Malaysia) 604 633 4  Country Code: 673 Customer Service (Penang, Malaysia) 604 633 4  Transaction Sales (Penang, Malaysia) 604 633 4  Canada (North York, Ontario) Online Order Status: www.dell.ca/ostatus  International Access Code: 011                                                                                                    | Country Code: 55                                       | Customer Care Fax                              | 51 481 5480               |
| Brunei         Customer Technical Support (Penang, Malaysia)         604 633 4           Country Code: 673         Customer Service (Penang, Malaysia)         604 633 4           Transaction Sales (Penang, Malaysia)         604 633 4           Canada (North York, Ontario)         Online Order Status: www.dell.ca/ostatus           International Access Code: 011         AutoTech (automated technical support)         toll-free: 1-800-247-9                                                                                                    | City Code: 51                                          | Sales                                          | 0800 90 3390              |
| Country Code: 673  Customer Service (Penang, Malaysia)  Transaction Sales (Penang, Malaysia)  Canada (North York, Ontario)  Online Order Status: www.dell.ca/ostatus  International Access Code: 011  Customer Service (Penang, Malaysia)  Transaction Sales (Penang, Malaysia)  604 633 4  604 633 4  604 633 4  604 633 4  604 633 4  605 634 635 4  606 637 606 607 607 607 607 607 607 607 607 60                                                                                                    | British Virgin Islands                                 | General Support                                | toll-free: 1-866-278-6820 |
| Transaction Sales (Penang, Malaysia)  Canada (North York, Ontario) International Access Code: 011  Transaction Sales (Penang, Malaysia)  Online Order Status: www.dell.ca/ostatus  AutoTech (automated technical support)  toll-free: 1-800-247-9                                                                                                    | Brunei                                                 | Customer Technical Support (Penang, Malaysia)  | 604 633 4966              |
| Transaction Sales (Penang, Malaysia) 604 633 4  Canada (North York, Ontario) Online Order Status: www.dell.ca/ostatus  International Access Code: 011  Transaction Sales (Penang, Malaysia) 604 633 4  AutoTech (automated technical support) toll-free: 1-800-247-9                                                                                                    | Country Code: 473                                      | Customer Service (Penang, Malaysia)            | 604 633 4949              |
| International Access Code: 011  AutoTech (automated technical support) toll-free: 1-800-247-9                                                                                                    | country code. 073                                      | Transaction Sales (Penang, Malaysia)           | 604 633 4955              |
| International Access Code: 011  AutoTech (automated technical support) toll-free: 1-800-247-9                                                                                                    | Canada (North York, Ontario)                           |                                                |                           |
| International Access Code: U11                                                                                                    |                                                        |                                                | toll-free: 1-800-247-9362 |
| Customer Care (Home Sales/Small Business) toll-free: 1-800-847-4                                                                                                    | international access Code: 011                         | Customer Care (Home Sales/Small Business)      | toll-free: 1-800-847-4096 |
|                                                                                                    |                                                        |                                                |                           |

|                               | Loudence Constituted (learn business and and a second                                                              | tell frame 1 000 227 0472 |
|-------------------------------|----------------------------------------------------------------------------------------------------|---------------------------|
|                               | Customer Care (med./large business, government)  Technical Support (Home Sales/Small Business)                     | toll-free: 1-800-326-9463 |
|                               |                                                                                                    | toll-free: 1-800-847-4096 |
|                               | Technical Support (med./large bus., government)  Sales (Home Sales/Small Business)                                 | toll-free: 1-800-387-5752 |
|                               | Sales (med./large bus., government)                                                                                | toll-free: 1-800-387-5755 |
|                               | Spare Parts Sales & Extended Service Sales                                                                         | 1 866 440 3355            |
| Cayman Islands                | General Support                                                                                                    | 1-800-805-7541            |
| Chile (Santiago)              | Sales, Customer Support, and Technical Support                                                                     | toll-free: 1230-020-4823  |
| Country Code: 56              | sales, customer support, and recimical support                                                                     | ton-nee. 1230-020-4623    |
|                               |                                                                                                    |                           |
| City Code: 2                  |                                                                                                    |                           |
| China (Xiamen)                | Technical Support website: support.dell.com.cn                                                                     |                           |
| Country Code: 86              | Technical Support E-mail: cn_support@dell.com                                                                      |                           |
| City Code, <b>500</b>         | Technical Support Fax                                                                                              | 818 1350                  |
| City Code: 592                | Technical Support (Dimension™ and Inspiron™)                                                                       | toll-free: 800 858 2969   |
|                               | Technical Support (OptiPlex™, Latitude™, and Dell Precision™)                                                      | toll-free: 800 858 0950   |
|                               | Technical Support (servers and storage)                                                                            | toll-free: 800 858 0960   |
|                               | Technical Support (projectors, PDAs, printers, switches, routers, and so on)                                       | toll-free: 800 858 2920   |
|                               | Customer Advocacy                                                                                                  | toll-free: 800 858 2060   |
|                               | Customer Advocacy Fax                                                                                              | 592 818 1308              |
|                               | Home and Small Business                                                                                            | toll-free: 800 858 2222   |
|                               | Preferred Accounts Division                                                                                        | toll-free: 800 858 2557   |
|                               | Large Corporate Accounts GCP                                                                                       | toll-free: 800 858 2055   |
|                               | Large Corporate Accounts Key Accounts                                                                              | toll-free: 800 858 2628   |
|                               | Large Corporate Accounts North                                                                                     | toll-free: 800 858 2999   |
|                               | Large Corporate Accounts North Government and Education                                                            | toll-free: 800 858 2955   |
|                               | Large Corporate Accounts East                                                                                      | toll-free: 800 858 2020   |
|                               | Large Corporate Accounts East Government and Education                                                             | toll-free: 800 858 2669   |
|                               | Large Corporate Accounts Queue Team                                                                                | toll-free: 800 858 2572   |
|                               | Large Corporate Accounts South                                                                                     | toll-free: 800 858 2355   |
|                               | Large Corporate Accounts West                                                                                      | toll-free: 800 858 2811   |
|                               | Large Corporate Accounts Spare Parts                                                                               | toll-free: 800 858 2621   |
| Colombia                      | General Support                                                                                                    | 980-9-15-3978             |
| Costa Rica                    | General Support                                                                                                    | 0800-012-0435             |
| Czech Republic (Prague)       | Website: support.euro.dell.com                                                                                     |                           |
|                               | E-mail: czech_dell@dell.com                                                                                        |                           |
| International Access Code: 00 | Technical Support                                                                                                  | 02 2186 27 27             |
| Country Code: 420             | Technical Support Fax                                                                                              | 02 2186 27 28             |
| City Cada 2                   | Customer Care                                                                                                    | 02 2186 27 11             |
| City Code: 2                  | Customer Care Fax                                                                                                  | 02 2186 27 14             |
|                               | Switchboard                                                                                                    | 02 2186 27 11             |
| Denmark (Copenhagen)          | Website: support.euro.dell.com                                                                                     | 02 2100 27 11             |
| Definition (Copenhagen)       | E-mail Support (portable computers); den nbk support@dell.com                                                      |                           |
| International Access Code: 00 | E-mail Support (desktop computers): den_nbk_support@dell.com                                                       |                           |
| Country Code: 45              | E-mail Support (desktop computers): den_support@dell.com  E-mail Support (servers): Nordic server support@dell.com |                           |
| ,                             |                                                                                                    | 7022.0102                 |
|                               | Technical Support                                                                                                  | 7023 0182                 |
|                               | Customer Care (Relational)                                                                                         | 7023 0184                 |
|                               | Home/Small Business Customer Care                                                                                  | 3287 5505                 |
|                               | Switchboard (Relational)                                                                                           | 3287 1200                 |
|                               | Switchboard Fax (Relational)                                                                                       | 3287 1201                 |
|                               | Switchboard (Home/Small Business)                                                                                  | 3287 5000                 |
|                               | Switchboard Fax (Home/Small Business)                                                                              | 3287 5001                 |
| Dominica                      | General Support                                                                                                    | toll-free: 1-866-278-6821 |
| Dominican Republic            | General Support                                                                                                    | 1-800-148-0530            |
| Ecuador                       | General Support                                                                                                    | toll-free: 999-119        |
| El Salvador                   | General Support                                                                                                    | 01-899-753-0777           |
| Finland (Helsinki)            | Website: support.euro.dell.com                                                                                     |                           |
|                               |                                                                                                    |                           |

|                                | E-mail Support (servers): Nordic_support@dell.com                                                                                       |                           |
|--------------------------------|----------------------------------------------------------------------------------------------------|---------------------------|
| Country Code: 358              | Technical Support                                                                                                    | 09 253 313 60             |
| City Code: 9                   | Technical Support Fax                                                                                                    | 09 253 313 81             |
|                                | Relational Customer Care                                                                                                    | 09 253 313 38             |
|                                | Home/Small Business Customer Care                                                                                                    | 09 693 791 94             |
|                                | Fax                                                                                                    | 09 253 313 99             |
|                                | Switchboard                                                                                                    | 09 253 313 00             |
| France (Paris) (Montpellier)   | Website: support.euro.dell.com                                                                                                    |                           |
| International Access Code: 00  | E-mail: support.euro.dell.com/fr/fr/emaildell/                                                                                          |                           |
| International Access Code. 00  | Home and Small Business                                                                                                    |                           |
| Country Code: 33               | Technical Support                                                                                                    | 0825 387 270              |
| City Codes: (1) (4)            | Customer Care                                                                                                    | 0825 823 833              |
|                                | Switchboard                                                                                                    | 0825 004 700              |
|                                | Switchboard (calls from outside of France)                                                                                              | 04 99 75 40 00            |
|                                | Sales                                                                                                    | 0825 004 700              |
|                                | Fax                                                                                                    | 0825 004 701              |
|                                | Fax (calls from outside of France)                                                                                                    | 04 99 75 40 01            |
|                                | Corporate                                                                                                    |                           |
|                                | Technical Support                                                                                                    | 0825 004 719              |
|                                | Customer Care                                                                                                    | 0825 338 339              |
|                                | Switchboard                                                                                                    | 01 55 94 71 00            |
|                                | Sales                                                                                                    | 01 55 94 71 00            |
|                                | Fax                                                                                                    | 01 55 94 71 01            |
| Germany (Langen)               | Website: support.euro.dell.com                                                                                                    |                           |
|                                | E-mail: tech_support_central_europe@dell.com                                                                                            |                           |
| International Access Code: 00  | Technical Support                                                                                                    | 06103 766-7200            |
| Country Code: 49               | Home/Small Business Customer Care                                                                                                    | 0180-5-224400             |
| City Code: 6103                | Global Segment Customer Care                                                                                                    | 06103 766-9570            |
| only odde. O100                | Preferred Accounts Customer Care                                                                                                    | 06103 766-9420            |
|                                | Large Accounts Customer Care                                                                                                    | 06103 766-9560            |
|                                | Public Accounts Customer Care                                                                                                    | 06103 766-9555            |
|                                | Switchboard                                                                                                    | 06103 766-7000            |
| Greece                         | Website: support.euro.dell.com                                                                                                    | 00103 703 7030            |
|                                | E-mail: support.euro.dell.com/gr/en/emaildell/                                                                                          |                           |
| International Access Code: 00  | Technical Support                                                                                                    | 00800-44 14 95 18         |
| Country Code: 30               | Gold Service Technical Support                                                                                                    | 00800-44 14 00 83         |
|                                | Switchboard                                                                                                    | 2108129810                |
|                                | Gold Service Switchboard                                                                                                    | 2108129811                |
|                                | Sales                                                                                                    | 2108129800                |
|                                | Fax                                                                                                    | 2108129812                |
| Grenada                        | General Support                                                                                                    | toll-free: 1-866-540-3355 |
| Guatemala                      | General Support                                                                                                    | 1-800-999-0136            |
| Guyana                         | General Support                                                                                                    | toll-free: 1-877-270-4609 |
| Hong Kong                      | Website: support.ap.dell.com                                                                                                    | ton-free: 1-077-270-4009  |
|                                | E-mail: apsupport@dell.com                                                                                                    | 1                         |
| International Access Code: 001 | Technical Support (Dimension™ and Inspiron™)                                                                                            | 2969 3188                 |
| Country Code: 852              | Technical Support (OntiPlex™, Latitude™, and Dell Precision™)                                                                           | 2969 3191                 |
| ·                              | Technical Support (Optifiex , Latitude , and Den Precision )  Technical Support (PowerApp™, PowerEdge™, PowerConnect™, and PowerVault™) | 2969 3196                 |
|                                | Gold Queue EEC Hotline                                                                                                    | 2969 3187                 |
|                                | Customer Advocacy                                                                                                    | 3416 0910                 |
|                                | Large Corporate Accounts                                                                                                    | 3416 0916                 |
|                                |                                                                                                    | 3416 0907                 |
|                                | Global Customer Programs  Medium Business Division                                                                                      | 3416 0908                 |
|                                | Home and Small Business Division                                                                                                    |                           |
| India                          |                                                                                                    | 2969 3155                 |
| India                          | Technical Support                                                                                                    | 1600 33 8045              |
| Iroland (Chamana 1)            | Sales                                                                                                    | 1600 33 8044              |
| Ireland (Cherrywood)           | Website: support.euro.dell.com                                                                                                    | +                         |
| International Access Code: 16  | E-mail: dell_direct_support@dell.com                                                                                                    |                           |

|                                | Technical Cuppert                                                                           | 1850 543 543            |
|--------------------------------|---------------------------------------------------------------------------------------------|-------------------------|
| Country Code: 353              | Technical Support  U.K. Technical Support (dial within U.K. only)                           | 0870 908 0800           |
| City Cada 4                    | Home User Customer Care                                                                     | 01 204 4014             |
| City Code: 1                   | Small Business Customer Care                                                                | 01 204 4014             |
|                                | U.K. Customer Care (dial within U.K. only)                                                  | 0870 906 0010           |
|                                | Corporate Customer Care                                                                     | 1850 200 982            |
|                                | •                                                                                           | 0870 907 4499           |
|                                | Corporate Customer Care (dial within U.K. only)                                             |                         |
|                                | Ireland Sales                                                                               | 01 204 4444             |
|                                | U.K. Sales (dial within U.K. only)                                                          | 0870 907 4000           |
|                                | Fax/Sales Fax                                                                               | 01 204 0103             |
| Italy (Milan)                  | Switchboard Website: support.euro.dell.com                                                  | 01 204 4444             |
| rtaly (Willail)                | E-mail: support.euro.dell.com/it/it/emaildell/                                              |                         |
| International Access Code: 00  | Home and Small Business                                                                     |                         |
| Country Code: 39               | Technical Support                                                                           | 02 577 826 90           |
| City Cada 02                   | Customer Care                                                                               | 02 696 821 14           |
| City Code: 02                  | Fax                                                                                         | 02 696 821 13           |
|                                | Switchboard                                                                                 | 02 696 821 12           |
|                                | Corporate                                                                                   | 12 111 122 2            |
|                                | Technical Support                                                                           | 02 577 826 90           |
|                                | Customer Care                                                                               | 02 577 825 55           |
|                                | Fax                                                                                         | 02 577 023 33           |
|                                | Switchboard                                                                                 | 02 577 821              |
| Jamaica                        | General Support (dial from within Jamaica only)                                             | 1-800-682-3639          |
| Japan (Kawasaki)               | Website: support.jp.dell.com                                                                | 1-000-002-3037          |
| Japan (Kawasaki)               | Technical Support (servers)                                                                 | toll-free: 0120-198-498 |
| International Access Code: 001 | Technical Support (servers)  Technical Support outside of Japan (servers)                   | 81-44-556-4162          |
| Country Code: 81               | Technical Support Odiside of Sapari (Servers)  Technical Support (Dimension™ and Inspiron™) | toll-free: 0120-198-226 |
| City Codo: 44                  | Technical Support outside of Japan (Dimension and Inspiron)                                 | 81-44-520-1435          |
| City Code: 44                  | Technical Support (Dell Precision™, OptiPlex™, and Latitude™)                               | toll-free: 0120-198-433 |
|                                | Technical Support outside of Japan (Dell Precision, OptiPlex, and Latitude)                 | 81-44-556-3894          |
|                                | Technical Support (PDAs, projectors, printers, routers)                                     | toll-free: 0120-981-690 |
|                                | Technical Support (US/IS, projectors, printers, routers)                                    | 81-44-556-3468          |
|                                | Faxbox Service                                                                              | 044-556-3490            |
|                                | 24-Hour Automated Order Service                                                             | 044-556-3801            |
|                                | Customer Care                                                                               | 044-556-4240            |
|                                |                                                                                             |                         |
|                                | Business Sales Division (up to 400 employees)                                               | 044-556-1465            |
|                                | Preferred Accounts Division Sales (over 400 employees)                                      | 044-556-3433            |
|                                | Large Corporate Accounts Sales (over 3500 employees)                                        | 044-556-3430            |
|                                | Public Sales (government agencies, educational institutions, and medical institutions)      | 044-556-1469            |
|                                | Global Segment Japan                                                                        | 044-556-3469            |
|                                | Individual User                                                                             | 044-556-1760            |
|                                | Switchboard                                                                                 | 044-556-4300            |
| Korea (Seoul)                  | Technical Support                                                                           | toll-free: 080-200-3800 |
| International Access Code: 001 | Sales                                                                                       | toll-free: 080-200-3600 |
| international access code: 001 | Customer Service (Seoul, Korea)                                                             | toll-free: 080-200-3800 |
| Country Code: 82               | Customer Service (Penang, Malaysia)                                                         | 604 633 4949            |
| City Code: 2                   | Fax                                                                                         | 2194-6202               |
| <u> </u>                       | Switchboard                                                                                 | 2194-6000               |
| Latin America                  | Customer Technical Support (Austin, Texas, U.S.A.)                                          | 512 728-4093            |
|                                | Customer Service (Austin, Texas, U.S.A.)                                                    | 512 728-3619            |
|                                | Fax (Technical Support and Customer Service) (Austin, Texas, U.S.A.)                        | 512 728-3883            |
|                                | Sales (Austin, Texas, U.S.A.)                                                               | 512 728-4397            |
|                                | SalesFax (Austin, Texas, U.S.A.)                                                            | 512 728-4600            |
|                                |                                                                                             | or 512 728-3772         |
| Luxembourg                     | Website: support.euro.dell.com                                                              | 01 312 728-3772         |
| Euroniboui y                   | E-mail: tech_be@dell.com                                                                    |                         |
| International Access Code: 00  |                                                                                             |                         |

| Country Code: 352             | Home/Small Business Sales (Brussels, Belgium)              | toll-free: 080016884              |
|-------------------------------|------------------------------------------------------------|-----------------------------------|
|                               | Corporate Sales (Brussels, Belgium)                        | 02 481 91 00                      |
|                               | Customer Care (Brussels, Belgium)                          | 02 481 91 19                      |
|                               | Fax (Brussels, Belgium)                                    | 02 481 92 99                      |
|                               | Switchboard (Brussels, Belgium)                            | 02 481 91 00                      |
| Macao                         | Technical Support                                          | toll-free: 0800 582               |
|                               | Customer Service (Penang, Malaysia)                        | 604 633 4949                      |
| Country Code: 853             | Transaction Sales                                          | toll-free: 0800 583               |
| Malaysia (Penang)             | Technical Support (Dell Precision, OptiPlex, and Latitude) | toll-free: 1 800 88 0193          |
|                               | Technical Support (Dimension and Inspiron)                 | toll-free: 1 800 88 1306          |
| International Access Code: 00 | Technical Support (PowerEdge and PowerVault)               | toll-free: 1800 88 1386           |
| Country Code: 60              | Customer Service                                           | 04 633 4949                       |
| City Code: 4                  | Transaction Sales                                          | toll-free: 1 800 888 202          |
| city code. 4                  | Corporate Sales                                            | toll-free: 1 800 888 213          |
| Mexico                        | Customer Technical Support                                 | 001-877-384-8979                  |
|                               |                                                            |                                   |
| International Access Code: 00 |                                                            | or 001-877-269-3383               |
| Country Code: 52              | Sales                                                      | 50-81-8800                        |
|                               |                                                            | or 01-800-888-3355                |
|                               | Customer Service                                           | 001-877-384-8979                  |
|                               |                                                            | or 001 977 240 2292               |
|                               | Main                                                       | or 001-877-269-3383<br>50-81-8800 |
|                               | Walli                                                      | 50-61-6600                        |
|                               |                                                            | or 01-800-888-3355                |
| Montserrat                    | General Support                                            | toll-free: 1-866-278-6822         |
| Netherlands Antilles          | General Support                                            | 001-800-882-1519                  |
| Netherlands (Amsterdam)       | Website: support.euro.dell.com                             |                                   |
| International Access Code: 00 | Technical Support                                          | 020 674 45 00                     |
|                               | Technical Support Fax                                      | 020 674 47 66                     |
| Country Code: 31              | Home/Small Business Customer Care                          | 020 674 42 00                     |
| City Code: 20                 | Relational Customer Care                                   | 020 674 4325                      |
|                               | Home/Small Business Sales                                  | 020 674 55 00                     |
|                               | Relational Sales                                           | 020 674 50 00                     |
|                               | Home/Small Business Sales Fax                              | 020 674 47 75                     |
|                               | Relational Sales Fax                                       | 020 674 47 50                     |
|                               | Switchboard                                                | 020 674 50 00                     |
|                               | Switchboard Fax                                            | 020 674 47 50                     |
| New Zealand                   | E-mail (New Zealand): nz_tech_support@dell.com             |                                   |
| International Access Code: 00 | E-mail (Australia): au_tech_support@dell.com               |                                   |
|                               | Technical Support (for desktop and portable computers)     | 0800 443 563                      |
| Country Code: 64              | Technical Support (for servers and storage)                | 0800 505 098                      |
|                               | Home and Small Business                                    | 0800 446 255                      |
|                               | Government and Business                                    | 0800 444 617                      |
|                               | Sales                                                      | 0800 441 567                      |
|                               | Fax                                                        | 0800 441 566                      |
| Nicaragua                     | General Support                                            | 001-800-220-1006                  |
| Norway (Lysaker)              | Website: support.euro.dell.com                             |                                   |
| International Access Code: 00 | E-mail Support (portable computers):                       |                                   |
| Country Code: 47              | nor_nbk_support@dell.com                                   |                                   |
|                               | E-mail Support (desktop computers):                        |                                   |
|                               | nor_support@dell.com                                       |                                   |
|                               | E-mail Support (servers):                                  |                                   |
|                               |                                                            |                                   |
|                               | nordic_server_support@dell.com                             | 674 46000                         |
|                               | Technical Support                                          | 671 16882                         |
|                               | Relational Customer Care                                   | 671 17514                         |
|                               | Home/Small Business Customer Care                          | 23162298                          |
|                               | Switchboard                                                | 671 16800                         |
|                               | Fax Switchboard                                            | 671 16865                         |

| Panama                                   | General Support                                                            | 001-800-507-0962              |
|------------------------------------------|----------------------------------------------------------------------------|-------------------------------|
| Peru                                     | General Support                                                            | 0800-50-669                   |
| Poland (Warsaw)                          | Website: support.euro.dell.com                                             |                               |
| International Access Code: 011           | E-mail: pl_support_tech@dell.com                                           |                               |
| Titternational Access Code. OTT          | Customer Service Phone                                                     | 57 95 700                     |
| Country Code: 48                         | Customer Care                                                              | 57 95 999                     |
| City Code: 22                            | Sales                                                                      | 57 95 999                     |
|                                          | Customer Service Fax                                                       | 57 95 806                     |
|                                          | Reception Desk Fax                                                         | 57 95 998                     |
|                                          | Switchboard                                                                | 57 95 999                     |
| Portugal                                 | Website: support.euro.dell.com                                             |                               |
|                                          | E-mail: support.euro.dell.com/pt/en/emaildell/                             |                               |
| International Access Code: 00            | Technical Support                                                          | 707200149                     |
| Country Code: 351                        | Customer Care                                                              | 800 300 413                   |
|                                          | Sales                                                                      | 800 300 410 or 800 300 411 or |
|                                          |                                                                            | 800 300 412 or 21 422 07 10   |
|                                          | Fax                                                                        | 21 424 01 12                  |
| Puerto Rico                              | General Support                                                            | 1-800-805-7545                |
| St. Kitts and Nevis                      | General Support                                                            | toll-free: 1-877-441-4731     |
| St. Lucia                                | General Support                                                            | 1-800-882-1521                |
| St. Vincent and the<br>Grenadines        | General Support                                                            | toll-free: 1-877-270-4609     |
| Singapore (Singapore)                    | Technical Support (Dimension and Inspiron)                                 | toll-free: 1800 394 7430      |
|                                          | Technical Support (Optiplex, Latitude, and Precision)                      | toll-free: 1800 394 7488      |
| International Access Code: 005           | Technical Support (PowerEdge and PowerVault)                               | toll-free: 1800 394 7478      |
| Country Code: 65                         | Customer Service (Penang, Malaysia)                                        | 604 633 4949                  |
|                                          | Transaction Sales                                                          | toll-free: 800 6011 054       |
|                                          | Corporate Sales                                                            | toll-free: 800 6011 053       |
| South Africa (Johannesburg)              | Website: support.euro.dell.com                                             | ton nec. 000 0011 033         |
| John Amed (John Messary)                 | E-mail: dell_za_support@dell.com                                           |                               |
| International Access Code:               | Gold Queue                                                                 | 011 709 7713                  |
| 09/091                                   | Technical Support                                                          | 011 709 7710                  |
|                                          | Customer Care                                                              | 011 709 7710                  |
| Country Code: 27                         |                                                                            |                               |
| City Code: 11                            | Sales                                                                      | 011 709 7700                  |
|                                          | Fax                                                                        | 011 706 0495                  |
|                                          | Switchboard                                                                | 011 709 7700                  |
| Southeast Asian and Pacific<br>Countries | Customer Technical Support, Customer Service, and Sales (Penang, Malaysia) | 604 633 4810                  |
| Spain (Madrid)                           | Website: support.euro.dell.com                                             |                               |
| International Access Code: 00            | E-mail: support.euro.dell.com/es/es/emaildell/                             |                               |
|                                          | Home and Small Business                                                    |                               |
| Country Code: 34                         | Technical Support                                                          | 902 100 130                   |
| City Code: 91                            | Customer Care                                                              | 902 118 540                   |
|                                          | Sales                                                                      | 902 118 541                   |
|                                          | Switchboard                                                                | 902 118 541                   |
|                                          | Fax                                                                        | 902 118 539                   |
|                                          | Corporate                                                                  |                               |
|                                          | Technical Support                                                          | 902 100 130                   |
|                                          | Customer Care                                                              | 902 115 236                   |
|                                          | Switchboard                                                                | 91 722 92 00                  |
|                                          | Fax                                                                        | 91 722 95 83                  |
| Sweden (Upplands Vasby)                  | Website: support.euro.dell.com                                             |                               |
| International Assess 0-1-100             | E-mail: swe_support@dell.com                                               |                               |
| International Access Code: 00            | E-mail Support for Latitude and Inspiron:<br>Swe-nbk_kats@dell.com         |                               |
| Country Code: 46                         | E-mail Support for OptiPlex: Swe_kats@dell.com                             |                               |
| City Code: 8                             | E-mail Support for Servers: Nordic_server_support@dell.com                 |                               |
|                                          | Technical Support                                                          | 08 590 05 199                 |
|                                          | Relational Customer Care                                                   | 08 590 05 642                 |
|                                          |                                                                            |                               |
|                                          | Home/Small Business Customer Care                                          | 08 587 70 527                 |

|                                                              | Technical Support Fax                                                                             | 08 590 05 594                                          |
|--------------------------------------------------------------|---------------------------------------------------------------------------------------------------|--------------------------------------------------------|
|                                                              | Sales                                                                                             | 08 590 05 185                                          |
| Switzerland (Geneva)                                         | Website: support.euro.dell.com                                                                    |                                                        |
|                                                              | E-mail: Tech_support_central_Europe@dell.com                                                      |                                                        |
| International Access Code: <b>00</b> Country Code: <b>41</b> | E-mail for French-speaking HSB and Corporate Customers:<br>support.euro.dell.com/ch/fr/emaildell/ |                                                        |
| country code. 41                                             | Technical Support (Home and Small Business)                                                       | 0844 811 413                                           |
| City Code: 22                                                | Technical Support (Corporate)                                                                     | 0844 822 844                                           |
|                                                              | Customer Care (Home and Small Business)                                                           | 0848 802 202                                           |
|                                                              | Customer Care (Corporate)                                                                         | 0848 821 72:                                           |
|                                                              | Fax                                                                                               | 022 799 01 90                                          |
|                                                              | Switchboard                                                                                       | 022 799 01 01                                          |
| Taiwan                                                       | Technical Support (portable and desktop computers)                                                | toll-free: 00801 86 1011                               |
| International Access Code: 002                               | Technical Support (servers and storage)                                                           | toll-free: 00801 60 1256                               |
| Country Code: 886                                            | Corporate Sales                                                                                   | toll-free: 00801 651 227                               |
| Thailand                                                     | Technical Support (Optiplex, Latitude, and Precision)                                             | toll-free: 1800 0060 07                                |
|                                                              |                                                                                                   |                                                        |
| International Access Code: 001                               | Technical Support (PowerEdge and PowerVault)                                                      | toll-free: 1800 0600 09                                |
| Country Code: 66                                             | Customer Service (Penang, Malaysia)                                                               | 604 633 4949                                           |
|                                                              | Sales                                                                                             | toll-free: 0880 060 09                                 |
| Trinidad/Tobago                                              | General Support                                                                                   | 1-800-805-8035                                         |
| Turks and Caicos Islands                                     | General Support                                                                                   | toll-free: 1-866-540-3355                              |
| U.K. (Bracknell)                                             | Website: support.euro.dell.com                                                                    |                                                        |
| International Access Code: <b>00</b>                         | Customer Care website: support.euro.dell.com/uk/en/ECare/Form/Home                                | asp                                                    |
| Country Code: 44                                             |                                                                                                   | T                                                      |
| City Code: 1344                                              | E-mail: dell_direct_support@dell.com                                                              |                                                        |
| City Code. 1344                                              | Technical Support (Corporate/Preferred Accounts/PAD [1000+ employees])                            | 0870 908 0500                                          |
|                                                              | Technical Support (direct/PAD and general)                                                        | 0870 908 0800                                          |
|                                                              | Global Accounts Customer Care                                                                     | 01344 373 186                                          |
|                                                              | Home and Small Business Customer Care                                                             | 0870 906 0010                                          |
|                                                              | Corporate Customer Care                                                                           | 01344 373 185                                          |
|                                                              | Preferred Accounts (500–5000 employees) Customer Care                                             | 0870 906 0010                                          |
|                                                              | Central Government Customer Care                                                                  | 01344 373 193                                          |
|                                                              | Local Government & Education Customer Care                                                        | 01344 373 199                                          |
|                                                              | Health Customer Care                                                                              | 01344 373 194                                          |
|                                                              | Home and Small Business Sales                                                                     | 0870 907 4000                                          |
|                                                              | Corporate/Public Sector Sales                                                                     | 01344 860 456                                          |
|                                                              | Home and Small Business Fax                                                                       | 0870 907 4006                                          |
| Uruguay                                                      | General Support                                                                                   | toll-free: 000-413-598-2521                            |
| U.S.A. (Austin, Texas)                                       | Automated Order-Status Service                                                                    | toll-free: 1-800-433-9014                              |
| International Access Code: 011                               | AutoTech (portable and desktop computers)                                                         | toll-free: 1-800-247-9362                              |
|                                                              | Consumer (Home and Home Office)                                                                   |                                                        |
| Country Code: 1                                              | Technical Support                                                                                 | toll-free: 1-800-624-9896                              |
|                                                              | Customer Service                                                                                  | toll-free: 1-800-624-9897                              |
|                                                              | DellNet™ Service and Support                                                                      | toll-free: 1-877-Delinet                               |
|                                                              |                                                                                                   | (1-877-335-5638)                                       |
|                                                              | Employee Purchase Program (EPP) Customers                                                         | toll-free: 1-800-695-8133                              |
|                                                              | Financial Services website: www.dellfinancialservices.com                                         |                                                        |
|                                                              | Financial Services (lease/loans)                                                                  | toll-free: 1-877-577-3355                              |
|                                                              | Financial Services (Dell Preferred Accounts [DPA])                                                | toll-free: 1-800-283-2210                              |
|                                                              | Business                                                                                          |                                                        |
|                                                              | Customer Service and Technical Support                                                            | toll-free: 1-800-822-8965                              |
|                                                              | Employee Purchase Program (EPP) Customers                                                         | toll-free: 1-800-695-8133                              |
|                                                              | Printers and Projectors Technical Support                                                         | toll-free: 1-877-459-7298                              |
|                                                              | Public (government, education, and healthcare)                                                    |                                                        |
|                                                              | <u> </u>                                                                                          | 1                                                      |
|                                                              | Customer Service and Technical Support                                                            | toll-free: 1-800-456-3355                              |
|                                                              | Customer Service and Technical Support  Employee Purchase Program (EPP) Customers                 | toll-free: 1-800-456-3355<br>toll-free: 1-800-234-1490 |

| I                   |                                                                 |                              |
|---------------------|-----------------------------------------------------------------|------------------------------|
|                     |                                                                 | or toll-free: 1-800-879-3355 |
|                     | Dell Outlet Store (Dell refurbished computers)                  | toll-free: 1-888-798-7561    |
|                     | Software and Peripherals Sales                                  | toll-free: 1-800-671-3355    |
|                     | Spare Parts Sales                                               | toll-free: 1-800-357-3355    |
|                     | Extended Service and Warranty Sales                             | toll-free: 1-800-247-4618    |
|                     | Fax                                                             | toll-free: 1-800-727-8320    |
|                     | Dell Services for the Deaf, Hard-of-Hearing, or Speech-Impaired | toll-free: 1-877-DELLTTY     |
|                     |                                                                 | (1-877-335-5889)             |
| U.S. Virgin Islands | General Support                                                 | 1-877-673-3355               |
| Venezuela           | General Support                                                 | 8001-3605                    |

Back to Contents Page

#### Dell™ PowerEdge™ 2800 Systems Installation and Troubleshooting Guide

## Notes, Notices, and Cautions

NOTE: A NOTE indicates important information that helps you make better use of your computer.

NOTICE: A NOTICE indicates either potential damage to hardware or loss of data and tells you how to avoid the problem.

▲ CAUTION: A CAUTION indicates a potential for property damage, personal injury, or death.

# **Abbreviations and Acronyms**

For a complete list of abbreviations and acronyms, see the Glossary in your User's Guide.

Information in this document is subject to change without notice. © 2004 Dell Inc. All rights reserved.

 $Reproduction \ in \ any \ manner \ what so ever \ without \ the \ written \ permission \ of \ Dell \ Inc. \ is \ strictly \ forbidden.$ 

Trademarks used in this text: Dell, the DELL logo, PowerEdge, PowerVault, Dell OpenManage, Dimension, Inspiron, OptiPlex, Latitude, Dell Precision, PowerApp, PowerConnect, Axim, and DellNet are trademarks of Dell Inc.

Other trademarks and trade names may be used in this document to refer to either the entities claiming the marks and names or their products. Dell Inc. disclaims any proprietary interest in trademarks and trade names other than its own.

August 2004 P/N P1778 Rev. A00

Back to Contents Page